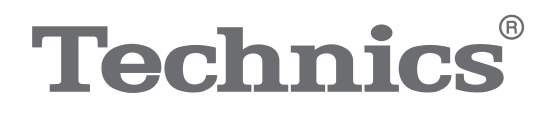

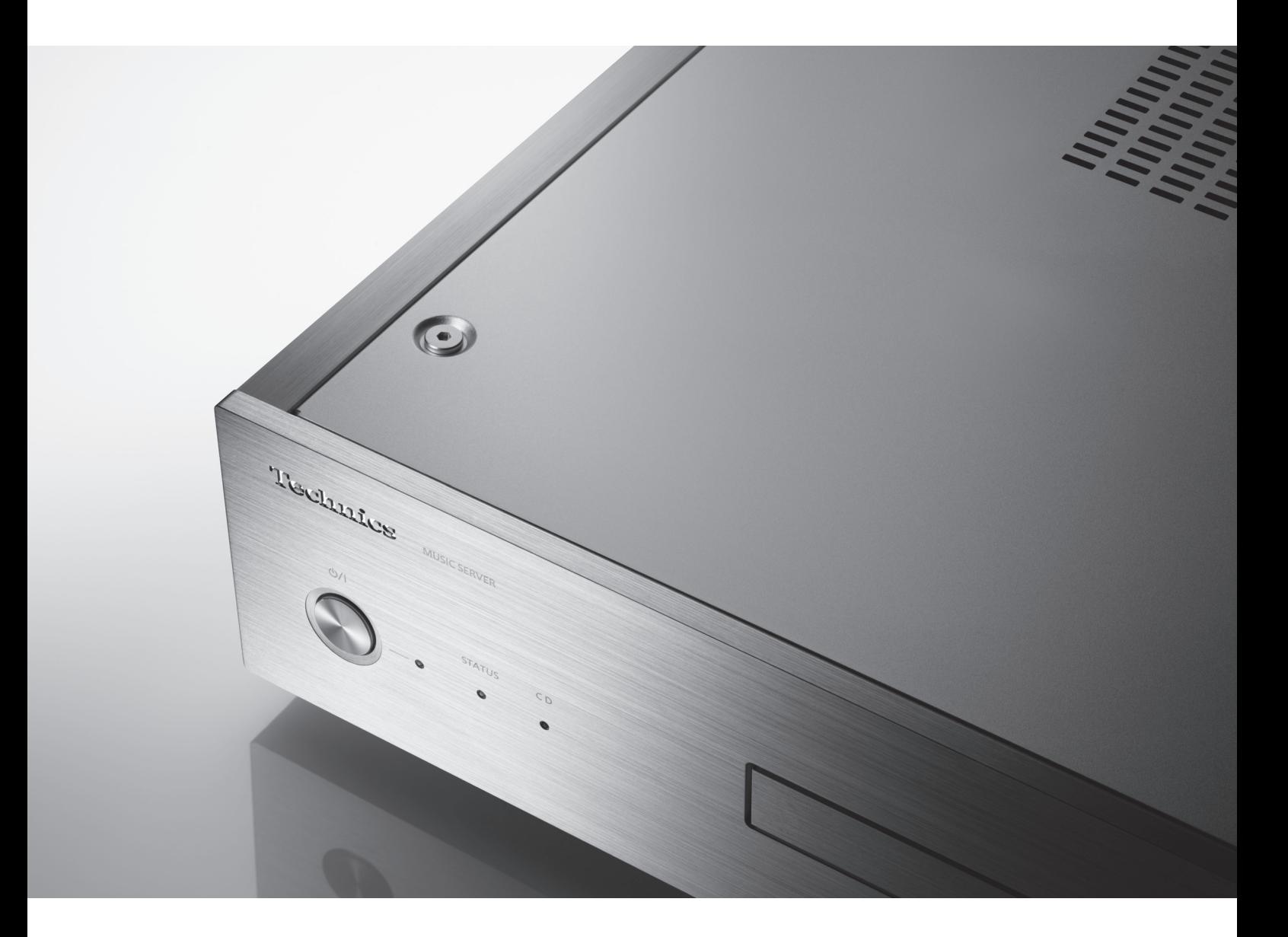

ST-G30L

Musikserver Serveur de musique Music Server Muziekserver

Bedienungsanleitung Mode d'emploi Istruzioni per l'uso Gebruiksaanwijzing

Music is borderless and timeless, touching people's hearts across cultures and generations. Each day the discovery of a truly emotive experience from an unencountered sound awaits. Let us take you on your journey to rediscover music.

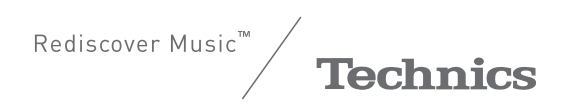

# Delivering the Ultimate Emotive Musical Experience to All

At Technics we understand that the listening experience is not purely about technology but the magical and emotional relationship between people and music.

We want people to experience music as it was originally intended and enable them to feel the emotional impact that enthuses and delights them.

Through delivering this experience we want to support the development and enjoyment of the world's many musical cultures. This is our philosophy.

With a combination of our love of music and the vast highend audio experience of the Technics team, we stand committed to building a brand that provides the ultimate emotive musical experience by music lovers, for music lovers.

Director Michiko Ogawa

middle Gawa

# RECHTLICHER HINWEIS

Zum Aufnehmen und Wiedergeben von Inhalten auf diesem Gerät oder anderen Geräten ist es möglicherweise erforderlich, die Erlaubnis des Urheberrechtsinhabers einzuholen. Panasonic gewährt Ihnen keinerlei entsprechende Rechte und ist dazu auch nicht berechtigt. Panasonic erklärt ausdrücklich, keine Rechte, Möglichkeiten oder Absichten zu haben, Ihnen solche Rechte einzuräumen. Es liegt in Ihrer Verantwortung sicherzustellen, dass Ihre Nutzung dieses oder eines anderen Geräts den geltenden Urheberrechtsgesetzen in Ihrem Land entspricht.

Wir möchten Ihnen dafür danken, dass Sie sich für dieses Gerät entschieden haben.

Bitte lesen Sie diese Anleitung vor der Inbetriebnahme dieses Produkts aufmerksam durch, und bewahren Sie dieses Handbuch für spätere Bezugnahme griffbereit auf.

- ≥Hinweise zu Beschreibungen in dieser Bedienungsanleitung
- Seitenverweise werden dargestellt als " $\Rightarrow$   $\circ \circ$ ".
- –Die gezeigten Abbildungen können sich von Ihrem Gerät unterscheiden.

# Funktionen

# Hi-Fi-Datenübertragung

Durch die Digital Noise Isolation-Architektur werden Störgeräusche und Jitter auf ein Minimum reduziert. Vom Optimally Activated Circuit System werden hochwertige Musikdaten an den Player gesendet. Bei USB-DAUs wird durch Low Noise USB-Transfer die Arbeitslast für den Player verringert und eine stabile USB-Ausgangsleistung sichergestellt, um hoch präzise Datentransfers zu erzielen.

# Bit-Perfect CD Ripping

Durch Bit-Perfect Ripping werden nicht nur Lesefehler-Charakteristiken neu angepasst und Leseversuche wiederholt, sondern es wird auch eine vergleichende Überprüfung anhand korrekter Hash-Werte ausgeführt. Das interne CD-Laufwerk wird vollständig innerbetrieblich hergestellt. Es befindet sich in einem eigenen Isoliergehäuse in der Mitte des Gerätegehäuses. Durch dieses fest montierte isolierte Laufwerk werden Vibrationen und Störgeräusche minimiert, und es wird ein präzises Auslesen der CD-Daten ermöglicht.

# Optimiert für Netzwerk-Audio

Das ST-G30L bietet eine Benutzeroberfläche mit zahlreichen Bedienfunktionen wie Verwalten einer Musikbibliothek per Smartphone-App oder Bearbeiten von Tags und Einstellungen für verschiedene Parameter. So ist ein komfortables Bedienen ohne PC möglich. Sie können sich ganz der Musik widmen. Der interne Speicher kann entfernt werden, um zukünftige Upgrades zu ermöglichen.

# Inhaltsverzeichnis

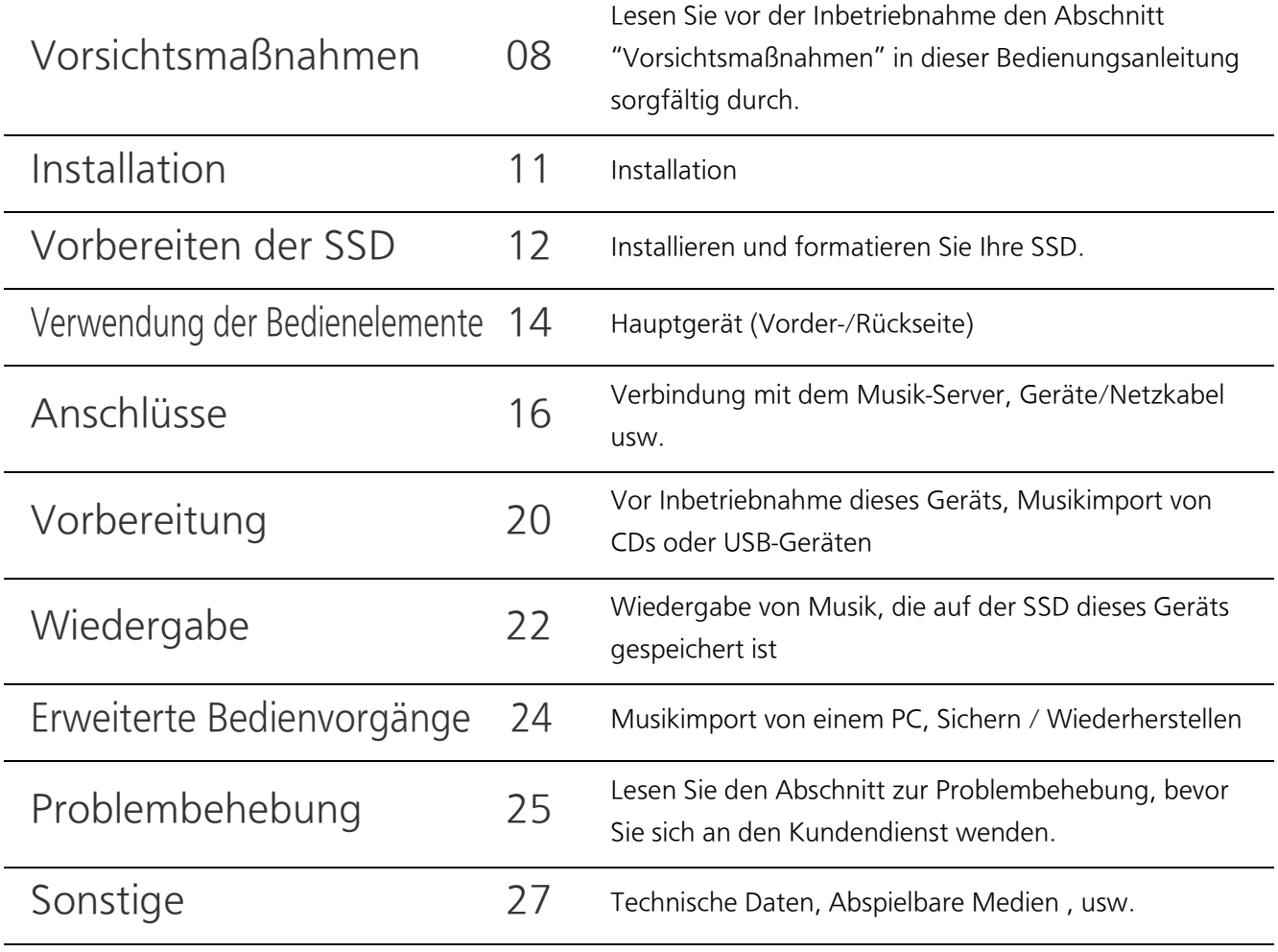

# Zubehör

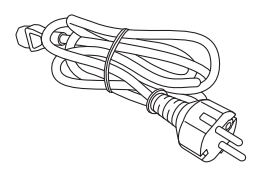

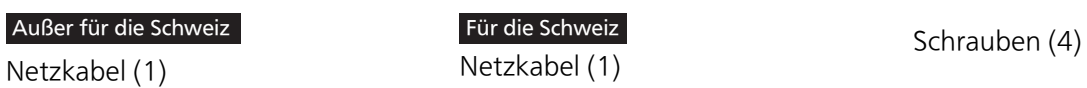

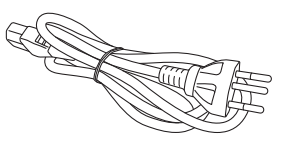

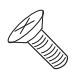

≥Änderungen vorbehalten.

≥Verwenden Sie das Netzkabel nicht mit anderen Geräten.

Deutsch

# WARNUNG

#### Gerät

- ≥Zur Reduzierung der Gefahr von Brand, elektrischem Schlag und Beschädigung:
	- –Setzen Sie dieses Gerät weder Regen, noch Feuchtigkeit, Tropfen oder Spritzern aus.
	- –Stellen Sie keine mit Flüssigkeiten gefüllten Gefäße, wie Vasen, auf dieses Gerät.
	- –Ausschliesslich das empfohlene Zubehör verwenden.
	- –Entfernen Sie die Abdeckungen nicht.
	- –Reparieren Sie dieses Gerät nicht selbst. Wenden Sie sich zur Wartung an qualifiziertes Kundendienstpersonal.
	- –Lassen Sie keine Gegenstände aus Metall in dieses Gerät fallen.
	- –Stellen Sie keine schweren Gegenstände auf dieses Gerät.

## Netzkabel

- ≥Zur Reduzierung der Gefahr von Brand, elektrischem Schlag und Beschädigung:
	- –Gewährleisten Sie, dass die Spannung der Stromversorgung dem auf diesem Gerät angegebenen Wert entspricht.
	- –Fügen Sie den Netzstecker vollständig in die Steckdose ein.
	- –Ziehen Sie nicht an der Leitung, knicken Sie sie nicht und stellen Sie keine schweren Gegenstände darauf.
	- –Fassen Sie den Stecker nicht mit nassen Händen an.
	- –Fassen Sie den Stecker beim Herausziehen an seinem Korpus an.
	- –Verwenden Sie keinen Netzstecker und keine Steckdose, die beschädigt sind.
- ≥Der Netzstecker ist das trennende Gerät. Installieren Sie dieses Gerät so, dass der Netzstecker sofort aus der Wandsteckdose gezogen werden kann.
- ≥Vergewissern Sie sich, dass der Erdungspol des Netzsteckers sicher angeschlossen ist, um einen elektrischen Schlag zu vermeiden.
	- j Ein Gerät der KLASSE I muss an eine vorschriftsmäßig geerdete Netzsteckdose angeschlossen werden.

#### Kleines Objekt

≥Bewahren Sie Schrauben außerhalb der Reichweite von Kindern auf, um ein Verschluckens zu verhindern.

# ACHTUNG

#### Gerät

- ≥Dieses Gerät verwendet einen Laser. Der Gebrauch von Steuerungen oder Einstellungen bzw. das Ausführen von anderen Vorgängen, als denen hier angegebenen, kann zu einer gefährlichen Belastung durch Strahlungen führen.
- ≥Stellen Sie keine Quellen offener Flammen, z.B. brennende Kerzen, auf das Gerät.
- ≥Dieses Gerät kann beim Betrieb Hochfrequenzstörungen auffangen, die durch die Benutzung von Mobiltelefonen verursacht werden. Sollte eine solche Störung festgestellt werden, sollte das Handy in größerer Entfernung zu diesem Gerät betrieben werden.
- ≥Dieses Gerät ist zum Betrieb in Regionen mit gemäßigtem oder tropischem Klima bestimmt.

#### Aufstellung

- Stellen Sie dieses Gerät auf eine ebene Oberfläche.
- ≥Zur Reduzierung der Gefahr von Brand, elektrischem Schlag und Beschädigung:
	- –Installieren oder positionieren Sie dieses Gerät nicht in einem Bücherregal, Einbauschrank oder einem sonstigen engen Raum. Stellen Sie eine gute Belüftung des Gerätes sicher.
	- –Achten Sie darauf, die Entlüftungsschlitze des Gerätes nicht durch Gegenstände aus Papier oder Stoff zu blockieren, z.B. Zeitungen, Tischdecken und Vorhänge.
	- –Setzen Sie dieses Gerät keinem direkten Sonnenlicht, hohen Temperaturen, starker Feuchtigkeit und übermäßigen Erschütterungen aus.
- ≥Heben oder tragen Sie dieses Gerät nicht, indem Sie es an einem seiner Hebel festhalten. Dadurch kann dieses Gerät herunterfallen, was zu Verletzungen oder Fehlfunktionen dieses Geräts führen kann.
- ≥Heben Sie dieses Gerät nicht an den eingesenkten SSD-Bereichen an und tragen Sie es auch nicht daran.

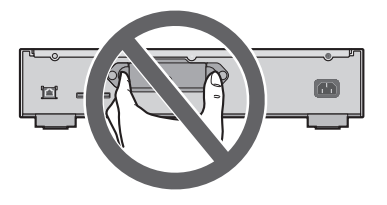

#### Entsorgung von Altgeräten und Batterien

#### Nur für die Europäische Union und Länder mit Recyclingsystemen

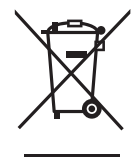

Dieses Symbol, auf den Produkten, der Verpackung und/oder den Begleitdokumenten, bedeutet, dass gebrauchte elektrische und elektronische Produkte sowie Batterien nicht in den allgemeinen Hausmüll gegeben werden dürfen.

Bitte führen Sie alte Produkte und verbrauchte Batterien zur Behandlung, Aufarbeitung bzw. zum Recycling gemäß den gesetzlichen Bestimmungen den zuständigen Sammelpunkten zu. Indem Sie diese Produkte und Batterien ordnungsgemäß entsorgen, helfen Sie dabei, wertvolle Ressourcen zu schützen und eventuelle negative Auswirkungen auf die menschliche Gesundheit und die Umwelt zu vermeiden.

Für mehr Informationen zu Sammlung und Recycling, wenden Sie sich bitte an Ihren örtlichen Abfallentsorgungsdienstleister.

Gemäß Landesvorschriften können wegen nicht ordnungsgemäßer Entsorgung dieses Abfalls Strafgelder verhängt werden.

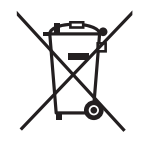

#### Hinweis für das Batteriesymbol (Symbol unten):

Dieses Symbol kann in Kombination mit einem chemischen Symbol abgebildet sein. In diesem Fall erfolgt dieses auf Grund der Anforderungen derjenigen Richtlinien, die für die betreffende Chemikalie erlassen wurden.

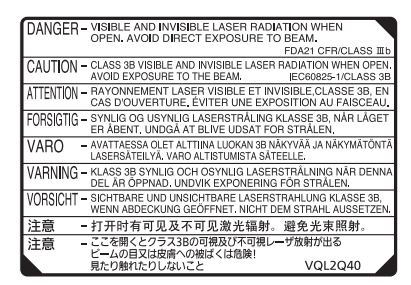

(Im Inneren des Gerätes)

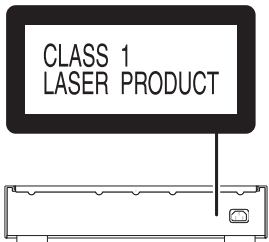

# Installation

≥Schalten Sie vor dem Anschließen alle Geräte aus und lesen Sie die entsprechenden Bedienungsanleitungen.

# Gerätepflege

- ≥Stecken Sie vor der Wartung das Netzkabel aus der Netzsteckdose aus. Reinigen Sie dieses Gerät mit einem weichen Tuch.
- ≥Wenn der Schmutz hartnäckig ist, wringen Sie ein nasses Tuch gründlich aus, um den Schmutz abzuwischen und trocknen Sie es mit einem weichen Tuch ab.
- ≥Verwenden Sie keine Lösungsmittel wie Benzin, Verdünner, Alkohol, Haushaltsreiniger, einen chemischen Wischer etc. Diese könnten dazu führen, dass sich das äußere Gehäuse verformt oder die Beschichtung abblättert.

# Entsorgung oder Weitergabe des Geräts

Dieses Gerät kann personenbezogene Daten enthalten. Führen Sie vor der Entsorgung oder Weitergabe dieses Geräts folgende Aktionen aus, um die Daten einschließlich persönlicher oder vertraulicher Informationen zu löschen: (→ 25, "So setzen Sie alle Einstellungen auf die werksseitigen Standardeinstellungen zurück.", "So löschen Sie Musik und Einstellungen von der SSD")

- ≥Entsorgen Sie dieses Gerät entsprechend den regionalen gesetzlichen Bestimmungen.
- ≥Die Verwaltung persönlicher Daten, die in die SSD dieses Geräts importiert wurden, liegt in der Verantwortung des Kunden.

# Lagerung der SSD

Lagern Sie die SSD nicht an folgenden Orten, da es anderenfalls zu Funktionsfehlern kommen kann:

- ≥Sehr warme Umgebungen
- ≥Umgebungen mit starken Temperaturschwankungen
- ≥Umgebungen mit direkter Sonneneinstrahlung
- ≥Umgebungen mit statischer Elektrizität oder elektromagnetischen Wellen
- ≥Feuchte oder staubige Umgebungen

Das Speicherfach (→ 14, 15) auf der Geräterückseite kann entfernt werden. Öffnen Sie das Speicherfach und installieren Sie eine SSD, bevor Sie dieses Gerät verwenden.

- ≥Das erworbene Paket enthält keine SSD. Erwerben Sie eine SSD im Handel.
- ≥Informationen zum Umgang mit der SSD finden Sie unter "SSD" (> 29).

# ∫ Unterstützte SSDs

Von diesem Gerät werden 2,5-Zoll-SATA SSDs mit einer Stärke von bis zu 9,5 mm unterstützt. (Nur SSDs mit einer Betriebsspannung von 5 V.) Folgende SSDs können nicht verwendet werden: PATA-SSDs, 1,8-Zoll-SSDs, SSDs mit ZIF-Steckertyp, SSDs mit einer Betriebsspannung von 3,3 V sowie speziell geformte SSDs (z. B. in ASUS Eee-PCs eingebaute SSDs usw.).

Details finden Sie auf der nachstehenden Website.

www.technics.com/support/

Halten Sie die folgenden mitgelieferten Objekte bereit:

≥Schrauben (M3 k 4, silver) ..................................................................................................................... 4

Führen Sie die folgenden Schritte aus, um die SSD zu installieren.

1 Drehen Sie dann die Befestigungsschraube auf der Rückseite dieses Geräts, um sie zu lösen.

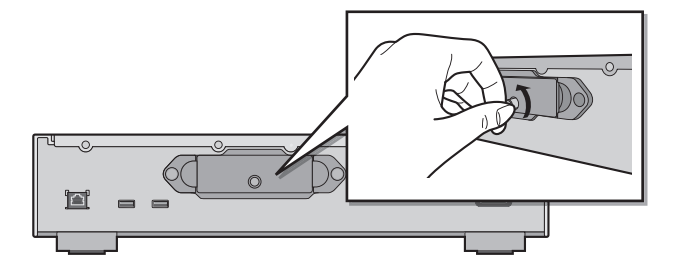

2 Halten Sie das Speicherfach an beiden Enden und ziehen Sie es gerade heraus.

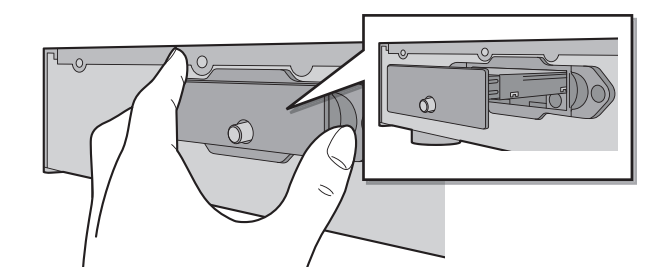

- 3 Drehen Sie das Speicherfach um, sodass die Unterseite nach oben zeigt, und bringen Sie die neue SSD an.
	- ≥Achten Sie auf die richtige Orientierung von SSD und Speicherfach.

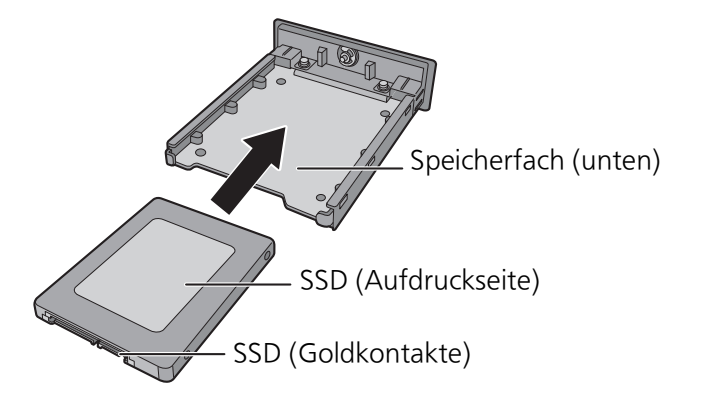

# 4 Drehen Sie das Speicherfach um, sodass die Oberseite nach oben zeigt, und bringen Sie die Schrauben (mitgeliefert) wieder an.

- ≥Verwenden Sie einen Kreuzschlitzschraubendreher, um die Schrauben anzuziehen. Verwenden Sie einen Kreuzschlitzschraubendreher, dessen Größe zu den Schrauben passt.
- ≥Ziehen Sie die Schrauben nicht mit zu viel Kraft an. Anderenfalls überdrehen sie und können nicht wiederverwendet werden.

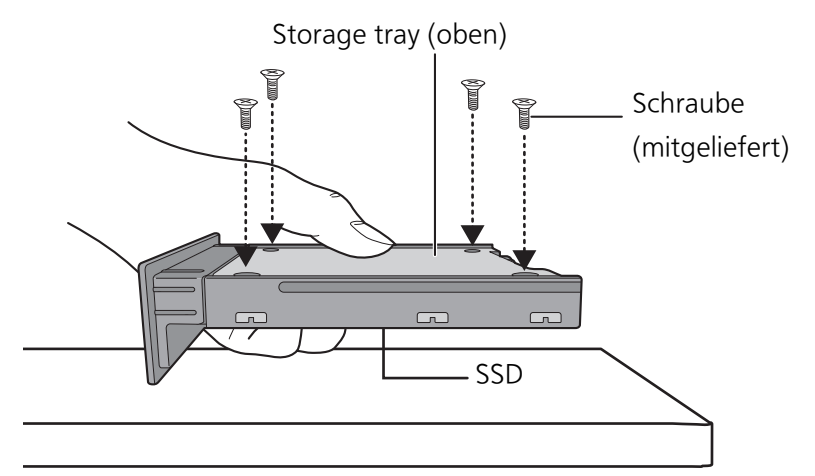

Halten Sie die SSD mit einer Hand fest, damit sie nicht hinunterfällt.

# 5 Schieben Sie das Speicherfach in dieses Gerät ein und bringen Sie die Befestigungsschraube wieder an.

≥Nach Einsetzen des Speicherfachs ziehen Sie die Befestigungsschraube an, bis das Fach sicher angebracht ist.

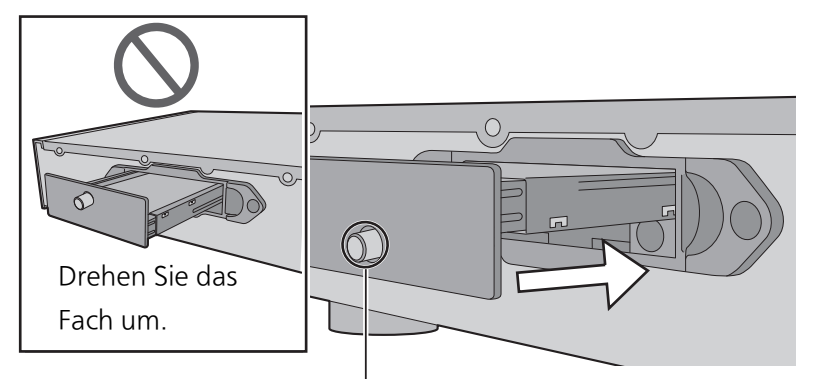

Überprüfen Sie die Position der Befestigungsschrauben.

# 6 Schließen Sie die Geräte/das Netzkabel usw. an ( $\Rightarrow$  18, 19).

- 7 Formatieren Sie die SSD mithilfe der "Technics Music App". ( $\Rightarrow$  20)
	- ≥Details finden Sie im Benutzerhandbuch zu "Technics Music App".

# ■ Beim Ersetzen der SSD achten Sie darauf, die oben genannten Schritte auszuführen.

≥Bevor Sie die SSD entfernen oder ersetzen, stellen Sie sicher, dass dieses Gerät ausgeschaltet ist und das Netzkabel entfernt wurde. Anderenfalls kann es zu Fehlfunktionen kommen.

- (\_ **Hinweis** )<br>● Achten Sie darauf, die Goldkontakte der SSD nicht zu berühren.
- ≥Es wird empfohlen, wichtige Daten zu sichern, bevor die SSD ersetzt wird. (> 24)

# Verwendung der Bedienelemente

Hauptgerät (Vorder-/Rückseite)

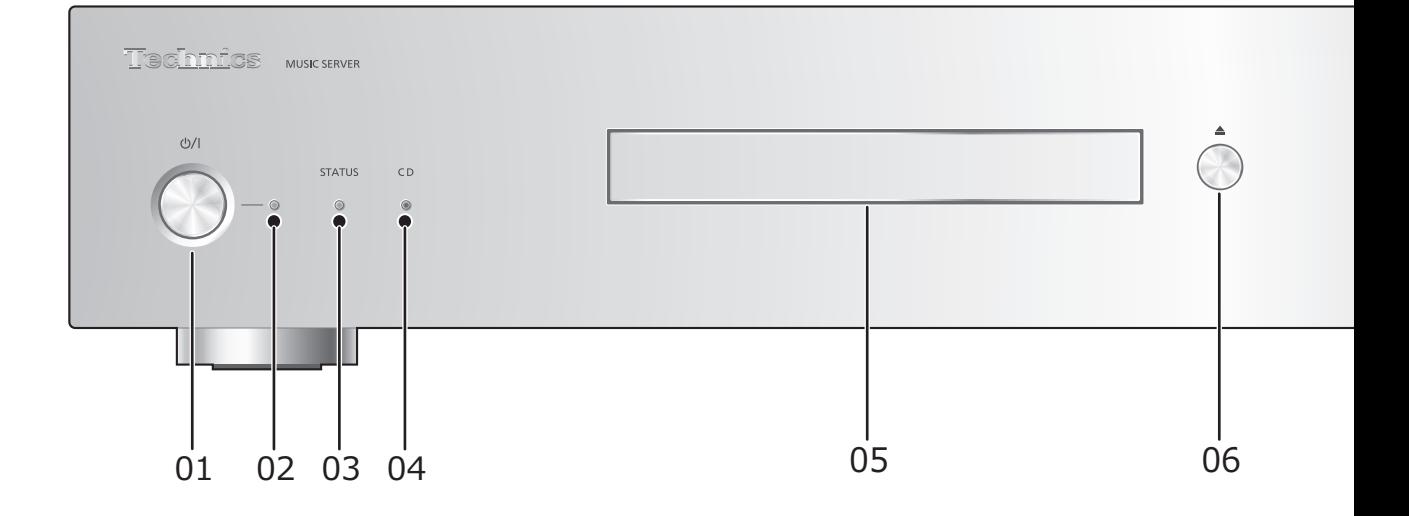

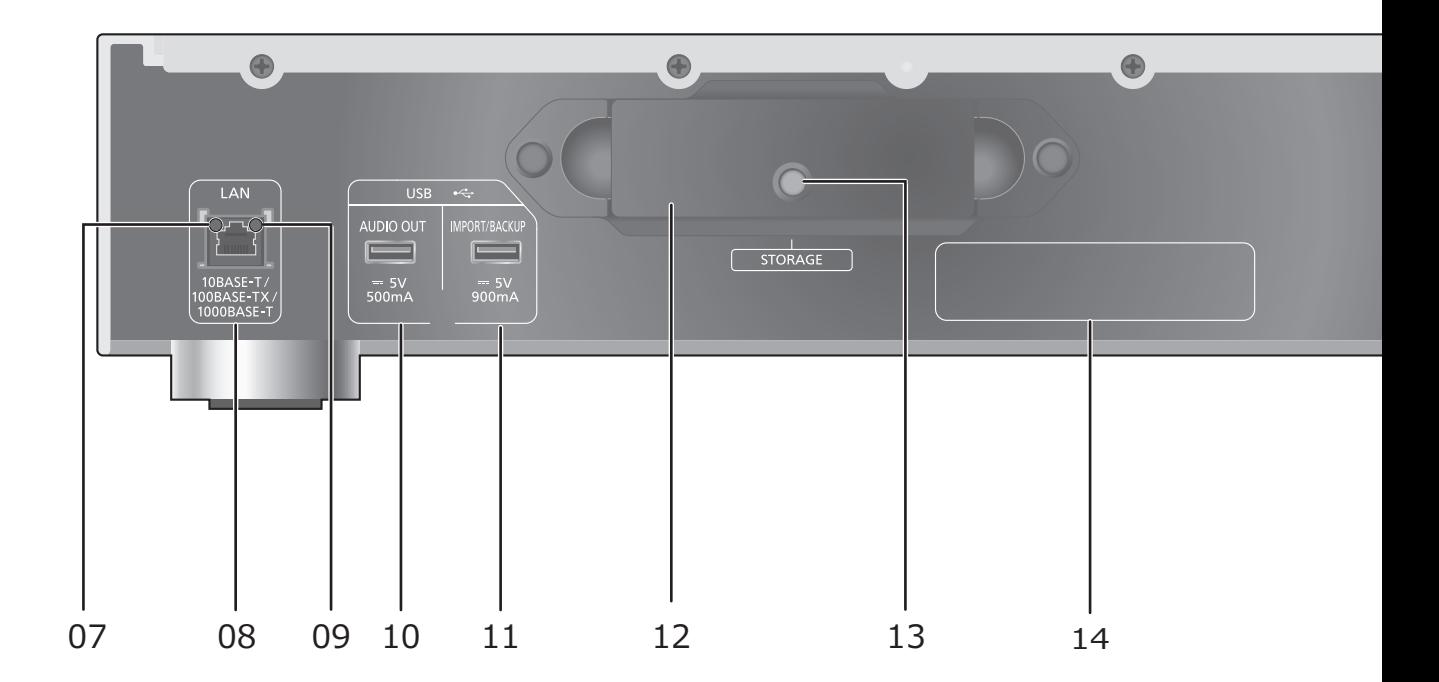

Deutsch

#### 01 Bereitschafts-/Ein-Schalter (少/I)

≥Drücken Sie diese Taste, um das Gerät ein- oder in den Stand-by-Modus zu schalten. Auch im Stand-by-Modus verbraucht das Gerät eine geringe Menge Strom.

#### 02 Stromanzeige

● Blau: Das Gerät ist eingeschaltet.

#### 03 STATUS-Anzeige

Dies ist eine zweifarbige LED-Anzeige für den SSD-Status.

≥Blinkt blau, wenn dieses Gerät eingeschaltet ist.

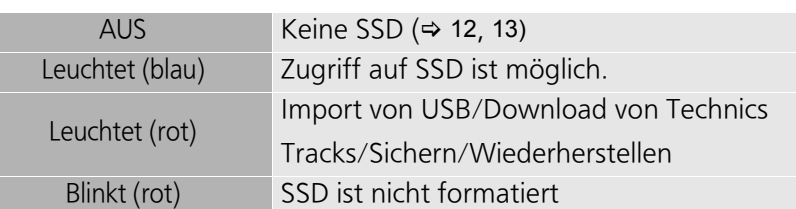

#### 04 CD-Anzeige

Dies ist eine zweifarbige LED-Anzeige für den CD-Status.

≥Blinkt blau, wenn eine CD in dieses Gerät eingegeben wird.

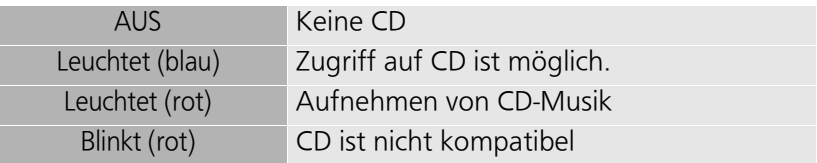

#### 05 CD-Fach

ı

#### 06 CD-Fach wird geöffnet/geschlossen

≥Das Fach wird geöffnet/geschlossen, wenn die CD-Anzeige blinkt.

#### 07 Netzwerkverbindungsanzeige

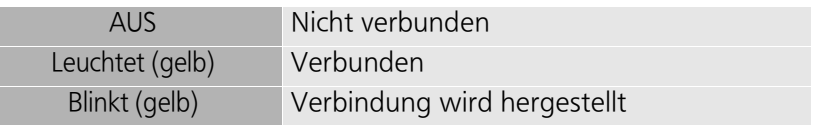

08 LAN-Anschluss (⇒ 18, 19)

#### 09 Anzeige der Netzwerkkommunikationsgeschwindigkeit

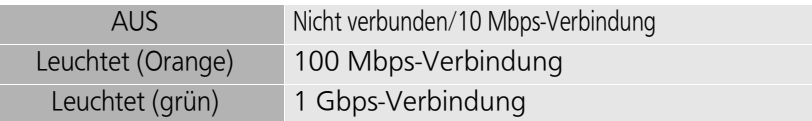

#### 10 USB-Anschluss ( $\overline{...}$  DC 5 V 500 mA AUDIO OUT) ( $\Rightarrow$  22)

- ≥Zum Anschließen eines Geräts mit integriertem USB-DAU.
- 11 USB-Anschluss ( $\overline{...}$  DC 5 V 900 mA IMPORT/BACKUP) ( $\Rightarrow$  21)
	- ≥Zum Anschließen eines USB-Speichergeräts oder einer USB HDD (Hard Disk Drive).
- 12 Speicherfach (STORAGE)
	- Sie können das Speicherfach öffnen und die SSD austauschen. (=> 12, 13)
- 13 Befestigungsschraube
- 14 Produktkennzeichnung
- 15 Netzkabel-Anschluss ( $\sim$ ) ( $\Rightarrow$  18, 19)

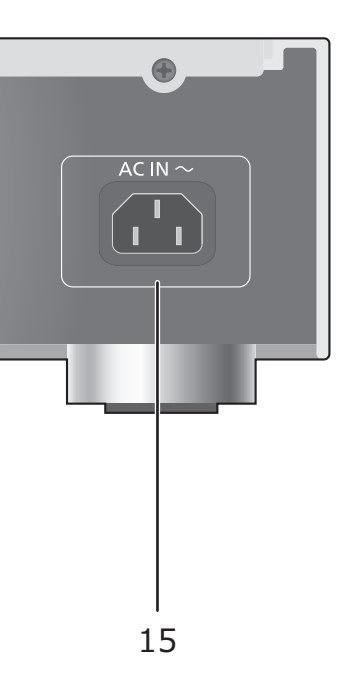

# Anschlüsse Verbindung mit dem Musik-Server

Bei diesem Gerät handelt es sich um einen Hi-Fi-Musikserver. Der Musikserver speichert Musikdateien, organisiert sie automatisch und überträgt sie an verschiedene Audiogeräte. Nach dem Speichern von Musikdaten auf der SSD dieses Geräts können Sie die Musik wiedergeben, indem Sie dieses Gerät an einen Player oder Verstärker mit integriertem USB-DAU (Digital-Analog-Umsetzer) anschließen. Außerdem können Sie Musik auf der SSD dieses Geräts mithilfe der DLNA-Funktion auch mit Geräten wie Netzwerkplayern oder Tablets wiedergeben.

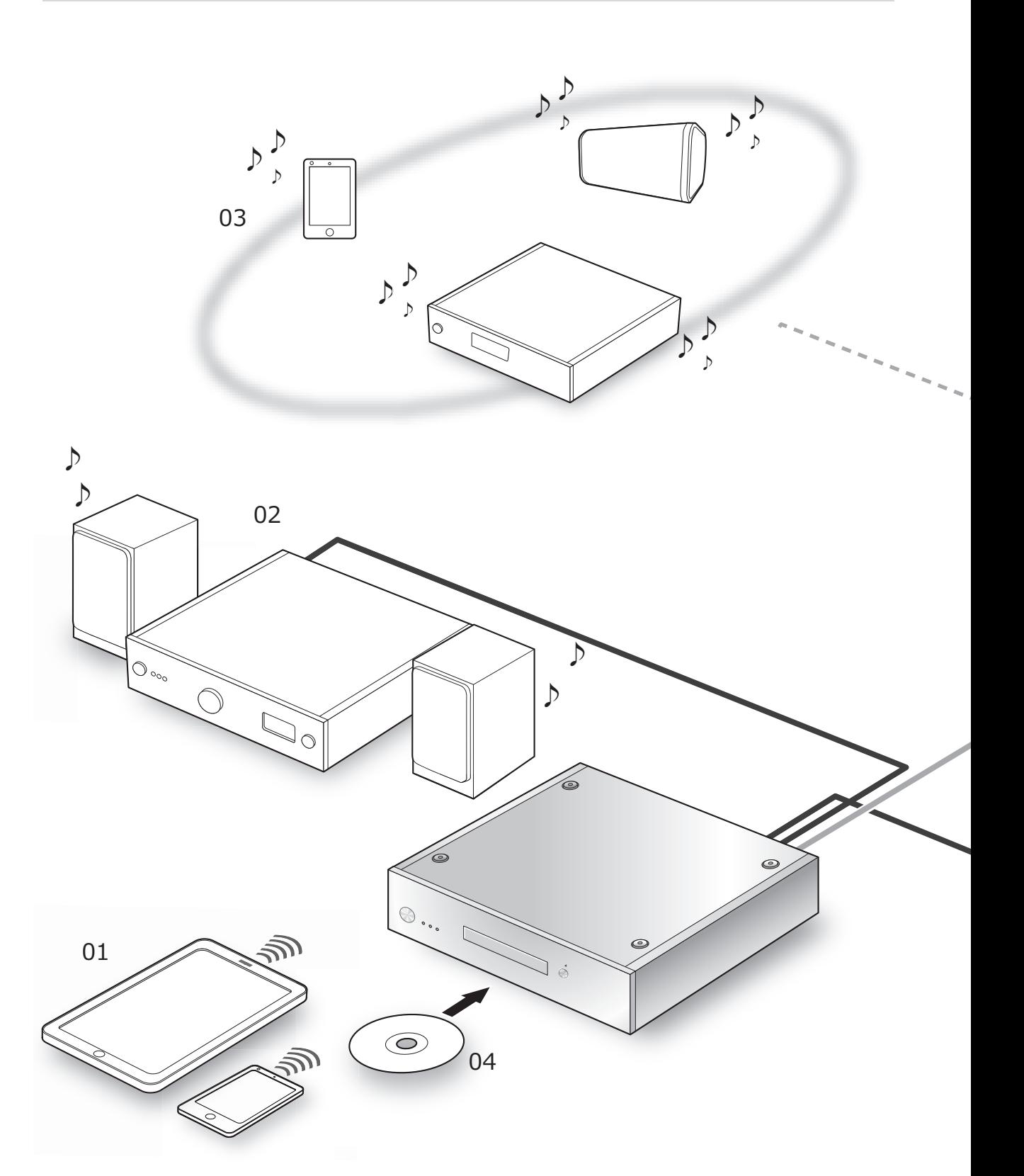

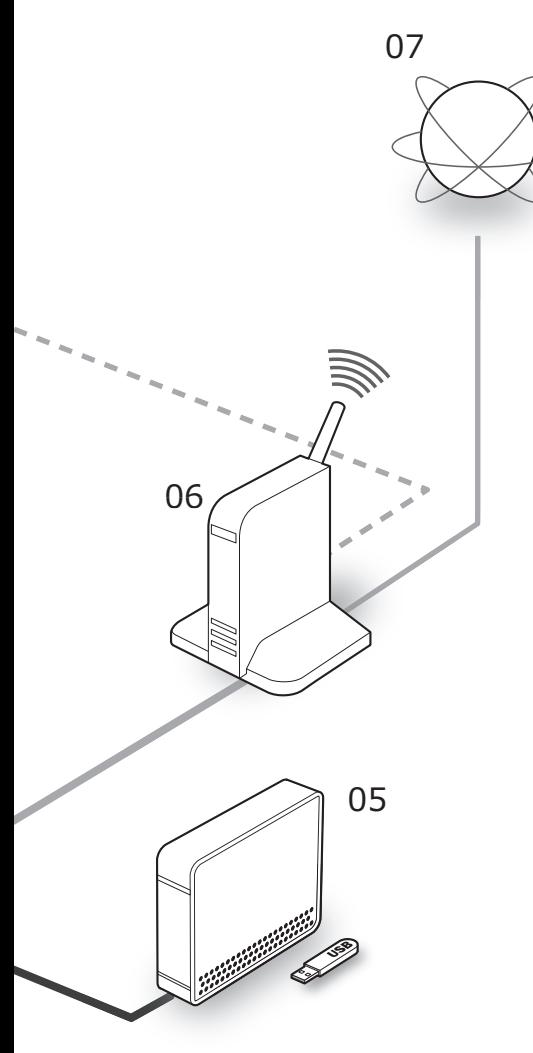

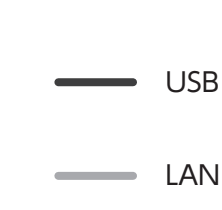

Wi-Fi ®

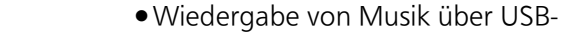

Audioverbindungen ( $\Rightarrow$  22)

um dieses Gerät zu bedienen.

02 Gerät mit integriertem USB-DAU

01 Smartphone/Tablet

gespeichert sind.

# 03 Netzwerkplayer/Smartphone/Drahtlos-Lautsprecher

Stellen Sie eine Verbindung mit DLNA her, um Musikdaten wiederzugeben, die auf diesem Gerät gespeichert sind.

Laden Sie die "Technics Music App" herunter,

≥Vor Inbetriebnahme dieses Geräts (> 20)

Verstärker/DA-Umsetzer an, um Musikdaten

Schließen Sie über ein USB-Kabel einen

wiederzugeben, die auf diesem Gerät

≥Wiedergabe von Musik mit DLNA (> 23)

#### 04 CD

≥Aufnehmen von CD-Musik (> 21)

#### 05 USB-Geräte

Musik auf USB-Geräten kann auf der SSD dieses Geräts gespeichert werden. Musik, die auf der SSD gespeichert ist, kann auf USB-Geräten gesichert werden.

● Musikimport von USB-Geräten (=> 21)

#### 06 Breitband-Router

Schließen Sie dieses Gerät über ein LAN-Kabel an. ● Anschlüsse ( $\Rightarrow$  18, 19)

#### 07 Internet

Sie können Musiktracks aus einem Onlineshop mit hochauflösender Musik herunterladen oder die Titelinformationen automatisch aus der Gracenote-Datenbank abrufen.

≥Vor Inbetriebnahme dieses Geräts (> 20)

Geräte/Netzkabel usw.

- ≥Verwenden Sie ausschließlich das mitgelieferte Netzkabel.
- ≥Verbinden Sie das Netzkabel erst, wenn alle anderen Verbindungen hergestellt wurden.
- ≥Setzen Sie die Stecker der zu verbindenden Kabel vollständig ein.
- ≥Knicken Sie Kabel nicht in spitzen Winkeln.

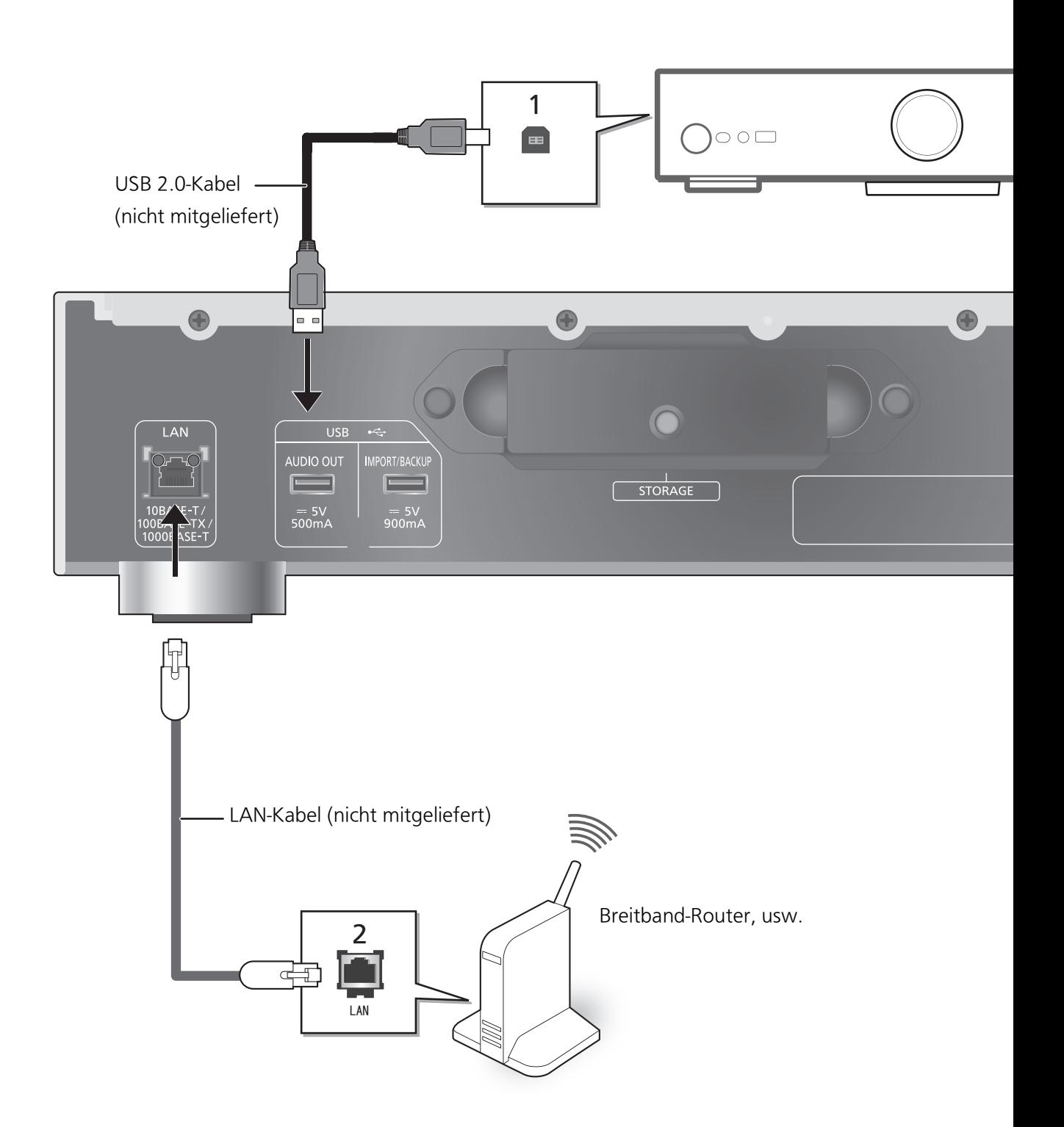

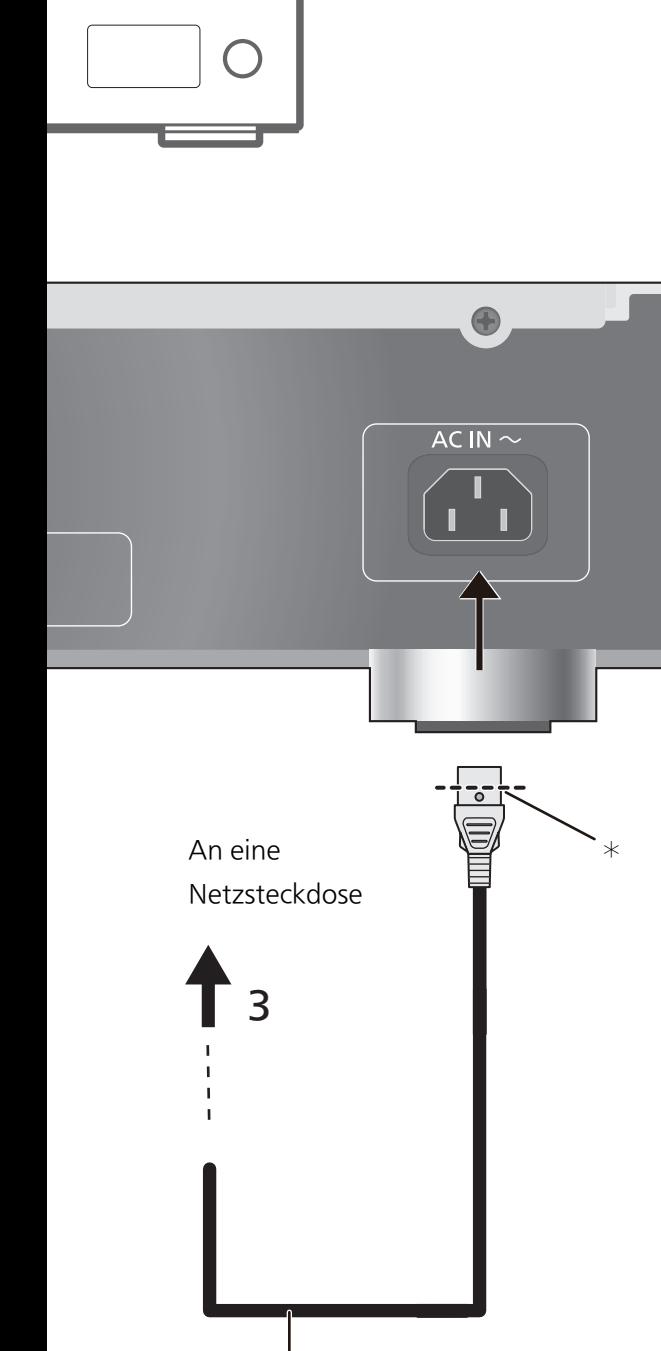

Netzkabel (mitgeliefert)

¢ Stecken Sie das Netzkabel bis direkt vor dem runden Loch ein.

# 1 Anschließen des Geräts mit integriertem USB-DAU

Von dem Gerät werden Audiosignale ausgegeben, sodass Sie Musikdateien wiedergeben können.

- ≥Informationen zur Bedienung finden Sie in der Bedienungsanleitung der angeschlossenen Geräte.
- ≥Zum Wiedergeben von Musik mithilfe der DLNA-Funktion ist keine USB-Verbindung erforderlich.

# 2 Kabelgebundene LAN-Verbindung Normalerweise wird das Setup durch die einfache Verbindung über ein LAN-Kabel abgeschlossen.

- ≥Bei Anschluss von Peripheriegeräten verwenden Sie gerade LAN Kabel (STP) der Kategorie 7 oder darüber.
- 3 Netzkabelanschluss Erst anschließen, wenn alle anderen Kabel bereits angeschlossen sind.

# **Hinweis**

- ≥Dieses Gerät verbraucht auch im Standby-Modus eine geringe Menge Strom (⇒ 27). Ziehen Sie den Stecker aus der Netzsteckdose, wenn Sie das Gerät für einen längeren Zeitraum nicht verwenden. Stellen Sie das Gerät so auf, dass der Stecker leicht gezogen werden kann.
- ≥Entfernen Sie bei abgetrenntem Netzkabel das LAN-Kabel und schließen Sie es wieder an.
- ≥Wird ein anderes Kabel als ein LAN-Kabel mit dem LAN-Anschluss verbunden, kann es zu Schäden am Gerät kommen.

# Vor Inbetriebnahme dieses Geräts

# ■ Vorbereiten der App

Bevor Sie dieses Gerät verwenden, müssen Sie die App "Technics Music App" (kostenlos), die speziell für Produkte von Technics entwickelt wurde, auf Ihrem Smartphone bzw. Tablet installieren.

#### Technics Music App

- ≥iOS: App Store
- Android: Google Play<sup>IM</sup>

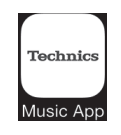

Informationen zu Bedienung und Bildschirmanzeigen von "Technics Music App" finden Sie im Benutzerhandbuch, das von der nachstehenden Website heruntergeladen werden kann. www.technics.com/support/

# ■ Verbinden Ihres Smartphones bzw. Tablets mit Ihrem Drahtlosnetzwerk

Verwenden Sie ein Smartphone bzw. Tablet, auf dem die App "Technics Music App" installiert ist, um dieses Gerät über ein Netzwerk zu bedienen und zu konfigurieren. Aktivieren Sie die WLAN-Einstellung auf dem Smartphone bzw. Tablet und verbinden Sie es mit dem gleichen Netzwerk wie dieses Gerät.

# ■ Formatieren der SSD

Vor Inbetriebnahme dieses Geräts müssen Sie die SSD formatieren. Beachten Sie, dass dieses Gerät nicht verwendet werden kann, wenn die SSD nicht formatiert wurde.

- 1 Starten Sie die App "Technics Music App".
- 2 Tippen Sie auf "ST-G30 Menü" und dann auf "Technics ST-G30\*\*\*\*\*\*".
	- ≥"\*\*\*\*\*\*" steht für eine Ziffer, die einzigartig für jedes Set ist.
- 3 Tippen Sie auf "Einstellungen" und dann auf "Initiieren".
- 4 Tippen Sie auf "SSD formatieren".
	- ≥Wählen Sie zum Formatieren der SSD "OK" aus.

# ■ Nutzen von Online-High-Res-Musikstores

Technics Tracks<sup>\*</sup> ist ein Musik-Downloadservice, der sich auf hochwertige, verlustfreie Audioangebote spezialisiert hat. Sie können Musikdateien mithilfe Ihres Computers, Smartphones oder Tablets erwerben.

- ≥Es ist eine Benutzerregistrierung erforderlich, um Tracks von Technics zu verwenden. Details finden Sie auf der folgenden Website:
	- https://tracks.technics.com/
	- ¢ Großbritannien, Deutschland, Kanada (Stand: Januar 2016)
- ≥Sie können Musikdateien in einem Online-High-Res-Musikstore erwerben und automatisch auf die SSD dieses Geräts herunterladen.

Details finden Sie im Benutzerhandbuch zu "Technics Music App".

≥High-Res-Musikservices können jederzeit geändert oder eingestellt werden.

# Musikimport von CDs oder USB-Geräten

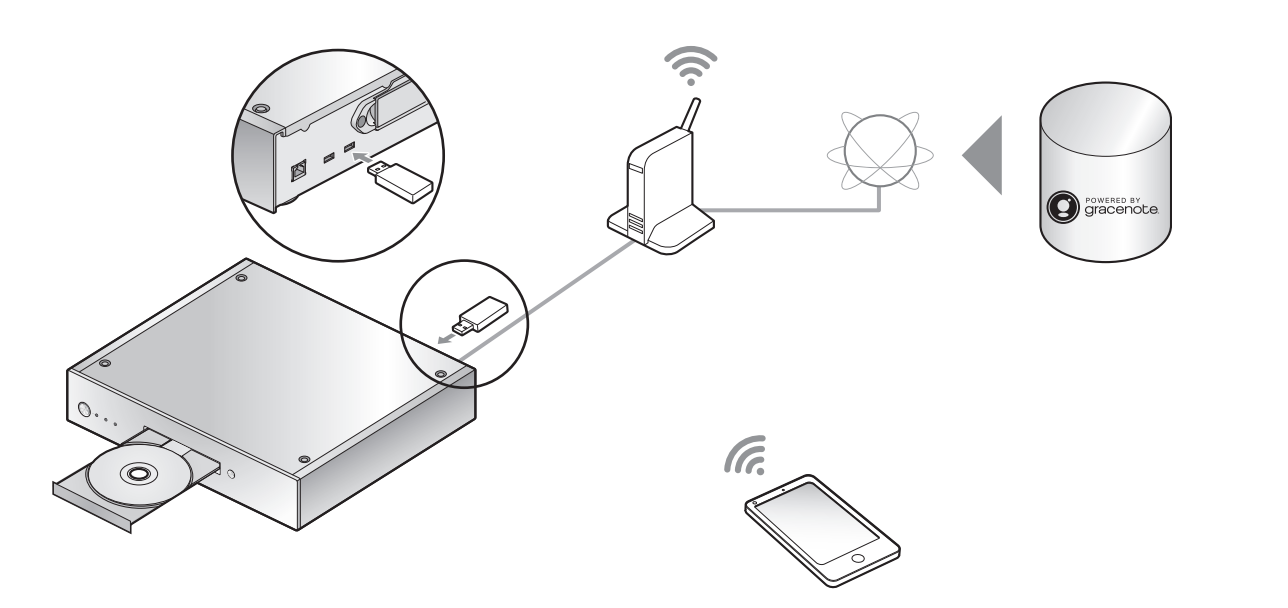

Sie können CDs einlegen oder USB-Geräte anschließen und Musik importieren.

- ≥Mit diesem Gerät können keine CDs wiedergegeben werden.
- ≥Informationen zu kompatiblen CDs und USB-Geräten (> 28)

## Vorbereitung

≥Verbinden Sie das Gerät, auf dem die App "Technics Music App" installiert ist, mit dem gleichen Netzwerk wie dieses Gerät.

# ■ Aufnehmen auf CD

1 Drücken Sie  $\lfloor \frac{(\cdot)}{(\cdot)} \rfloor$  an diesem Gerät, um es einzuschalten.

### 2 Drücken Sie [▲], um das CD-Fach zu öffnen, und legen Sie eine CD ein.

Drücken Sie [▲] erneut, um das CD-Fach zu schließen

≥Auf die CD kann zugegriffen werden, sobald die CD-Anzeige blau leuchtet.

### 3 Starten Sie "Technics Music App", um Musik vo der CD wiederzugeben.

≥Rufen Sie zunächst "ST-G30 Menü" auf, um diesen Schritt auszuführen. Details finden Sie im Benutzerhandbuch zu "Technics Music App".

≥Wenn dieses Gerät mit einem Netzwerk verbunden ist, werden die Titelinformationen der CD automatisch von der Gracenote-Datenbank abgerufen.

# ■ So importieren Sie Musik von einem USB-Gerät

- 1 Drücken Sie [ $\bigcirc$ /I] an diesem Gerät, um es einzuschalten.
- 2 Schließen Sie das USB-Gerät an den USB-Anschluss [IMPORT/BACKUP] an der Rückseite dieses Geräts an.

#### 3 Starten Sie die App "Technics Music App", um Musik vom USB-Gerät zu importieren.

≥Rufen Sie zunächst "ST-G30 Menü" auf, um diesen Schritt auszuführen. Details finden Sie im Benutzerhandbuch zu "Technics Music App".

#### **Hinweis**

- ≥Wenn Sie während des Imports dieses Gerät ausschalten oder das USB-Gerät entfernen, wird die zu importierende Musik nicht gespeichert.
- ≥Je nach Verwendungsbedingungen wird der Import möglicherweise nicht korrekt ausgeführt.
- Beachten Sie, dass Panasonic auch dann, wenn Inhalte aufgrund von Defekten nicht korrekt importiert werden, keinerlei Haftung oder Kompensation für solche Inhalte, für entstehende Verluste oder irgendwelche direkten oder indirekten Schäden übernimmt. Dies gilt auch für Reparaturen an diesem Gerät.

**Deutsch** 

# Wiedergabe

# Wiedergabe von Musik mit USB-Audio

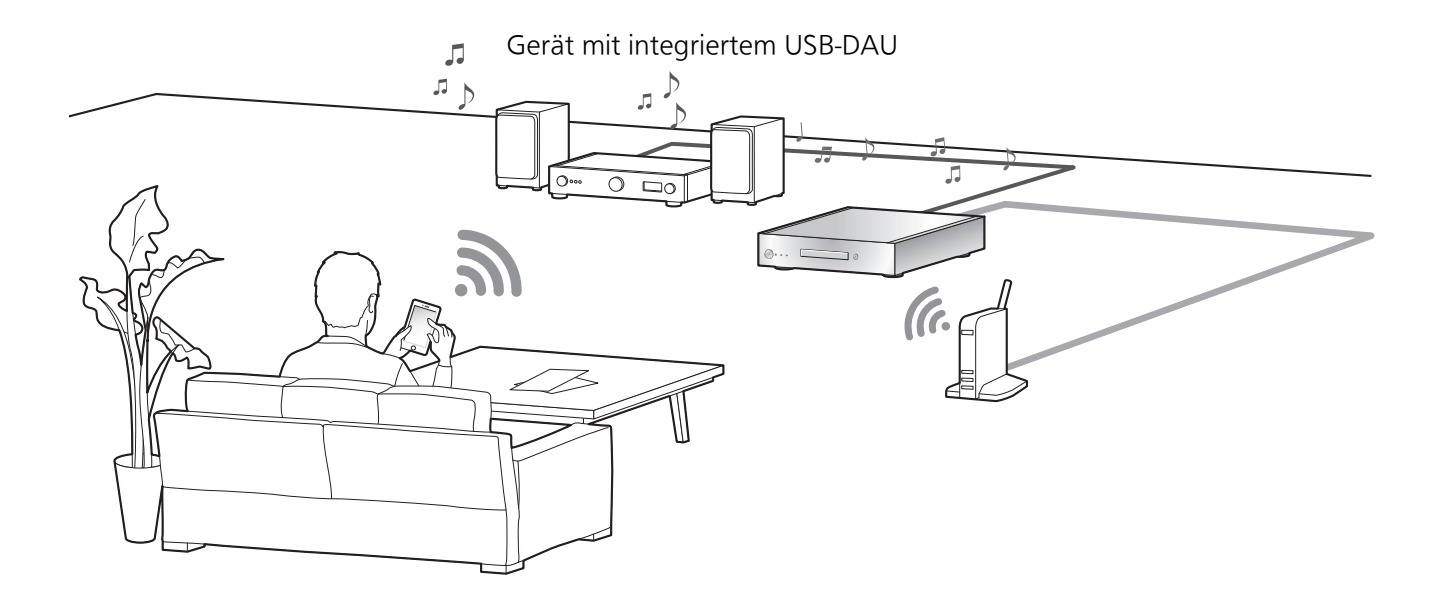

Sie können dieses Gerät mit einem Player oder Verstärker verbinden, um auf der SSD dieses Geräts gespeicherte Musik wiederzugeben, ohne einen Computer zu verwenden.

- ≥Sie können keine Musik wiedergeben, die auf anderen Geräten als der SSD dieses Geräts gespeichert ist.
- ≥Hinweise zum unterstützten Format finden Sie unter "Unterstütztes Format" (@ 27)

# Vorbereitung

- ≥Verbinden Sie dieses Gerät mit einem Player oder Verstärker. (> 18, 19)
- ≥Verbinden Sie das Gerät mit der App "Technics Music App" und den Player oder Verstärker mit dem gleichen Netzwerk wie dieses Gerät.

# 1 Starten Sie die App "Technics Music App".

- ≥Wenn Sie aufgefordert werden, den Menübildschirm für ST-G30 zu öffnen, tippen Sie auf "Anzeige".
- Tippen Sie auf " <a> ", um zum "Musik-Quelle"-Bildschirm zurückzukehren.

# 2 Tippen Sie auf "Musik-Server" und dann auf "Technics ST-G30\*\*\*\*\*\*".

- ≥"\*\*\*\*\*\*" steht für eine Ziffer, die einzigartig für jedes Set ist.
- Tippen Sie auf " <a> ", um zum "Musik-Quelle"-Bildschirm zurückzukehren.

# 3 Tippen Sie auf " " und dann auf den Lautsprechersatz, den Sie verwenden möchten.

≥Eine Technics-Modellnummer oder "USB-DAC" wird unter "USB-AUDIO" angezeigt.

# 4 Wählen Sie einen Track zur Wiedergabe aus.

≥Details finden Sie im Benutzerhandbuch zu "Technics Music App".

**Hinweis** 

≥Je nach angeschlossenem Gerät kann diese Funktion möglicherweise nicht korrekt ausgeführt werden.

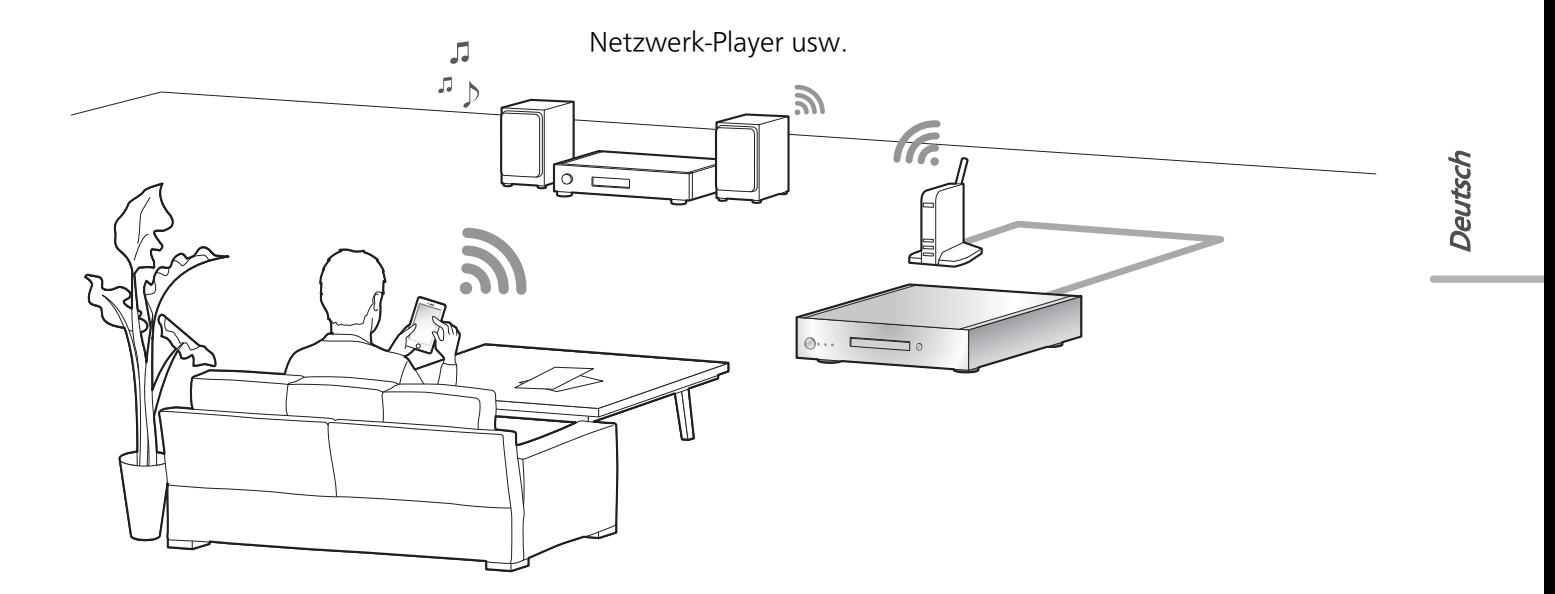

Sie können Musik, die auf der SSD dieses Geräts gespeichert ist, mit der DLNA-Funktion wiedergeben.

≥Hinweise zum unterstützten Format finden Sie unter "Unterstütztes Format" (@ 27)

# Vorbereitung

≥Verbinden Sie das Gerät mit der App "Technics Music App" und den Netzwerk-Player oder Tablet mit dem gleichen Netzwerk wie dieses Gerät.

# 1 Starten Sie die App "Technics Music App".

- ≥Wenn Sie aufgefordert werden, den Menübildschirm für ST-G30 zu öffnen, tippen Sie auf "Anzeige".
- Tippen Sie auf " <a> ", um zum "Musik-Quelle"-Bildschirm zurückzukehren.

# 2 Tippen Sie auf "Musik-Server" und dann auf "Technics ST-G30\*\*\*\*\*\*".

- ≥"\*\*\*\*\*\*" steht für eine Ziffer, die einzigartig für jedes Set ist.
- Tippen Sie auf " <a> ", um zum "Musik-Quelle"-Bildschirm zurückzukehren.

# 3 Tippen Sie auf " " und dann auf den Lautsprechersatz, den Sie verwenden möchten.

≥Eine Modellnummer wird unter "DLNA" angezeigt.

# 4 Wählen Sie einen Track zur Wiedergabe aus.

≥Details finden Sie im Benutzerhandbuch zu "Technics Music App".

### **Hinweis**

≥Je nach den Inhalten und dem angeschlossenen Gerät ist die Bedienung oder Wiedergabe unter Umständen nicht möglich.

# Musikimport von einem PC, Sichern / Wiederherstellen

# Musikimport von einem PC Sichern / Wiederherstellen

Sie können einen Computer verwenden, um über ein Netzwerk auf den ST-G30L zuzugreifen und Tracks und Ordner zu speichern und zu bearbeiten.

# Vorbereitung

≥Verbinden Sie einen Computer, auf dem die zu importierende Musik gespeichert ist, mit dem gleichen Netzwerk wie dieses Gerät.

Beispiel mit Windows 7

- 1 Öffnen Sie einen beliebigen Ordner und klicken Sie auf "Network".
- 2 Doppelklicken Sie auf das Symbol "ST-G30- \*\*\*\*\*\*", das in der Liste "Computer" des

# Ordners angezeigt wird.

- ≥Es kann einige Zeit dauern, bis das Namenssymbol für dieses Gerät in der Liste "Computer" angezeigt wird. Wenn das Symbol nicht angezeigt wird, klicken Sie in der Adressleiste des Ordners auf "Refresh "Network"". (Je nach Typ und Version Ihres Betriebssystems steht diese Aktualisieren-Schaltfläche möglicherweise nicht zur Verfügung. In diesem Fall warten Sie einige Minuten, bis das Symbol angezeigt wird.)
- ≥Möglicherweise werden Sie zum Eingeben eines Benutzernamens und eines Passworts aufgefordert. Geben Sie in diesem Fall Folgendes ein:

### Benutzername: User

Passwort:

Das für "Technics Music App" festgelegte Passwort

- -"User name" kann nicht geändert werden.
- -Es gibt keine Standardeinstellung für "Password".
- -"Password" kann geändert werden.
- Details finden Sie im Benutzerhandbuch zu "Technics Music App".
- 3 Speichern Sie die gewünschte Musik im "share"-Ordner.

### **Hinweis**

- ≥Der Bildschirm unterscheidet sich je nach Betriebssystem.
- ≥Weitere Details finden Sie auf der unten genannten Supportseite sowie in dieser Bedienungsanleitung. www.technics.com/support/

Sie können die Daten der SSD auf einem USB-Gerät sichern und mithilfe der Sicherungskopie die Daten auf der SSD wiederherstellen.

- 1 Drücken Sie [U/I] an diesem Gerät, um es einzuschalten.
- 2 Schließen Sie das USB-Gerät an den USB-Anschluss [IMPORT/BACKUP] an der Rückseite dieses Geräts an.
- 3 Starten Sie "Technics Music App", um Musik zu sichern/wiederherzustellen.
	- ≥Details finden Sie im Benutzerhandbuch zu "Technics Music App".

# **Hinweis**

- ≥Wenn Sie während der Sicherung dieses Gerät ausschalten oder das USB-Gerät entfernen, wird die zu importierende Musik nicht gespeichert.
- ≥Je nach Datenmenge kann es einige Zeit dauern, bis die Sicherung bzw. Wiederherstellung abgeschlossen ist.

Vor dem Kundendienstruf kontrollieren Sie Folgendes. Wenn Sie bei einigen Kontrollpunkten Zweifel haben oder die in Ihrer Betriebsanleitung aufgeführten Angaben Ihr Problem nicht lösen können, wenden Sie sich an Ihren Händler.

# Wärmeentwicklung dieses Geräts.

Dieses Gerät wird warm, wenn es für eine längere Zeit verwendet wird. Dies ist kein Grund zur Beunruhigung.

# Haben Sie die neueste Firmware installiert?

Panasonic verbessert ständig die Firmware des Gerätes, um zu gewährleisten, dass unsere Kunden in den Genuss der modernsten Technologie kommen. Rufen Sie die nachstehende Supportsite auf: www.technics.com/support/

So setzen Sie alle Einstellungen auf die werksseitigen Standardeinstellungen zurück.

Setzen Sie den Speicher in den folgenden Fällen zurück: ≥Bei Drücken der Tasten erfolgt keine Reaktion.

### 1 Entfernen Sie das Netzkabel.

- ≥Warten Sie mindestens 3 Minuten, bis Sie mit Schritt 2 fortfahren.
- 2 Schließen Sie das Netzkabel an, während Sie [少/I] gedrückt halten.

Das Hauptgerät wird ausgeschaltet, wenn alle Anzeigen an der Vorderseite blinken.

≥Alle Einstellungen werden auf die Werkseinstellungen zurückgesetzt. Es ist erforderlich, dass die Speichereinträge erneut vorgenommen werden.

# So löschen Sie Musik und Einstellungen von der SSD

Führen Sie die Schritte unten aus, um Musik oder Einstellungen von der SSD dieses Geräts zu löschen. ≥Sie möchten den Speicherinhalt löschen und zurücksetzen.

- 1 Starten Sie die App "Technics Music App".
- 2 Tippen Sie auf "ST-G30 Menü" und dann auf "Technics ST-G30\*\*\*\*\*\*".
	- ≥"\*\*\*\*\*\*" steht für eine Ziffer, die einzigartig für jedes Set ist.
- 3 Tippen Sie auf "Einstellungen" und dann auf "Initiieren".
- 4 Tippen Sie auf "Kontodaten löschen", um Ihre Kontoinformationen zu löschen.
	- ≥Wählen Sie zum Löschen der Kontoinformationen "OK" aus.
- 5 Wählen Sie in Schritt 4 "SSD formatieren" aus und wiederholen Sie den Vorgang.

# Allgemeines

# Das Gerät funktioniert nicht.

# Der Betrieb wird nicht korrekt ausgeführt.

- ≥Möglicherweise wurde eine Sicherheitsvorrichtung des Geräts aktiviert.
- 1 Drücken Sie [b/l] am Gerät, um es in den Standby-Modus zu schalten.
	- ≥Wenn das Gerät nicht in den Standby-Modus schaltet, drücken Sie  $[\bigcirc\prime]$  am Gerät mindestens 5 Sekunden lang. Dadurch wird der Wechsel in den Standby-Modus erzwungen. Trennen Sie alternativ das Netzkabel ab, warten Sie mindestens 3 Minuten und schließen Sie es dann wieder an.
- 2 Drücken Sie  $[\&0/1]$  am Gerät, um es einzuschalten. Ist der Betrieb des Geräts danach immer noch nicht möglich, wenden Sie sich an Ihren Händler.

# Während der Wiedergabe ist ein Brummton zu hören.

- ≥Ein Netzkabel oder eine Leuchtstoffröhre befindet sich in der Nähe der Kabel. Halten Sie andere Elektrogeräte und Kabel von den Kabeln dieses Geräts fern.
- ≥Ein starkes Magnetfeld in der Nähe eines TV-Geräts oder eines anderen Geräts kann die Audioqualität beeinträchtigen. Halten Sie dieses Gerät von solchen Geräten fern.
- ≥Die Lautsprecher können Rauschen ausgeben, wenn ein Gerät in der Nähe starke Radiowellen ausgibt, wie beispielsweise wenn auf einem Mobiltelefon ein Anruf aktiv ist.

# Kein Ton.

- ≥Passen Sie die Lautstärke des angeschlossenen Geräts (Verstärker etc.) an.
- ≥Prüfen Sie, ob die Kabelverbindungen mit den Eingangs- und Ausgangsanschlüssen fehlerhaft sind. Wenn dies der Fall ist, schalten Sie dieses Gerät aus und verbinden Sie die Kabel richtig.
- Erweiterte Bedienvorgänge / Problembehebung ≥Setzen Sie die Stecker der zu verbindenden Kabel vollständig ein. (25) 25

#### Die Wiedergabe startet nicht.

≥Je nach Ihrer Umgebung oder Ihren angeschlossenen Geräten kann dies einige Zeit dauern.

# Die Einstellungen werden auf die Werkseinstellungen zurückgesetzt.

≥Beim Aktualisieren der Firmware werden die Einstellungen möglicherweise zurückgesetzt.

#### Dieses Gerät wird plötzlich ausgeschaltet.

- ≥Wenn die SSD bei laufendem Betrieb dieses Geräts entfernt wird oder Funktionsfehler aufweist, schaltet sich dieses Gerät automatisch aus. Überprüfen Sie, ob die SSD korrekt im Hauptgerät installiert wurde.  $($   $\Rightarrow$  12, 13)
- ≥Wenn die SSD korrekt im Hauptgerät installiert wurde, dieses Gerät aber weiterhin ausgeschaltet wird, kann ein Funktionsfehler der SSD vorliegen.

#### Der Sound wird unterbrochen.

≥Je nach Ihrer Umgebung kann Audio während der Wiedergabe unterbrochen werden. Überprüfen Sie die Bedienungsanleitung des angeschlossenen Geräts sowie die Verbindung zum Gerät.

# Platte

### Die Aufnahme beginnt nicht.

- ≥Stellen Sie sicher, dass die Disc mit diesem Gerät kompatibel ist.  $($   $\Rightarrow$  28)
- ≥Auf der Linse befindet sich Kondenswasser. Warten Sie ca. eine Stunde und versuchen Sie es erneut.
- ≥Aufnahmen auf nicht finalisierten CD-R oder CD-RW sind nicht möglich.
- ≥WMA/MP3 werden nicht unterstützt. Lesen Sie "CDs" (@ 28) für Informationen zu Discs, die dieses Gerät abspielen kann.

# Netzwerk

# Verbindung zum Netzwerk kann nicht hergestellt werden.

- ≥Überprüfen Sie die Netzwerkverbindung und die Einstellungen. ( $\Rightarrow$  18, 19)
- ≥Stellen Sie sicher, dass die Multicast-Funktion im Wireless-Router aktiviert ist.
- ≥Vergewissern Sie sich, dass Geräte, Smartphone und Tablet mit dem gleichen Netzwerk verbunden sind wie dieses System.
- ≥Schalten Sie die Netzwerkverbindung des Geräts, Smartphones oder Tablets aus und wieder ein. Stellen Sie die Verbindung mit diesem Gerät erneut her.

#### Die Wiedergabe startet nicht.

#### Der Sound wird unterbrochen.

- ≥Wenn das Signal unterbrochen wird, kann der Signalempfang des angeschlossenen Geräts durch Variieren von Standort und Winkel des Breitband-Routers verbessert werden.
- ≥Wenn mehrere Wireless-Geräte gleichzeitig das gleiche Wireless-Netz nutzen, wie auch dieses Gerät, versuchen Sie, die anderen Geräte auszuschalten oder deren Zugriff auf das Wireless-Netz einzuschränken.
- ≥Wenn die Wiedergabe unterbrochen wird, überprüfen Sie den Wiedergabestatus am Gerät, Smartphone oder Tablet.

# USB

### Dieses Gerät erkennt den USB-Anschluss nicht richtig.

- ≥Überprüfen Sie, ob Ihr USB-Gerät von anderen Geräten erkannt wird.
- ≥Verwenden Sie zum Anschluss einer USB-Festplatte an dieses Gerät das USB-Verlängerungskabel, das mit der Festplatte mitgeliefert wurde.

### Das USB-Gerät reagiert verzögert.

≥USB-Geräte mit großer Kapazität reagieren möglicherweise verzögert.

# SSD

### Die SSD wird nicht erkannt.

≥Überprüfen Sie, ob die SSD korrekt angebracht wurde.  $($   $\Rightarrow$  12, 13)

### Die STATUS-Anzeige blinkt rot.

≥Möglicherweise haben Sie vergessen, die neue SSD zu formatieren. Vor Verwenden einer neuen SSD muss sie mit diesem Gerät formatiert werden.  $(\Rightarrow 20)$ 

# ■ ALLGEMEIN

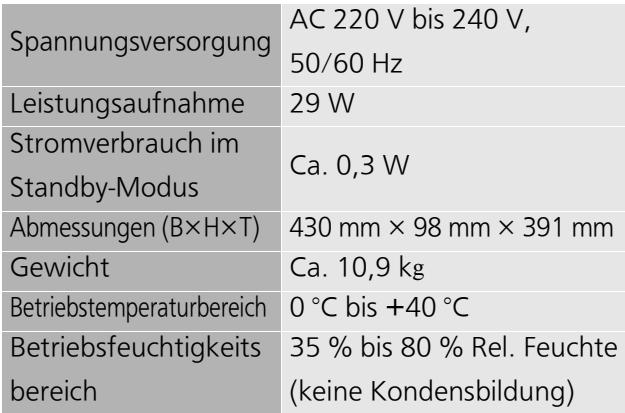

≥Die Gewichtsangaben und Abmessungen sind ungefähre Werte.

# ■ DISCTEIL

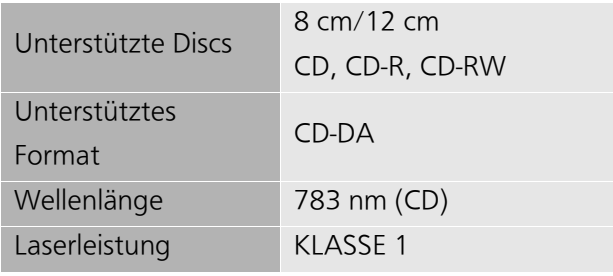

Mit dem Sicherheitsschutz wird keine gefährliche Strahlung emittiert

# ■ UNTERSTÜTZTE SSD

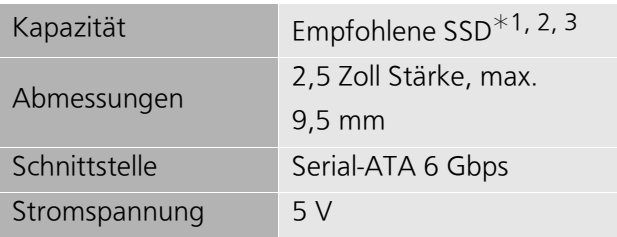

- $*1$  Speicher (SSD) nicht im Lieferumfang enthalten.
- ¢2 Informationen zu empfohlenen SSD finden Sie in unseren aktuellen Katalogen und auf unserer Website. www.technics.com
- ¢3 Ein Teil der Kapazität wird zur Datenverwaltung verwendet. Daher beträgt der frei nutzbare Speicherplatz weniger als die eingebaute SSD.
- ≥Der nutzbare eingebaute Speicher/SSD-Speicher wird grundsätzlich mit 1 GB=1.000.000.000 Bytes berechnet. Computer und Softwareprodukte, die mit der Gleichung 1 GB=1.024x1.024x1.024=1.073.741.824 Bytes arbeiten, zeigen einen geringeren Wert für den verfügbaren Speicherplatz an.

# ■ ANSCHLUSS-TEIL

Et  $In$ 

 $\cup$  $\overline{A}$  $\overline{O}$ 

 $\overline{U}$  $\overline{10}$  $B$ 

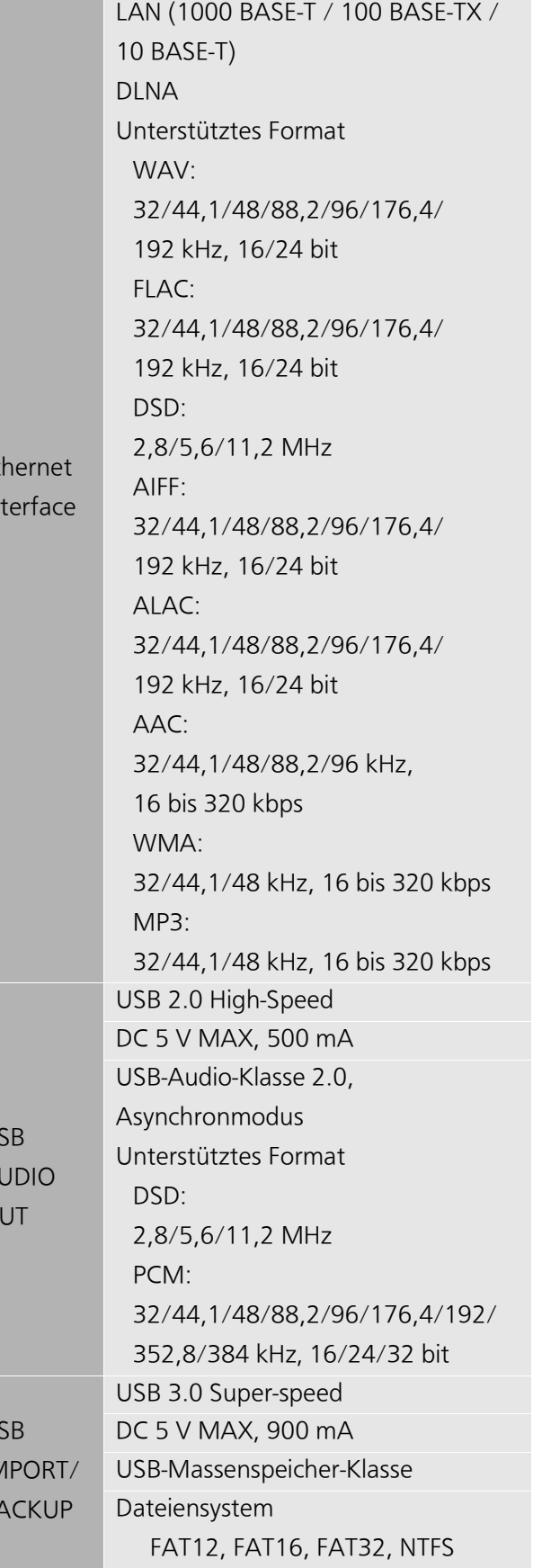

≥Änderungen der technischen Daten bleiben ohne vorherige Ankündigung vorbehalten.

# Abspielbare Medien

# CDs

≥Eine Disc mit dem CD-Logo.

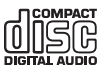

- ≥Dieses Gerät kann Discs wiedergeben, die das CD-DA-Format aufweisen.
- ≥Dieses Gerät kann auf einige Discs aufgrund der Aufnahmebedingungen möglicherweise nicht aufnehmen.
- ≥Finalisieren Sie vor der Wiedergabe die Disc auf dem Gerät, auf dem Sie aufgenommen wurde.

# ■ Nicht wiedergabefähige CDs

≥CDs mit außergewöhnlichen Formen, beispielsweise in Herzform (die Verwendung solcher CDs kann zu Funktionsfehlern führen)

# ■ CDs, für die keine Garantie übernommen wird

- ≥Discs mit illegal kopierten Daten bzw. nicht standardkonforme CDs
- ≥DualDiscs (Discs, bei denen auf beiden Seiten Daten wie Musik und Bilder aufgezeichnet werden können)

# ■ Von diesem Gerät unterstützte Disc-Formate

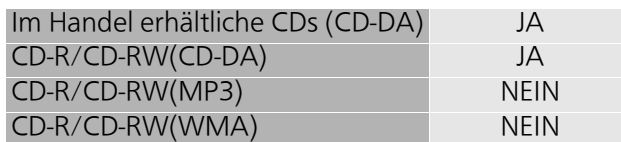

# ■ Die Gerätelinse

Verwenden Sie Linsenreiniger (nicht mitgeliefert) zur Reinigung der Gerätelinse.

# ■ Discs reinigen

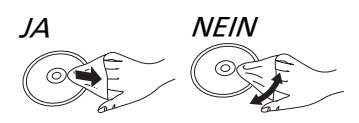

Wischen Sie die Disc mit einem feuchten Tuch ab, danach wischen Sie sie mit einem trockenen Tuch trocken.

# ■ Vorsichtsmaßnahmen im Umgang mit Discs

- ≥Berühren Sie die Discs nur an den Kanten, um unbeabsichtigte Kratzer und Fingerabdrücke auf der Discoberfläche zu vermeiden.
- ≥Kleben Sie keine Etiketten oder Aufkleber auf Discs.
- ≥Verwenden Sie keine Schallplatten-Reinigungssprays, kein Benzin, keinen Verdünner, keine

Antistatikflüssigkeiten und keine anderen Lösungsmittel.

- ≥Die folgenden Discs sollten nicht verwendet werden:
	- Discs mit freiliegenden Klebstoffresten von entfernten Aufklebern oder Etiketten (Leih-Discs etc.).
	- Stark verzogene Discs oder Discs mit Rissen und Sprüngen.
	- Discs mit ungewöhnlicher Form, z. B. in Herzform.

# USB-Gerät

- ≥Dieses Gerät gewährleistet nicht den Anschluss an alle USB-Geräte.
- ≥Das Aufladen von USB-Geräten über dieses Gerät ist nicht möglich.
- ≥Von diesem Gerät werden USB-Speichergeräte unterstützt, die in FAT12, FAT16, FAT32 oder NTFS formatiert wurden.
- ≥Von diesem Gerät werden Festplatten unterstützt, die FAT32 und NTFS formatiert wurden. Wenn eine Festplatte nicht erkannt wird, wird sie möglicherweise nicht mit Strom versorgt. Führen Sie Strom von einer externen Quelle zu.
- ≥Von diesem Gerät wird USB 3.0 Super Speed unterstützt.
- ≥USB-Geräte werden von diesem Gerät möglicherweise nicht erkannt, wenn sie über folgende Geräte angeschlossen sind:
	- einen USB-Hub
	- ein USB-Verlängerungskabel
- ≥Es können keine USB-Kartenlesegeräte verwendet werden.
- ≥Möglicherweise können nicht alle Dateien auf dem USB-Gerät gelesen werden, wenn einige Dateien nicht unterstützt werden.
- ≥Hinweise zum unterstützten Format finden Sie unter "Unterstütztes Format" (⇒ 27).
- ≥Wenn bei laufendem Betrieb des USB-Geräts (z. B. während des Imports) dieses Gerät ausgeschaltet, das USB-Kabel entfernt oder das USB-Gerät Erschütterungen (z. B. durch Bewegen oder Drehen) oder statischer Elektrizität ausgesetzt wird, können die importierten Musikdaten verloren gehen, und es kann zu Fehlfunktionen kommen. Lesen Sie auch die Bedienungsanleitung des USB-Geräts.

# SSD

# ■ SSD (Solid State Drive)

# SSD ist ein gegen Vibrationen, Stöße und Staub empfindliches Präzisionsgerät.

Je nach Installationsumgebung und Handhabung der SSD kann sie teilweise beschädigt werden bzw. im schlimmsten Fall ihre Import- und Übertragungskapazitäten verlieren. Achten Sie vor allem darauf, die SSD keinen Erschütterungen oder Stößen auszusetzen, und entfernen Sie das Speicherfach nicht bei laufendem Betrieb. Beachten Sie außerdem, dass auch zufällige Ereignisse wie Stromausfälle Schäden an Inhalten bewirken können, welche importiert oder übertragen werden.

### SSD dient zum vorübergehenden Speichern.

Verwenden Sie die SSD dieses Geräts zum vorübergehenden Speichern von Musikdateien. Es wird empfohlen, wichtige

Musikdateien regelmäßig zu sichern.<sup>\*</sup> Panasonic übernimmt keine Haftung für Verluste von oder Schäden an Musikdateien aufgrund von Fehlfunktionen.

# Erstellen Sie eine Datensicherung, wenn die SSD irgendwelche Fehlfunktionen aufweist.

Fehlfunktionen der SSD können zu abnormen Störgeräuschen bei Importen, Übertragungen und Datensicherungen sowie bei der Wiedergabe führen. Durch fortgesetzte Verwendung der SSD in solchen Fällen kann deren Leistungsfähigkeit weiter beeinträchtigt werden, bis sie möglicherweise nicht mehr verwendet werden kann. Wenn Sie solche Probleme feststellen, sichern Sie Ihre Daten umgehend auf einem USB-Gerät und fordern eine Reparatur an.

- ≥ Es ist nicht möglich, Daten wiederherzustellen, die auf eine defekte SSD importiert wurden.
- ¢ Details finden Sie im Benutzerhandbuch zu "Technics Music App".

# ■ Empfohlene SSD

≥Verwenden Sie eine empfohlene SSD. Informationen zu empfohlenen SSDs finden Sie in unseren aktuellen Katalogen und auf unserer Website. www.technics.com

≥Panasonic kann keine Informationen zur Kompatibilität von SSDs und empfohlenen SSDs außer den von Panasonic empfohlenen bereitstellen.

## ■ Hinweise zum Installieren und Entfernen der SSD

- ≥Panasonic übernimmt keinerlei Haftung für Fehlfunktionen oder Schäden, die aus der Verwendung einer nicht empfohlen SSD oder aus unsachgemäßer Installation/Entfernung resultieren. Überprüfen Sie zuvor den Typ der SSD sowie die Anweisungen zum Installieren und Entfernen. Führen Sie die Installation korrekt aus.
- ≥Beachten Sie, dass sich die Klangqualität auch dann ändern kann, wenn Sie die SSD mit einer von Panasonic empfohlenen SSD entsprechend den Anweisungen von Panasonic ersetzt haben.
- ≥Panasonic übernimmt keinerlei Haftung bei Datenverlusten aufgrund von Fehlfunktionen oder bei Daten- und sonstigen Verlusten oder direkten und indirekten Schäden durch unsachgemäße Installation. Beachten Sie außerdem, dass diese Bedingung auch dann gilt, wenn die SSD zur Reparatur eingeschickt wird.
- ≥Es wird empfohlen, eine Datensicherung zu erstellen, bevor die SSD ersetzt wird.

# ■ Hinweise zur Handhabung Kondensation

Wenn beispielsweise Kondensation an der SSD entsteht, nachdem diese aus einer kalten in eine warme Umgebung gebracht wurde, lassen Sie sie zunächst ohne Installation liegen, bis sie die neue Umgebungstemperatur angenommen hat (ca. 2 bis 3 Stunden).

#### Platzierung/Lagerung

Platzieren/lagern Sie das Gerät nicht an folgenden Orten:

- Staubige Umgebungen
- ≥Sehr warme Umgebungen
- ≥Umgebungen mit starken Temperaturschwankungen
- ≥Feuchte Umgebungen
- ≥Umgebungen mit direkter Sonneneinstrahlung
- ≥Umgebungen mit statischer Elektrizität oder elektromagnetischen Wellen (anderenfalls können importierte Inhalte beschädigt werden)

# Sonstige

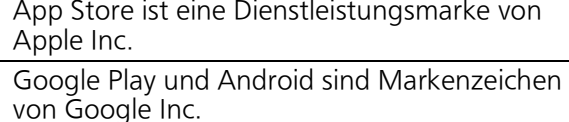

DLNA, the DLNA Logo and DLNA CERTIFIED are trademarks, service marks, or certification marks of the Digital Living Network Alliance.

DSD ist ein Markenzeichen von Sony Corporation.

Die MPEG Layer-3 Audio-Codiertechnologie wurde von Fraunhofer IIS und Thomson lizensiert.

"Wi-Fi®" ist ein eingetragenes Warenzeichen von Wi-Fi Alliance<sup>®</sup>

Windows ist ein Warenzeichen oder registriertes Markenzeichen von Microsoft Corporation in den Vereinigten Staaten und anderen Ländern.

#### FLAC Decoder

Copyright (C) 2000, 2001, 2002, 2003, 2004, 2005, 2006, 2007, 2008, 2009 Josh Coalson Redistribution and use in source and binary forms, with or without modification, are permitted provided that the following conditions are met:

- –Redistributions of source code must retain the above copyright notice, this list of conditions and the following disclaimer.
- –Redistributions in binary form must reproduce the above copyright notice, this list of conditions and the following disclaimer in the documentation and/or other materials provided with the distribution.
- –Neither the name of the Xiph.org Foundation nor the names of its contributors may be used to endorse or promote products derived from this software without specific prior written permission.

THIS SOFTWARE IS PROVIDED BY THE COPYRIGHT HOLDERS AND CONTRIBUTORS "AS IS" AND ANY EXPRESS OR IMPLIED WARRANTIES, INCLUDING, BUT NOT LIMITED TO, THE IMPLIED WARRANTIES OF MERCHANTABILITY AND FITNESS FOR A PARTICULAR PURPOSE ARE DISCLAIMED. IN NO EVENT SHALL THE FOUNDATION OR CONTRIBUTORS BE LIABLE FOR ANY DIRECT, INDIRECT, INCIDENTAL, SPECIAL, EXEMPLARY, OR CONSEQUENTIAL DAMAGES (INCLUDING, BUT NOT LIMITED TO, PROCUREMENT OF SUBSTITUTE GOODS OR SERVICES; LOSS OF USE, DATA, OR PROFITS; OR BUSINESS INTERRUPTION) HOWEVER CAUSED AND ON ANY THEORY OF LIABILITY, WHETHER IN CONTRACT, STRICT LIABILITY, OR TORT (INCLUDING NEGLIGENCE OR OTHERWISE) ARISING IN ANY WAY OUT OF THE USE OF THIS SOFTWARE, EVEN IF ADVISED OF THE POSSIBILITY OF SUCH DAMAGE.

#### Dieses Produkt umfasst folgende Software:

- (1) Die Software wurde unabhängig von oder für Panasonic Corporation entwickelt,
- (2) die Software ist Eigentum eines Drittpartners, in Lizenz für Panasonic Corporation,
- (3) die Software ist gemäß GNU General Public License, Version 2.0 (GPL V2.0) lizensiert,
- (4) die Software ist lizensiert gemäß GNU LESSER General Public License, Version 2.1 (LGPL V2.1) und/oder,
- (5) Open-Source-Software, außer Software, die unter GPL V2.0 und/oder LGPL V2.1 lizenziert ist.

Die als (3) - (5) kategorisierte Software wird in der Hoffnung vertrieben, dass sie nützlich sein kann, aber OHNE JEGLICHE GEWÄHR, auch ohne die implizierte Garantie der VERKÄUFLICHKEIT oder EIGNUNG FÜR EINEN BESTIMMTEN ZWECK. Details finden Sie in der Datei Licence im freigegebenen Ordner dieses Produkts. Greifen Sie über ein anderes Gerät wie einen Computer darauf zu.

Für mindestens drei (3) Jahre ab der Lieferung dieses Produkts erteilt Panasonic allen Dritten, die sich unter den unten angegebenen Kontaktinformationen für eine Lieferung zu unseren Kosten der physischen Erbringung des Quellencodevertriebs an uns wenden, eine komplette maschinenlesbare Kopie des entsprechenden Quellencodes, der von GPL V2.0, LGPL V2.1 oder anderen Lizenzen abgedeckt wird, mit der Verpflichtung dies zu tun, sowie die entsprechende Urheberrechtserklärung.

Kontaktinformationen:

oss-cd-request@gg.jp.panasonic.com Der Quellcode und die Urheberrechtserklärung stehen auch kostenlos auf unserer unten genannten Website zur Verfügung. http://panasonic.net/avc/oss/

#### Gracenote®-Endbenutzer-Lizenzvertrag

Dieses Gerät enthält Software von Gracenote, Inc. aus Emeryville, Kalifornien ("Gracenote"). Die Software von Gracenote (die "Gracenote-Software") ermöglicht dem Gerät das Identifizieren von Discs und/oder Dateien, das Beziehen von Informationen zur Musik, darunter zu Namen, Künstler, Track und Titel ("Gracenote-Daten") von Onlineservern oder integrierten Datenbanken (zusammenfassend "Gracenote-Server"), sowie das Ausführen weiterer Funktionen. Sie dürfen Gracenote-Daten ausschließlich im Rahmen der intendierten Funktionen dieses Geräts für Endbenutzer verwenden.

Dieses Gerät enthält möglicherweise Inhalte, die Eigentum der Anbieter von Gracenote sind. In diesem Fall gelten alle hierin ausgeführten Einschränkungen zur Verwendung von Gracenote-Daten auch für diese Inhalte, und die Anbieter der Inhalte haben alle Rechte an den hierin ausgeführten für Gracenote verfügbaren Vorteilen und Schutzbestimmungen.

Sie erklären sich damit einverstanden, dass Sie Gracenote-Daten, die Gracenote-Software und die Gracenote-Server ausschließlich zu Ihrer persönlichen, nichtgewerblichen Nutzung verwenden. Sie erklären sich damit einverstanden, dass Sie keinerlei Gracenote-Software oder Gracenote-Daten an irgendwelche Dritten zuweisen, kopieren oder übertragen. SIE ERKLAREN SICH DAMIT EINVERSTANDEN, DASS SIE DIE GRACENOTE-DATEN, DIE GRACENOTE-SOFTWARE SOWIE DIE GRACENOTE-SERVER AUSSCHLIESSLICH SO VERWENDEN WIE HIERIN AUSDRÜCKLICH GESTATTET.

Sie erklären sich damit einverstanden, dass Ihre nicht-exklusive Lizenz zum Verwenden von Gracenote-Daten, Gracenote-Software und Gracenote-Servern erlischt, wenn Sie diese Einschränkungen nicht beachten. Wenn Ihre Lizenz erlischt, erklären Sie sich damit einverstanden, jegliche Nutzung von Gracenote-Daten, Gracenote-Software und Gracenote-Servers sofort einzustellen. Gracenote bleiben alle Rechte an Gracenote-Daten, Gracenote-Software und Gracenote-Servern einschließlich aller Eigentumsrechte vorbehalten. Gracenote übernimmt unter keinen Umständen irgendeine Verantwortung für Zahlungen an Sie aufgrund von Informationen, die Sie bereitstellen. Sie erklären sich damit einverstanden, dass Gracenote, Inc. seine Rechte im Rahmen dieses Vertrags direkt in eigenem Namen gegen Sie durchsetzen kann.

Vom Gracenote-Service wird zu statistischen Zwecken ein eindeutiger Bezeichner verwendet, um Anfragen nachzuverfolgen. Der Zweck zufällig zugewiesener eindeutiger Bezeichner besteht darin, dem Gracenote-Service das Zählen von Anfragen zu gestatten, ohne dass dabei persönliche Informationen über Sie erhoben werden. Weitere Informationen dazu finden Sie auf der Webseite mit der Gracenote Datenschutzerklärung für den Gracenote-Service.

Die Gracenote-Software und alle Elemente der Gracenote-Daten werden "SO, WIE SIE SIND" lizenziert. Gracenote übernimmt keinerlei Garantien oder Gewährleistungen, weder ausdrücklich noch stillschweigend, hinsichtlich der Korrektheit irgendwelcher Gracenote-Daten auf Gracenote-Servern. Gracenote behält sich nach alleinigem Ermessen von Gracenote das Recht vor, Daten auf Gracenote-Servern zu löschen oder Datenkategorien zu ändern. Es werden keinerlei Garantien oder Gewährleistungen übernommen, dass die Gracenote-Software oder die Gracenote-Server fehler- oder unterbrechungsfrei verfügbar sind. Gracenote ist nicht verpflichtet, Ihnen neue, verbesserte oder zusätzliche Datentypen oder kategorien bereitzustellen, die Gracenote zukünftig möglicherweise anbietet, und behält sich das Recht vor, die Dienste jederzeit einzustellen.

GRACENOTE SCHLIESST SÄMTLICHE AUSDRÜCKLICHEN ODER STILLSCHWEIGENDEN GARANTIEN AUS EINSCHLIESSLICH (JEDOCH NICHT BESCHRÄNKT AUF) GARANTIEN FÜR MARKTGÄNGIGKEIT, EIGNUNG FÜR EINEN BESTIMMTEN ZWECK, RECHTSANSPRÜCHE UND NICHTVERLETZUNGEN DER RECHTE DRITTER. GRACENOTE ÜBERNIMMT KEINE GEWÄHRLEISTUNG FÜR DIE ERGEBNISSE IHRER NUTZUNG VON GRACENOTE-SOFTWARE ODER GRACENOTE-SERVERN. KEINESFALLS IST GRACENOTE HAFTBAR ZU MACHEN FÜR IRGENDWELCHE ZUFÄLLIGEN ODER RESULTIERENDEN SCHÄDEN SOWIE FÜR ENTGANGENE PROFITE ODER UMSÄTZE.

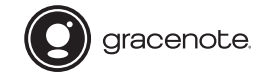

Gracenote, das Gracenote-Logo, der Gracenote-Firmenschriftzug sowie das Logo "Powered by Gracenote" sind eingetragene Marken oder Marken von Gracenote, Inc. in den USA und/oder anderen Ländern.

# NOTICE LÉGALE:

L'enregistrement et la lecture de contenu sur cet (ou n'importe quel autre) appareil peuvent exiger l'autorisation du titulaire des droits d'auteur. Panasonic n'a ni l'autorité ni l'intention de vous accorder cette autorisation et rejette explicitement tout droit, capacité ou intention d'obtenir une telle autorisation en votre nom. Il est de votre responsabilité de vous assurer que vous utilisez cet appareil ou tout autre appareil conformément à la législation sur les droits d'auteur en vigueur dans votre pays.

Merci d'avoir porté votre choix sur cet appareil.

Veuillez lire attentivement les présentes instructions avant d'utiliser ce produit, et conserver ce manuel pour utilisation ultérieure.

- ≥A propos des descriptions dans ce mode d'emploi
- Les pages à consulter sont désignées par le signe " $\Rightarrow$   $\circ$ 00".
- –Les illustrations montrées peuvent être différentes de votre appareil.

# **Caractéristiques**

# Transmission des données Hi-Fi-Grade

L'architecture d'isolation des bruits numériques réduit les bruits et les secousses à leur plus bas niveau. Le système du circuit activé de façon optimale envoie des données musicales de haute qualité au lecteur. Avec un USB-DAC, le transfert USB à faible bruit réduit le processus de chargement du côté lecteur et assure une puissance de sortie USB stable pour accomplir des transferts de données extrêmement précis.

# Extraction de CD "Bit-Perfect"

Non seulement, l'extraction "Bit-Perfect" corrige les erreurs de lecture et retente de lire le CD, mais elle effectue également une vérification comparative en utilisant des valeurs de hachage correctes. Le lecteur CD interne est entièrement fabriqué sur place. Il est enfermé dans une protection silencieuse et est monté au centre du boitier. Cette protection rigide dans laquelle est monté le lecteur diminue la création des vibrations et des bruits et permet une lecture précise des données du CD.

# Ergonomie optimisée pour le son du réseau

Le ST-G30L dispose d'une interface utilisateur qui permet de nombreuses actions, comme la gestion d'une bibliothèque musicale à partir d'une application pour smartphone, l'édition des métadonnées et le réglage de nombreux paramètres, offrant ainsi une facilité d'utilisation sans l'aide d'un ordinateur. Il vous permet de vous immerger complètement dans la musique. Le stockage interne est amovible pour permettre de futures mises à niveau.

# Table des matières

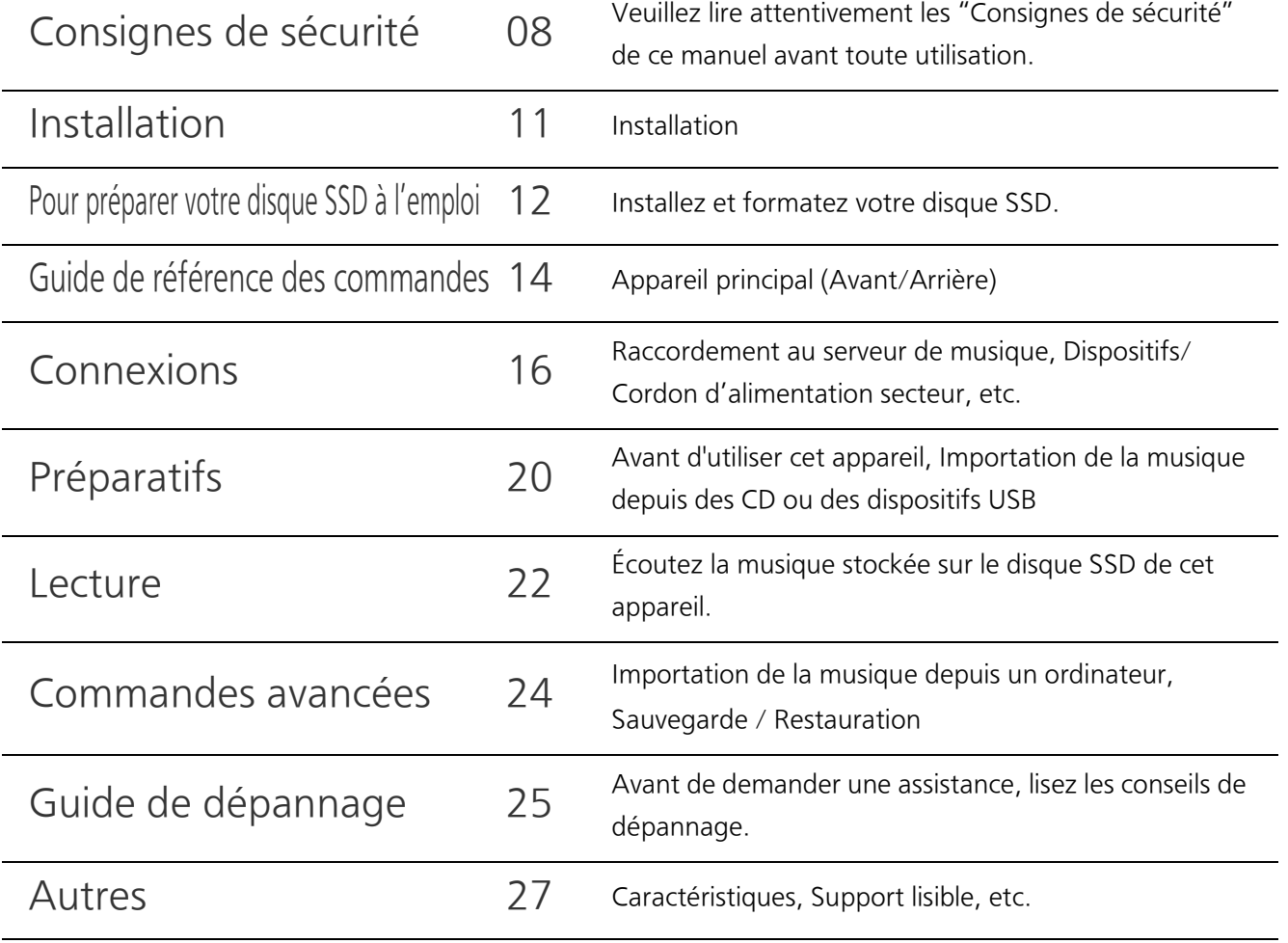

# Accessoires

## For Sauf pour la Suisse For Switzerland Pour la Suisse

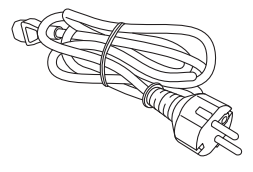

Cordon d'alimentation secteur (1) Cordon d'alimentation secteur (1) Vis (4)

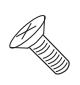

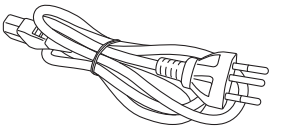

- Sous réserve de modifications.
- ≥N'utilisez pas de cordon d'alimentation avec d'autres appareils.

Français

### AVERTISSEMENT

#### Appareil

- ≥Pour réduire les risques d'incendie, d'électrocution ou de dommages au produit,
	- –N'exposez pas cet appareil à la pluie, l'humidité, l'égouttement ou l'éclaboussement.
	- –Ne placez pas d'objets remplis d'eau, tels que des vases, sur l'appareil.
	- –Utiliser exclusivement les accessoires préconises.
	- –Ne retirez pas les caches.
	- –Ne réparez pas l'appareil vous-même. Confiez l'entretien a un personnel qualifié.
	- –Ne laissez pas d'objets métalliques tomber dans cet appareil.
	- –Ne pas placer d'objets lourds sur cet appareil.

#### Cordon d'alimentation secteur

- ≥Pour réduire les risques d'incendie, d'électrocution ou de dommages au produit,
	- –Assurez-vous que la puissance du voltage fourni correspond au voltage inscrit sur l'appareil.
	- –Branchez la prise secteur dans la prise électrique.
	- –Ne pas tirer, plier ou placer des objets lourds sur le cordon.
	- –Ne manipulez pas la prise avec les mains mouillées.
	- –Tenez le corps de la prise secteur en la débranchant.
	- –N'utilisez pas de prise secteur ni de prise de courant endommagée.
- ≥La fiche secteur est le dispositif de déconnexion. Installez cet appareil de sorte que la fiche secteur puisse être débranchée immédiatement de la prise de courant.
- Assurez-vous que la broche de terre de la fiche électrique est correctement branchée pour éviter une électrocution.
	- j Un appareil de CLASSE I doit être branché à une prise électrique reliée à la terre.

#### Petit objet

● Gardez les vis hors de portée des jeunes enfants pour éviter qu'ils les avalent.

# ATTENTION

#### Appareil

- ≥Cet appareil utilise un laser. L'utilisation de commandes ou de réglages ou l'exécution de procédures autres que celles spécifiées ici peuvent provoquer une exposition à des radiations dangereuses.
- ≥Ne placez pas de sources de flammes vives telles que bougies allumées sur cet appareil.
- ≥Cet appareil peut être perturbé par des interférences causées par des téléphones mobiles pendant l'utilisation. En présence de telles interférences, éloignez le téléphone mobile de cet appareil.
- ≥Cet appareil est destiné à être utilisé sous des climats tempérés et tropicaux.

#### Emplacement

- Placez cet appareil sur une surface plane.
- ≥Pour réduire les risques d'incendie, d'électrocution ou de dommages au produit,
	- –N'installez pas et ne placez pas cet appareil dans une bibliothèque, un placard ni dans aucun autre espace réduit. Assurez-vous que l'appareil est bien ventilé.
	- –Ne bouchez pas les ouvertures d'aération de cet appareil avec des journaux, nappes, rideaux ou objets similaires.
	- –N'exposez pas cet appareil directement aux rayons du soleil, à des températures élevées, à une humidité élevée ni à des vibrations excessives.
- ≥Ne soulevez pas et ne transportez pas cet appareil en le tenant pas ses leviers. Cela pourrait faire tomber l'appareil, causant des blessures ou un dysfonctionnement de celui-ci.
- ≥Ne soulevez pas et ne transportez pas cet appareil en le tenant par les parties creuses du support du disque SSD.

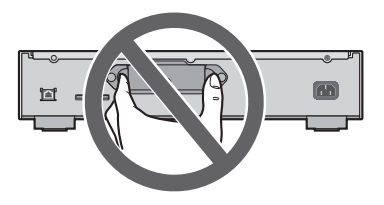

L'élimination des équipements et des batteries usages

Applicable uniquement dans les pays membres de l'Union européenne et les pays disposant de systèmes de recyclage

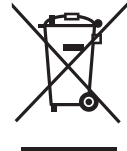

Apposé sur le produit lui-même, sur son emballage, ou figurant dans la documentation qui l'accompagne, ce pictogramme indique que les piles, appareils électriques et électroniques usagés, doivent être séparées des ordures ménagères.

Afin de permettre le traitement, la valorisation et le recyclage adéquats des piles et des appareils usagés, veuillez les porter à l'un des points de collecte prévus, conformément à la législation nationale en vigueur.

En les éliminant conformément à la réglementation en vigueur, vous contribuez à éviter le gaspillage de ressources précieuses ainsi qu'à protéger la santé humaine et l'environnement. Pour de plus amples renseignements sur la collecte et le recyclage, veuillez vous renseigner auprès des collectivités locales.

Le non-respect de la réglementation relative à l'élimination des déchets est passible d'une peine d'amende.

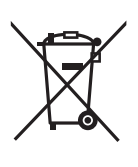

# Note relative au pictogramme à apposer sur les piles (pictogramme du bas) :

Si ce pictogramme est combiné avec un symbole chimique, il répond également aux exigences posées par la Directive relative au produit chimique concerné.

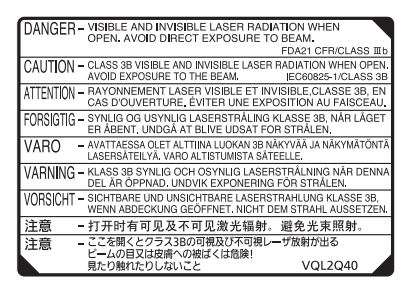

(À l'intérieur de l'appareil)

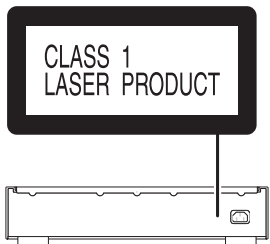
## Installation

≥Éteignez tous les équipements avant de les raccorder et lisez les modes d'emploi appropriés.

## Entretien de l'appareil

- ≥Débranchez le cordon d'alimentation secteur de la prise avant l'entretien. Nettoyez cet appareil à l'aide d'un chiffon doux.
- ≥Si la saleté est importante, utilisez un chiffon mouillé bien essoré pour nettoyer la saleté, puis essuyez-le à l'aide un chiffon doux.
- ≥N'utilisez pas de solvants, y compris essence, diluant, alcool, liquide vaisselle, lingette chimique, etc. Cela peut déformer le boitier externe ou décoller le revêtement.

## Pour mettre au rebut ou donner cet appareil

Cet appareil peut contenir des informations privées. Avant de déposer ou de donner cet appareil, effectuez ce qui suit pour supprimer les données, y compris les informations personnelles ou secrètes: (→ 25, "Pour remettre tous les paramètres sur leurs réglages d'usine par défaut", "Pour supprimer la musique et les réglages stockés sur le disque SSD")

- ≥Mettez cet appareil au rebut en suivant les consignes et règlementations locales.
- ≥Le client est responsable de la gestion des informations personnelles importées sur le disque SSD de cet appareil.

## Stockage du disque SSD

Ne rangez pas le disque SSD dans les endroits suivants, car cela pourrait causer des dysfonctionnements:

- ≥Les endroits très chauds
- Les endroits qui subissent de forts changements de température
- ≥Les endroits exposés directement au soleil
- ≥Les endroits générant de l'électricité statique ou des ondes électromagnétiques
- ≥Les endroits humides ou poussiéreux

Le plateau du stockage (= 14, 15) à l'arrière de l'appareil est amovible. Avant d'utiliser cet appareil, ouvrez le plateau du stockage et installez un disque SSD.

- ≥Aucun disque SSD n'est fourni dans la boite que vous avez achetée. Faites l'achat d'un disque disponible dans le commerce.
- ≥Pour avoir des informations sur la manipulation du disque SSD, lisez "SSD" (> 29).

## ■ Disques SSD pris en charge

Cet appareil prend en charge les disques SSD SATA de 2,5 pouces et d'une épaisseur allant jusqu'à 9,5 mm. (Limité à ceux ayant une tension de 5 V.) Il n'est pas possible d'installer des disques SSD PATA, des disques SSD de 1,8 pouces, des disques SSD avec des connecteurs ZIF, des disques SSD ayant une tension de 3,3 V, ou encore des disques SSD de forme spéciale (disque SSD interne d'un Eee PC ASUS (netbook), etc.). Pour plus de détails, visitez le site web ci-dessous.

www.technics.com/support/

Ayez à portée de main les éléments fournis suivants:

≥Vis (M3 × 4, Argent) ............................................................................................................................... 4

Suivez les étapes suivantes pour installer le disque SSD.

#### 1 Faites tourner la vis de fixation à l'arrière de cet appareil pour la desserrer.

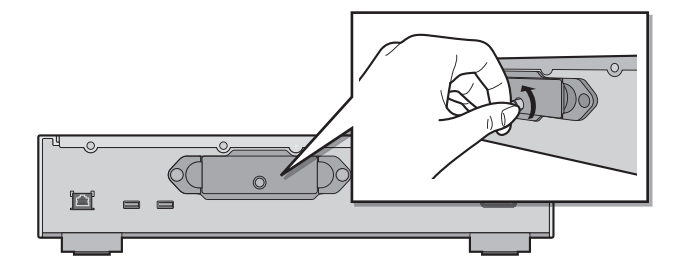

2 Tenez les deux extrémités du plateau de stockage pour le retirer.

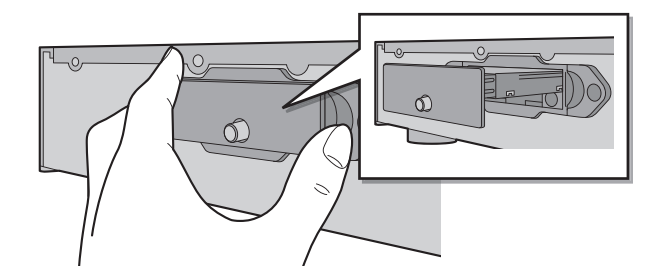

- 3 Mettez le plateau de stockage à l'envers (le dessous vers le haut), et installez le nouveau disque SSD.
	- ≥Faites attention à l'orientation du disque SSD et du plateau de stockage.

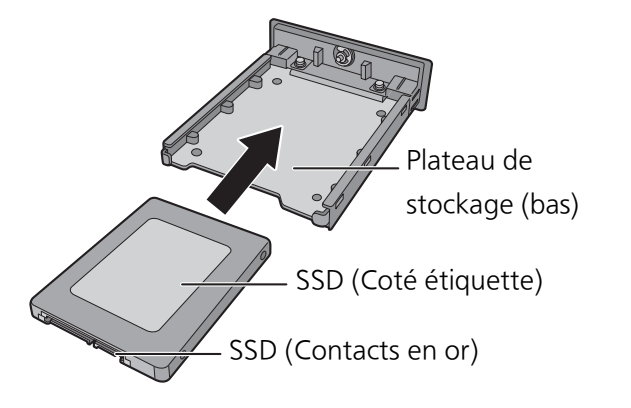

## 4 Remettez le plateau de stockage à l'endroit (le dessous vers le bas) et serrez les vis (fourni).

- ≥Utilisez un tournevis cruciforme pour serrer les vis. Utilisez un tournevis cruciforme de la bonne taille pour retirer les vis.
- ≥Ne serrez pas excessivement les vis. Cela pourrait abimer leur filetage, rendant impossible toute utilisation ultérieure.

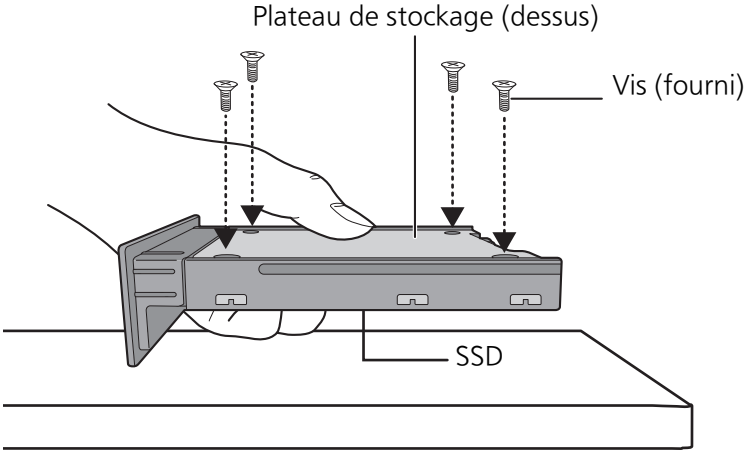

Tenez le disque SSD avec votre main pour éviter qu'il tombe.

## 5 Insérez le plateau de stockage dans cet appareil et serrez les vis de fixation.

≥Après avoir inséré le plateau de stockage, vissez soigneusement les vis de fixation jusqu'à ce que le plateau soit bien stable.

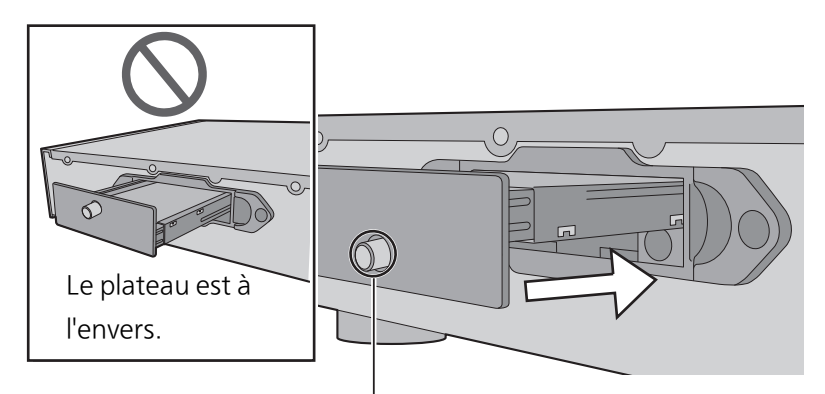

Contrôlez la position de la vis de fixation.

## 6 Branchez les dispositif/le cordon d'alimentation secteur, etc. ( $\Leftrightarrow$  18, 19)

## 7 Formatez le disque SSD en utilisant "Technics Music App".  $(\Rightarrow 20)$

≥Pour avoir plus de détails, lisez le guide utilisateur de "Technics Music App".

#### ■ En remplaçant le disque SSD, assurez-vous de suivre les étapes ci-dessus.

≥Avant d'installer ou de retirer le disque SSD, assurez-vous d'avoir éteint cet appareil et d'avoir débranché la prise électrique. Ne pas le faire peut provoquer des dysfonctionnements.

- ← Note<br>● Faites attention de ne pas toucher les contacts dorés sur le disque SSD.
- ≥Nous vous conseillons de créer une sauvegarde de vos données importantes pour éviter de les perdre avant de remplacer le disque SSD.  $(\Rightarrow 24)$

## Guide de référence des commandes

Appareil principal (Avant/Arrière)

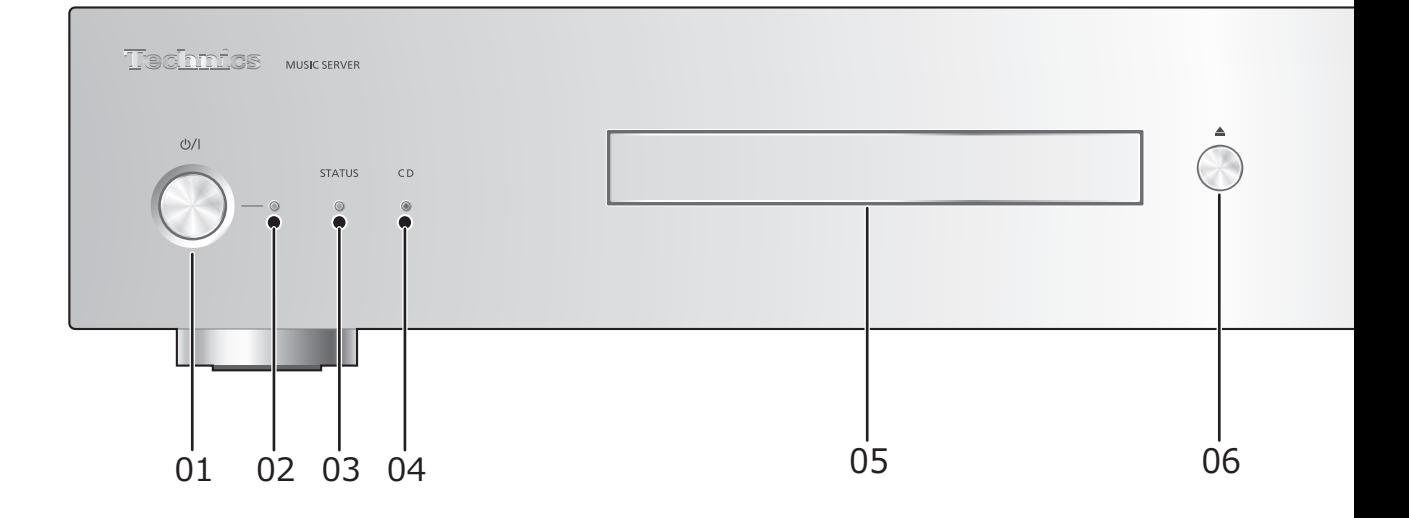

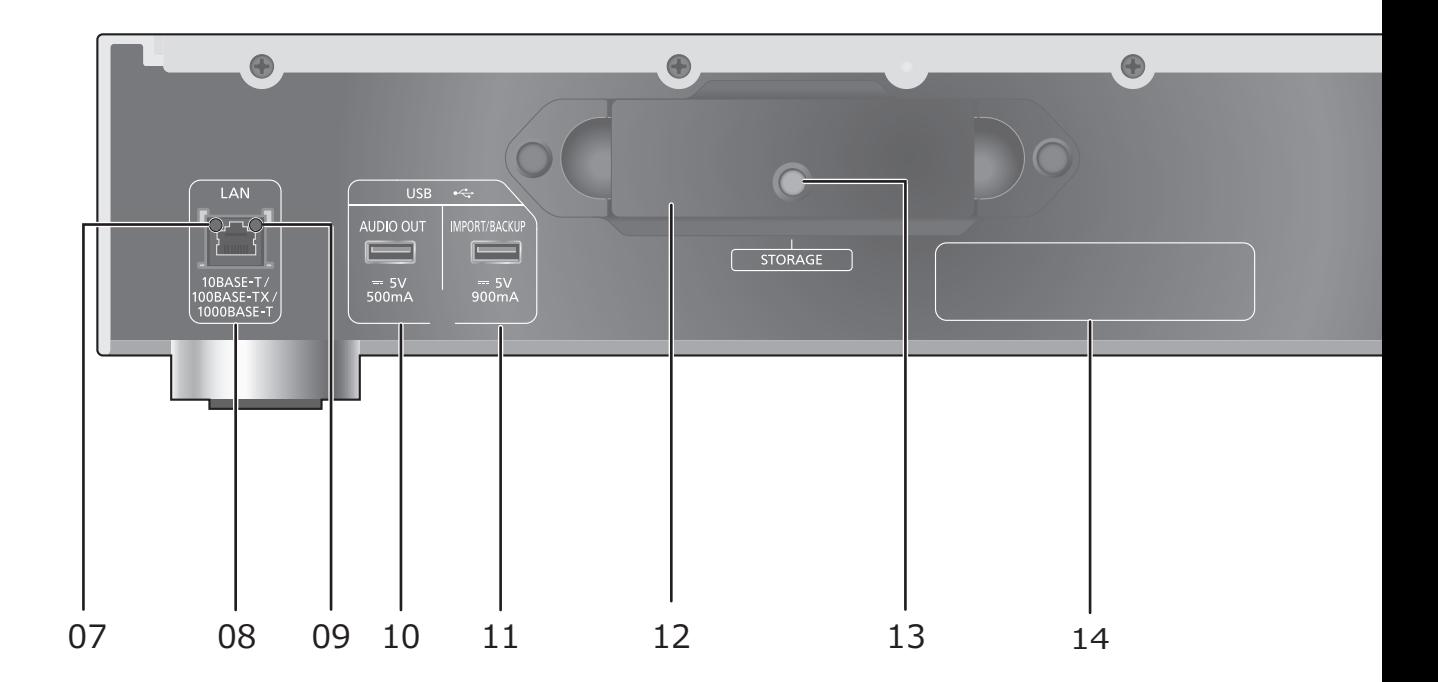

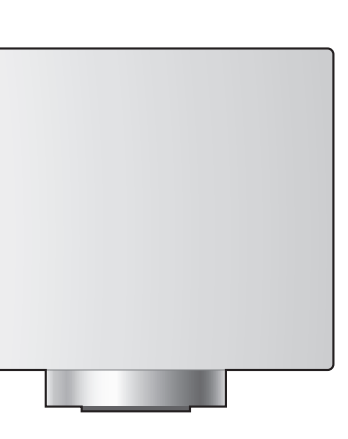

# $\bigoplus$  $AC IN \sim$ П 15

## 01 Commutateur veille/marche (少/I)

≥Appuyez sur le commutateur de l'appareil à partir de mode marche vers le mode veille et vice et versa. En mode veille, l'appareil consomme une petite quantité d'énergie.

## 02 Indicateur d'alimentation

● Bleu : L'appareil est en marche.

## 03 Indicateur STATUS

- Il s'agit d'un indicateur LED bicolore qui affiche l'état du disque SSD.
- ≥Il clignote en bleu lorsque cet appareil est en marche.

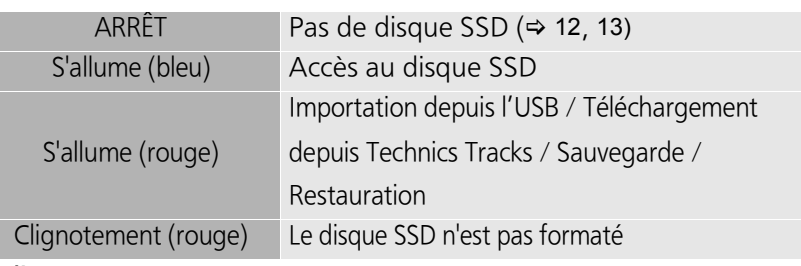

## 04 Indicateur CD

- Il s'agit d'un indicateur LED bicolore qui affiche l'état du CD.
- ≥Il clignote en bleu lorsque vous introduisez un CD dans cet appareil.

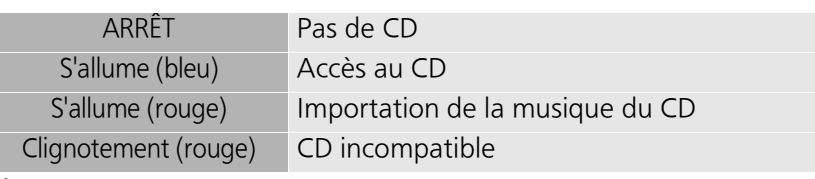

## 05 Plateau CD

## 06 Ouvre et ferme le plateau du CD

≥Le plateau s'ouvre ou se referme une fois que l'indicateur CD clignote.

## 07 Indicateur de connexion réseau

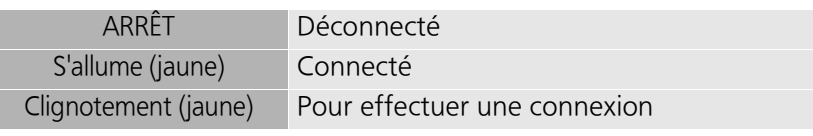

## 08 Prise LAN (→ 18, 19)

## 09 Indicateur de vitesse de communication réseau

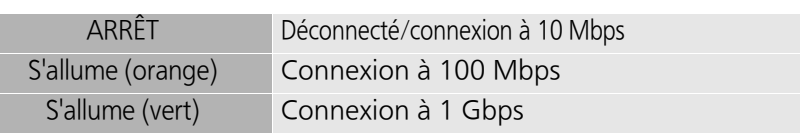

## 10 Prise USB (<del>...</del> CC 5 V 500 mA AUDIO OUT) (⇒ 22)

- ≥Raccorde un dispositif ayant un USB-DAC intégré.
- 11 Prise USB ( $\frac{1}{\sqrt{11}}$  CC 5 V 900 mA IMPORT/BACKUP) ( $\Rightarrow$  21)
- ≥Raccorde une clé USB ou un USB HDD (Disque dur externe).
- 12 Plateau stockage (STORAGE)
	- ≥Vous pouvez retirer le plateau pour installer ou retirer le disque SSD. (> 12, 13)
- 13 Vis de fixation
- 14 Marquage d'identification du produit

15 Prise AC IN  $($   $\sim)$  ( $\approx$  18, 19)

## Connexions

## Raccordement au serveur de musique

Cet appareil est un serveur musical Hi-Fi. Il stocke et organisme automatiquement les données musicales, et transmet les données à des dispositifs audio à longue portée. Après avoir sauvegardé les données musicales sur le disque SSD de cet appareil, vous pouvez écouter la musique en raccordant cet appareil à un lecteur ou un amplificateur ayant un USB DAC (digital-to-analog converter pour convertisseur numérique vers analogique) intégré. De plus, en utilisant la fonction DLNA, vous pouvez lire la musique présente sur le disque SSD de cet appareil avec un dispositif comme un lecteur réseau ou une tablette.

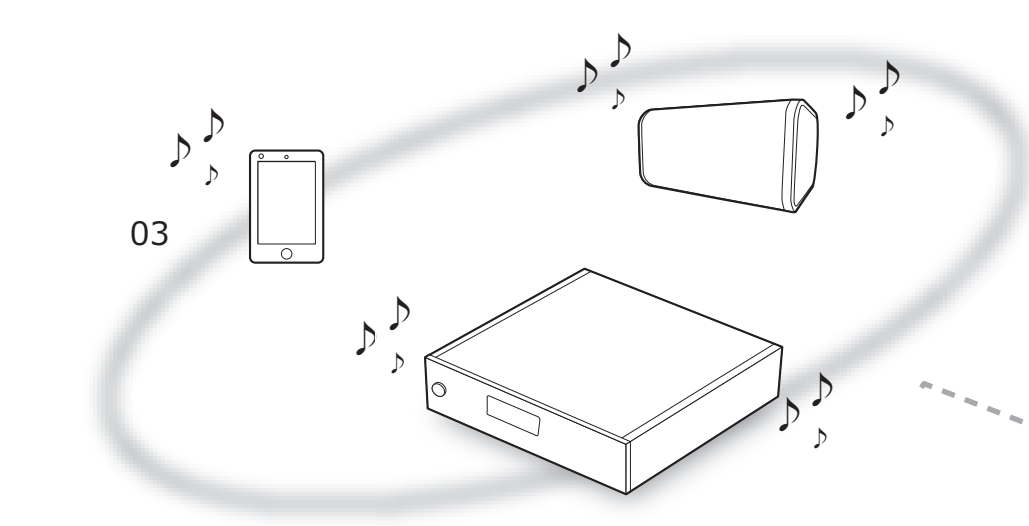

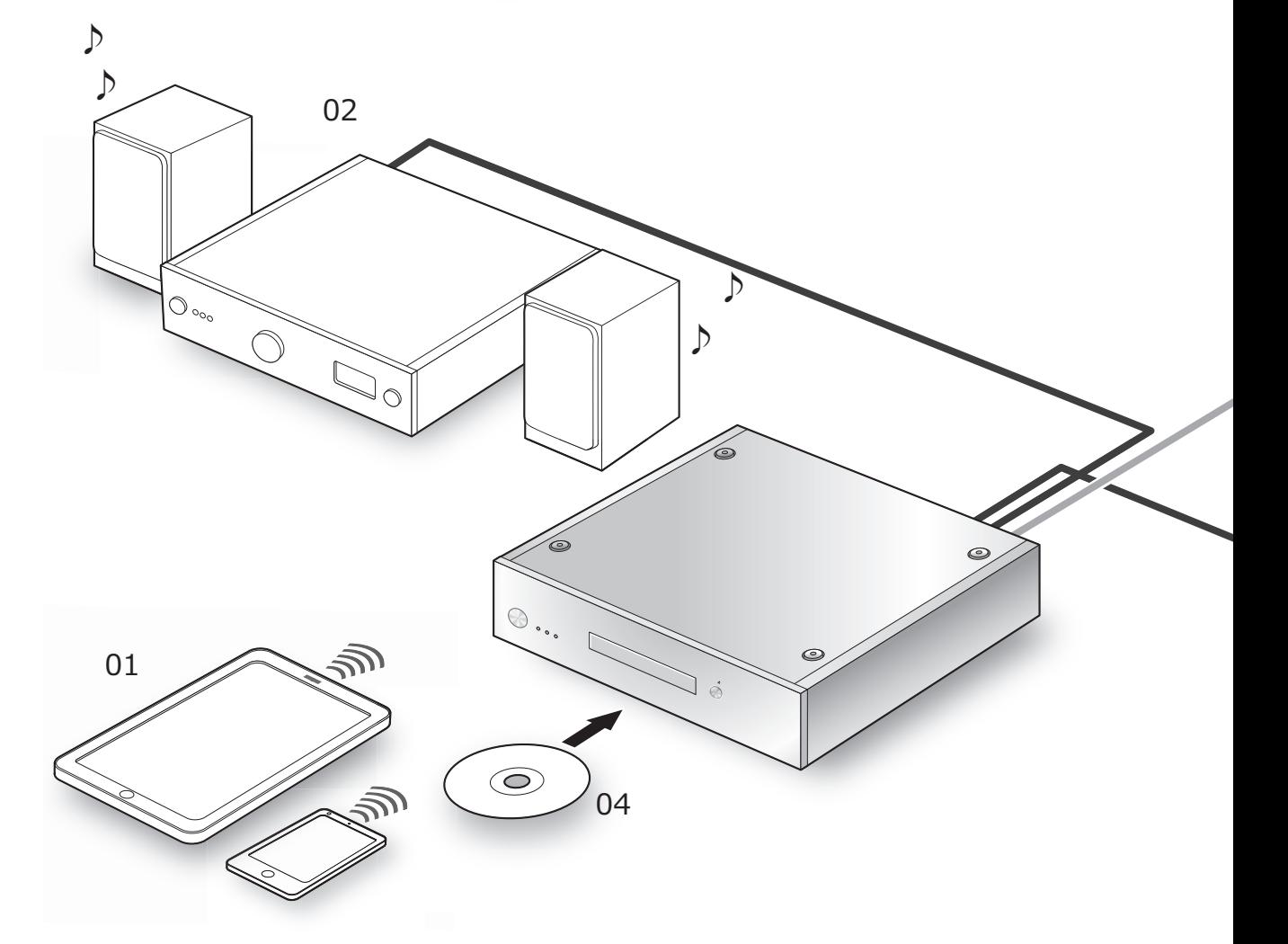

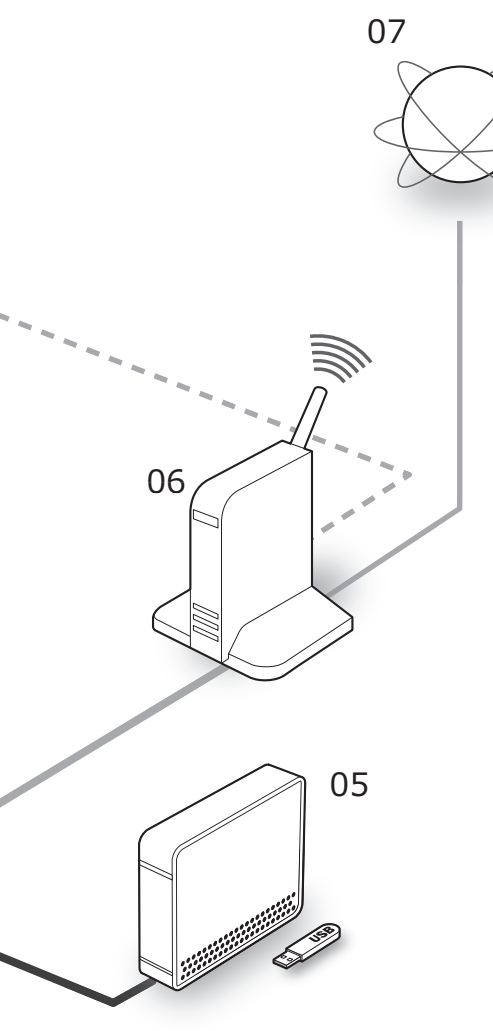

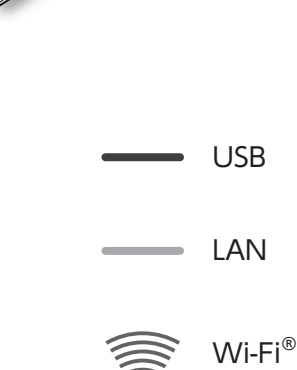

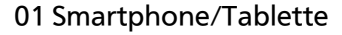

Téléchargez "Technics Music App" pour utiliser cet appareil.

≥Avant d'utiliser cet appareil (> 20)

#### 02 Dispositif ayant un USB-DAC intégré.

Raccordez un amplificateur/convertisseur DA à l'aide d'un câble USB pour reproduire les données musicales stockées dans cet appareil.

●Écouter la musique avec des raccordements audio USB  $(\Rightarrow 22)$ 

#### 03 Lecteur réseau/smartphone/enceinte sans fil

Connectez-vous avec la fonction DLNA pour reproduire les données musicales stockées dans cet appareil.

 $\bullet$  Écouter de la musique avec la fonction DLNA ( $\Rightarrow$  23)

#### 04 CD

≥Enregistrement de la musique depuis des  $CD (\Leftrightarrow 21)$ 

#### 05 Dispositif USB

La musique présente sur des dispositifs USB peut être sauvegardée sur le disque SSD de cet appareil. Vous pouvez également sauvegarder la musique stockée sur le disque SSD sur des dispositifs USB.

≥Importation de la musique depuis des dispositifs USB ( $\Rightarrow$  21)

#### 06 Routeur à haut débit

Raccordez cet appareil avec un câble réseau.

 $\bullet$  Connexions ( $\Leftrightarrow$  18, 19)

#### 07 Internet

Vous pouvez télécharger des pistes musicales depuis des magasins en ligne de musique haute résolution, ou récupérer automatiquement des informations sur les titres depuis la base de données Gracenote.

≥Avant d'utiliser cet appareil (> 20)

- ≥Utilisez uniquement le cordon d'alimentation secteur fourni.
- ≥Ne branchez pas le cordon d'alimentation secteur avant que les autres raccordements soient effectués.
- ≥Insérez les connecteurs des câbles à raccorder complètement.
- ≥Ne pliez pas les câbles trop abruptement.

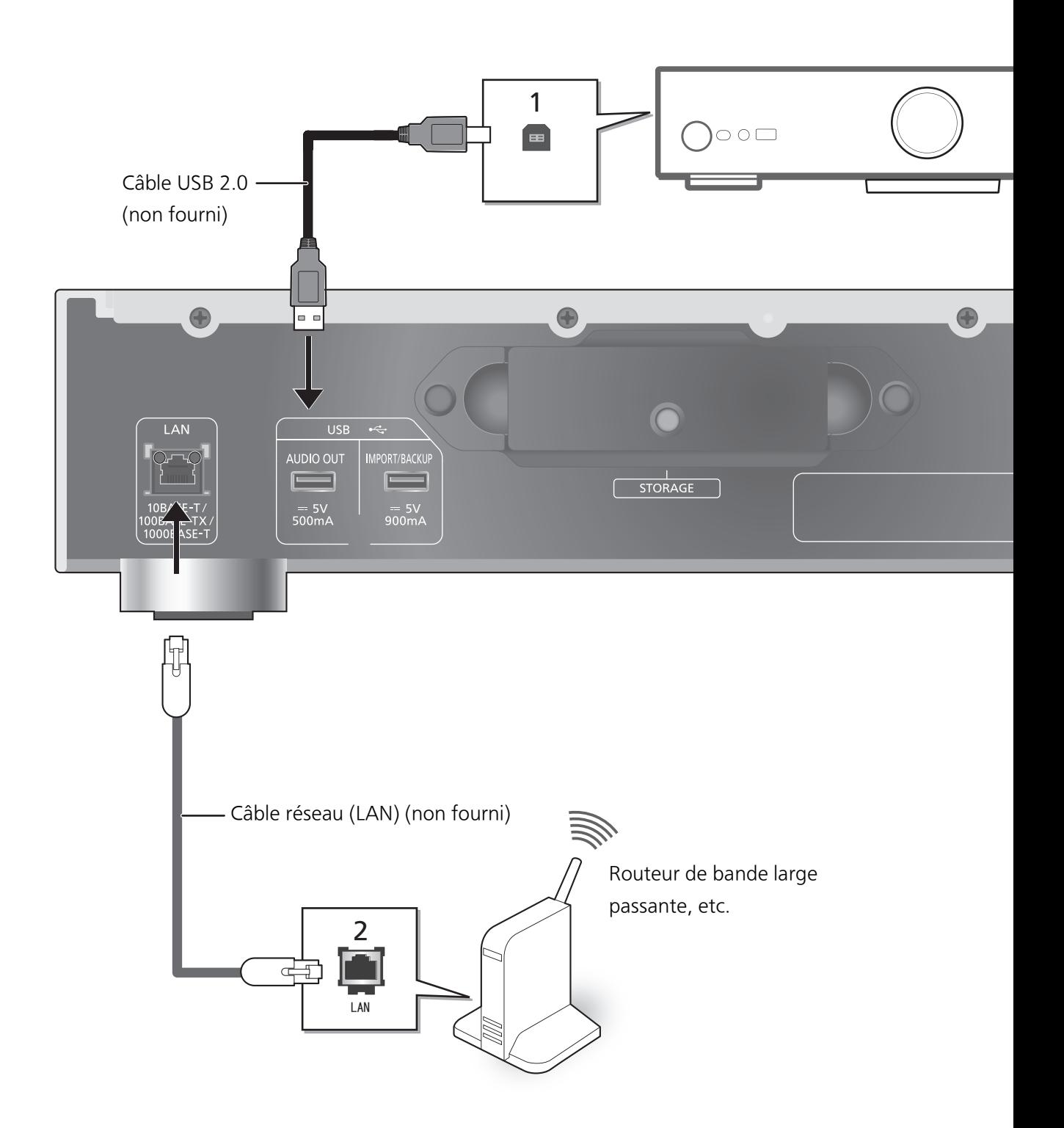

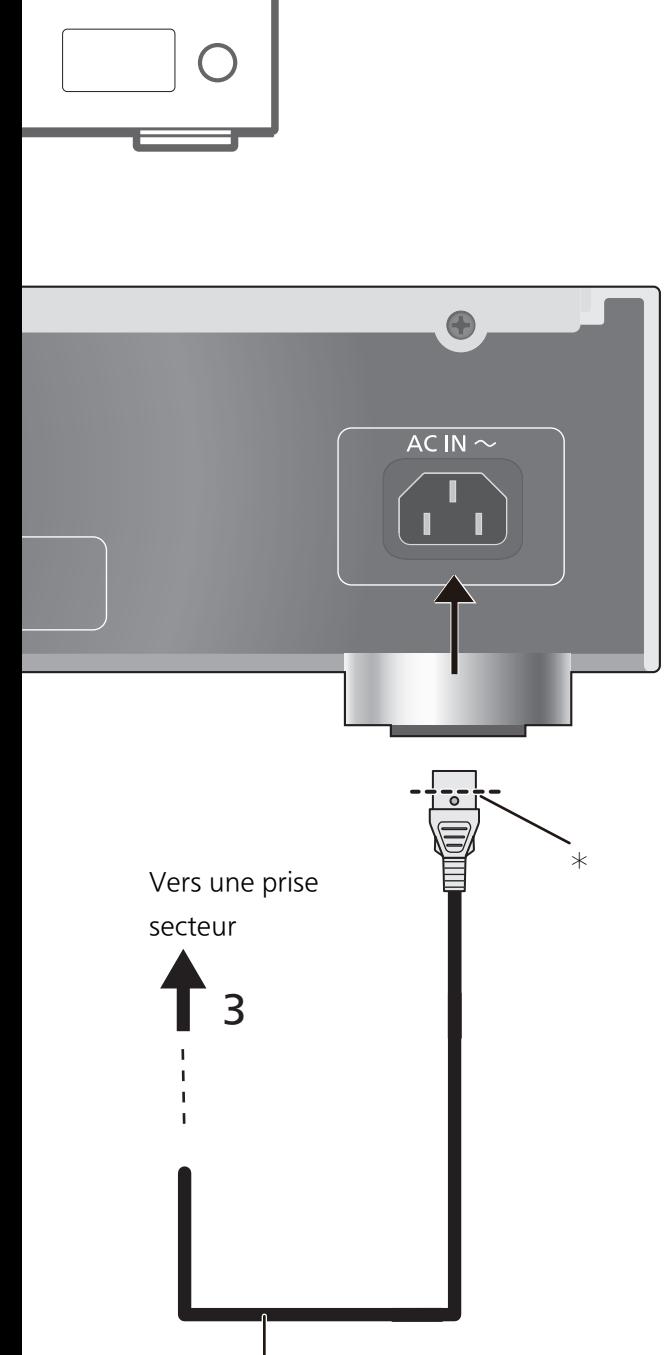

Cordon d'alimentation secteur (fourni)

#### ¢ Insérez le cordon d'alimentation secteur jusqu'au niveau situé juste avant le trou rond.

1 Raccordez le dispositif avec un USB-DAC intégré.

Cet appareil reproduira les signaux audio, vous permettant de lire les fichiers musicaux.

- ≥Lisez le mode d'emploi de l'équipement raccordé pour obtenir des détails sur le fonctionnement.
- Le raccordement USB n'est pas nécessaire pour lire la musique à l'aide de la fonction DLNA.
- 2 Raccordement du réseau local filaire Normalement, le simple raccordement d'un câble réseau (LAN) terminera la configuration.
	- ≥Utilisez des câbles LAN droits de catégorie 7 ou supérieure (STP) pour connecter les appareils périphériques.
- 3 Connexion du câble d'alimentation secteur À raccorder une fois tous les autres branchements effectués.

## **Note**

- Cet appareil consomme une petite quantité d'électricité (⇒ 27), même lorsqu'il est en mode veille. Débranchez la fiche de la prise électrique murale si vous ne devez plus utiliser l'appareil durant une période prolongée. Placez l'appareil de manière à ce que la fiche puisse être facilement débranchée.
- ≥Le câble réseau doit être connecté ou déconnecté seulment lorsque le cordon d'alimentation secteur est débranché.
- ≥Le branchement d'un tout autre câble que le câble réseau dans le port LAN peut endommager l'appareil.

## Avant d'utiliser cet appareil

## ■ Préparer l'appli à l'emploi

Avant d'utiliser cet appareil, vous devez installer "Technics Music App" (gratuit), une application spécialement conçue pour les produits Technics, sur votre smartphone ou votre tablette.

#### Technics Music App

- ≥iOS : App Store
- Android : Google Play<sup>TM</sup>

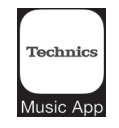

Pour avoir des informations sur les commandes et les affichages à l'écran de "Technics Music App", lisez son guide d'utilisation, qui peut être téléchargé depuis le site Web suivant.

www.technics.com/support/

## ■ Connexion de votre smartphone ou de votre tablette à un réseau LAN sans fil

Utilisez un smartphone, ou une tablette, sur lequel "Technics Music App" est installé pour commander et configurer cet appareil via le réseau. Activez les paramètres Wi-Fi de votre smartphone, ou votre tablette, et connectez-le au même réseau que cet appareil.

## ■ Pour formater votre disque SSD

Avant d'utiliser cet appareil, vous devez formater le disque SSD. Veuillez noter que cet appareil ne peut pas être utilisé sans avoir le disque SSD formaté.

- 1 Lancez l'application "Technics Music App".
- 2 Touchez "ST-G30 Menu" puis touchez "Technics ST-G30\*\*\*\*\*\*".
	- ≥"\*\*\*\*\*\*" symbolise une entrée unique pour chaque série.
- 3 Touchez "Settings" puis touchez "Initialize".
- 4 Touchez "Format SSD".
	- ≥Pour formater le disque SSD, sélectionnez "OK".

## ■ Pour utiliser notre magasin de musique en ligne haute résolution

Technics Tracks<sup>\*</sup> est un service servant à télécharger de la musique, spécialisé dans les fichiers audio en haute résolution. Vous pouvez acheter des fichiers musicaux au moyen de votre ordinateur, smartphone ou tablette.

≥L'enregistrement de l'utilisateur est nécessaire pour utiliser Technics Tracks. Visitez le site Web suivant pour plus de détails.

https://tracks.technics.com/

- ¢ Pour le Royaume-Uni, l'Allemagne et le Canada (à compter de janvier 2016)
- ≥Vous pouvez télécharger automatiquement les fichiers musicaux achetés dans un magasin de musique en ligne haute résolution sur le disque SSD de cet appareil.

Pour avoir plus de détails, lisez le guide utilisateur de "Technics Music App".

≥Les services de musique haute résolution peuvent être soumis à des changements ou être résilié.

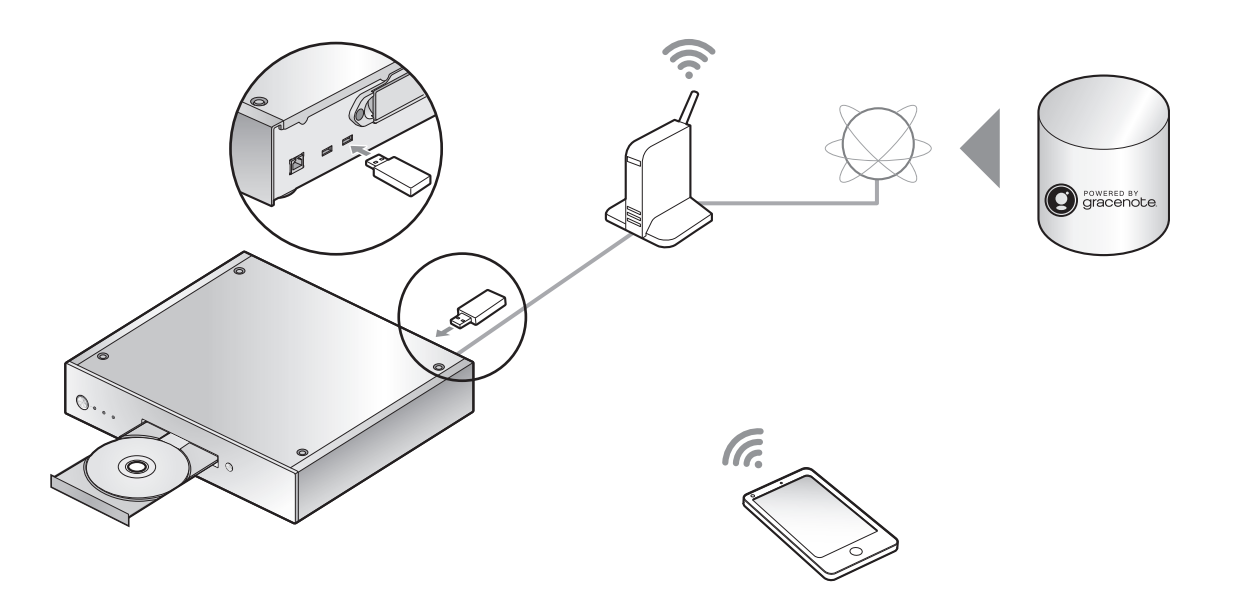

Vous pouvez insérer un CD ou brancher un dispositif USB et importer de la musique.

- ≥Cet appareil ne peut pas lire les CD.
- ≥Pour avoir des informations sur les CD et les dispositifs USB compatibles (> 28)

## Préparatifs

≥Connectez le dispositif sur lequel est installée l'appli "Technics Music App" sur le même réseau que cet appareil.

## ■ Pour effectuer l'enregistrement d'un CD

1 Appuyez sur la touche  $[\&0/1]$  de cet appareil pour le mettre en marche.

## 2 Appuyez sur [▲] pour ouvrir le plateau du CD et insérez le CD.

Pour fermer le plateau du CD, appuyez de nouveau sur  $[$   $\triangle$ ]. ≥Le CD est accessible une fois que l'indicateur CD est devenu bleu.

## 3 Lancez "Technics Music App" pour enregistrer la musique du CD.

- ≥Allez d'abord sur le "ST-G30 Menu" pour effectuer cette étape. Pour avoir des détails, lisez le guide utilisateur de "Technics Music App".
- ≥Si cet appareil est connecté au réseau, les informations du CD seront automatiquement récupérées depuis la base de données Gracenote.

## ■ Pour importer depuis un dispositif USB

- 1 Appuyez sur la touche  $[\&0/1]$  de cet appareil pour le mettre en marche.
- 2 Branchez le dispositif USB au port USB [IMPORT/BACKUP] situé à l'arrière de cet appareil.

## 3 Lancez "Technics Music App" pour importer la musique depuis le dispositif USB.

≥Allez d'abord sur le "ST-G30 Menu" pour effectuer cette étape. Pour avoir des détails, lisez le guide utilisateur de "Technics Music App".

- ≥Si vous éteignez cet appareil ou si vous débranchez le dispositif USB durant l'importation, la musique en cours d'importation ne sera pas sauvegardée.
- En fonction des conditions d'utilisation, l'importation pourrait ne pas s'effectuer correctement.
- ≥Veuillez noter que même si le contenu n'est pas importé correctement à cause d'un quelconque défaut, Panasonic ne sera pas responsable du remboursement d'un tel contenu, des pertes découlant du contenu importé, ni de tout dommage direct ou indirect causé par une telle importation. La même chose s'applique à la réparation de cet appareil.

 $\overline{\text{Note}}$ 

## Écouter de la musique avec USB-Audio

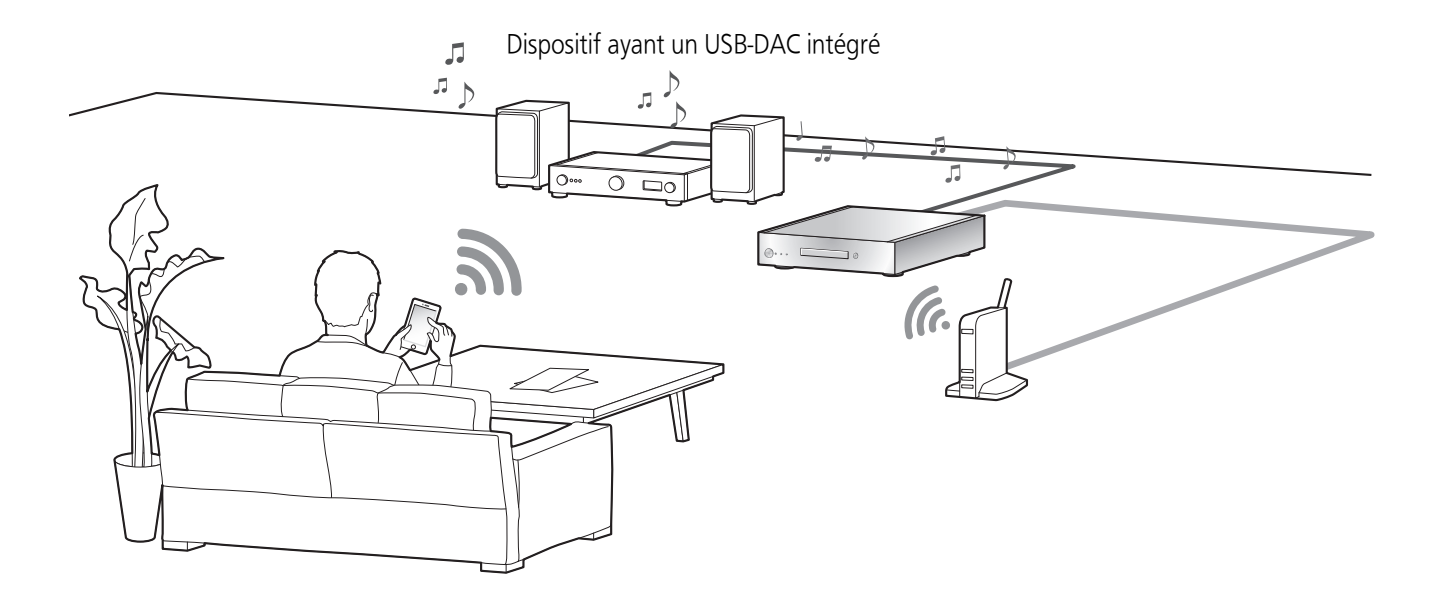

Vous pouvez raccorder cet appareil à un lecteur ou un amplificateur pour lire la musique stockée sur le disque SSD de cet appareil, sans utiliser d'ordinateur.

- ≥Vous ne pouvez pas lire la musique stockée sur un dispositif autre que le disque SSD de cet appareil.
- $\bullet$ À propos du format pris en charge, lisez "Format pris en charge" (=> 27)

## Préparatifs

- Raccordez cet appareil à un lecteur ou un amplificateur. (→ 18, 19)
- ≥Connectez le dispositif sur lequel est installée l'appli "Technics Music App" et le lecteur ou l'amplificateur sur le même réseau que cet appareil.

## 1 Lancez l'application "Technics Music App".

- ≥Si une fenêtre vous demandant d'afficher l'écran de menu du ST-G30 apparait, touchez "Display On".
- Touchez " <a> " pour revenir sur l'écran "Music Source".

## 2 Touchez "Music Server" puis touchez "Technics ST-G30\*\*\*\*\*\*".

- ≥"\*\*\*\*\*\*" symbolise une entrée unique pour chaque série.
- Touchez " < " pour revenir sur l'écran "Music Source".
- 3 Touchez " ", puis touchez l'ensemble d'enceinte que vous désirez utiliser.
	- ≥Un numéro de modèle Technics ou "USB-DAC" apparait sous "USB-AUDIO".

## 4 Sélectionnez une chanson.

≥Pour avoir des détails, lisez le guide utilisateur de "Technics Music App".

**Note** 

≥En fonction du dispositif connecté, cette fonctionnalité pourrait ne pas marcher correctement.

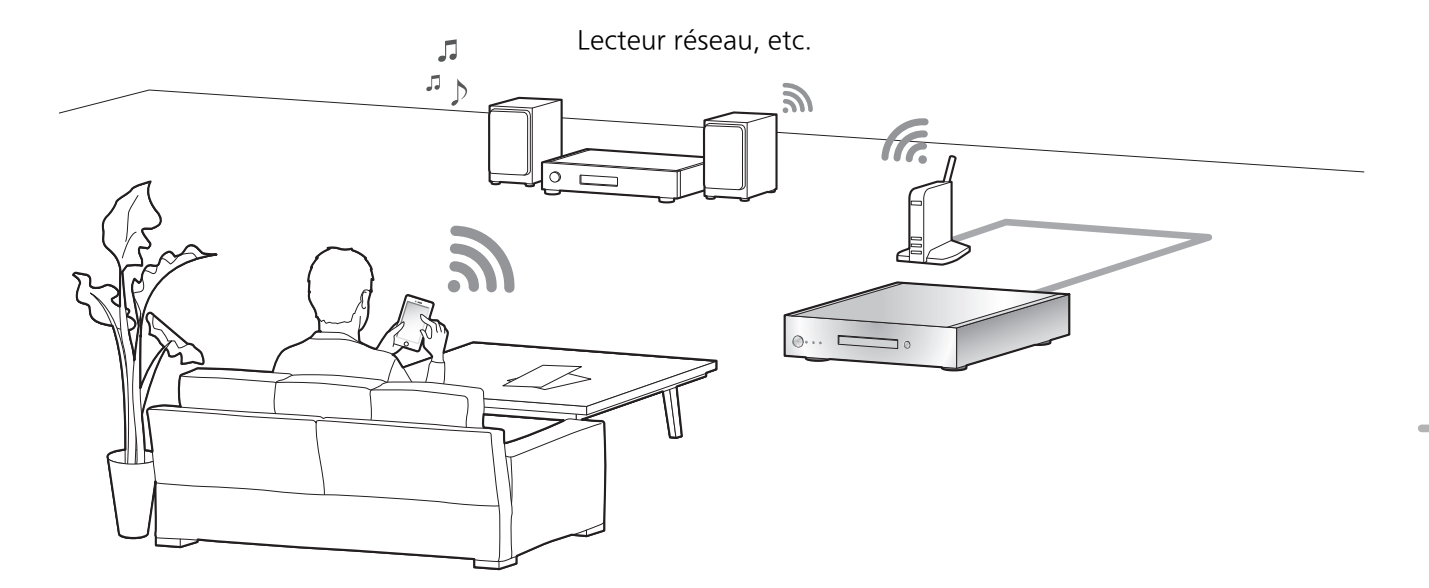

Vous pouvez lire la musique stockée sur le disque SSD de cet appareil avec la fonction DLNA.

● À propos du format pris en charge, lisez "Format pris en charge" (=> 27)

## Préparatifs

≥Connectez le dispositif sur lequel est installée l'appli "Technics Music App" et le lecteur réseau ou la tablette sur le même réseau que cet appareil.

## 1 Lancez l'application "Technics Music App".

- ≥Si une fenêtre vous demandant d'afficher l'écran de menu du ST-G30 apparait, touchez "Display On".
- ●Touchez " <a> " pour revenir sur l'écran "Music Source".

#### 2 Touchez "Music Server" puis touchez "Technics ST-G30\*\*\*\*\*\*".

- ≥"\*\*\*\*\*\*" symbolise une entrée unique pour chaque série.
- ≥Touchez " " pour revenir sur l'écran "Music Source".
- 3 Touchez " ", puis touchez l'ensemble d'enceinte que vous désirez utiliser.
	- ≥Un numéro de modèle apparait sous "DLNA".

#### 4 Sélectionnez une chanson.

≥Pour avoir des détails, lisez le guide utilisateur de "Technics Music App".

**Note** 

<sup>≥</sup>Selon les contenus et l'équipement connecté, les commandes ou la lecture peuvent être impossibles.

## Importation de la musique depuis un ordinateur, Sauvegarde / Restauration

## Importation de la musique depuis un ordinateur

Vous pouvez utiliser un ordinateur pour accéder au ST-G30L par le réseau pour sauvegarder et éditer des dossiers et des pistes.

## Préparatifs

≥Connectez l'ordinateur contenant la musique que vous désirez importer dans cet appareil sur le même réseau que ce dernier.

Exemple avec Windows 7

- 1 Ouvrez un dossier, et cliquez sur "Network".
- 2 Double-cliquez sur l'icône "ST-G30-\*\*\*\*\*\*" affichée dans la liste "Computer" du dossier.
	- ≥Cela peut prendre un certain temps avant que l'icône du nom de cet appareil apparaisse dans la liste "Computer". Si l'icône ne s'affiche pas, cliquez sur "Refresh "Network"" dans la barre d'adresse du dossier. (En fonction du type ou de la version de votre SE, ce bouton de rafraichissement pourrait ne pas être disponible. Dans ce cas, attendez quelques minutes, le temps que l'icône apparaisse.)
	- ≥Vous pourriez devoir entrer un nom et un mot de passe. Dans ce cas, saisissez ce qui suit :

Nom d'utilisateur : User

Mot de passe :

Celui que vous avez défini pour "Technics Music App"

- -"User name" ne peut pas être changé.
- -Il n'y a pas de réglage par défaut du "Password".
- -"Password" peut être changé.
- Pour avoir des détails, lisez le guide utilisateur de "Technics Music App".
- 3 Sauvegardez la musique désirée sur l'ordinateur dans le dossier "share".

#### **Note**

- ≥L'écran sera différent en fonction du système d'exploitation.
- ≥Pour plus de détails, consultez le site d'assistance suivant ainsi que ce mode d'emploi. www.technics.com/support/

## Sauvegarde / Restauration

Vous pouvez sauvegarder les données du disque SSD sur un dispositif USB ou bien restaurer cette sauvegarde sur le disque SSD.

- 1 Appuyez sur la touche  $\lfloor \frac{b}{l} \rfloor$  de cet appareil pour le mettre en marche.
- 2 Branchez le dispositif USB au port USB [IMPORT/BACKUP] situé à l'arrière de cet appareil.
- 3 Lancez "Technics Music App" pour sauvegarder/restaurer la musique.
	- ≥Pour avoir des détails, lisez le guide utilisateur de "Technics Music App".

## **Note**

- ≥Si vous éteignez cet appareil ou si vous débranchez le dispositif USB durant la sauvegarde, la musique en cours d'importation ne sera pas sauvegardée.
- ≥En fonction de la taille des données, la sauvegarde ou la restauration peut prendre un certain temps.

Avant de contacter l'assistance, effectuez les contrôles suivants. Si vous avez des doutes sur certains points, ou si les solutions fournies dans le guide suivant ne permettent pas de trouver une solution, contactez votre revendeur pour connaitre la marche à suivre.

## Accumulation de chaleur de cet appareil.

Cet appareil chauffe lorsqu'il est utilisé pendant longtemps. Ceci ne doit causer aucune inquiétude.

## Le dernier micrologiciel est-il installé?

Panasonic améliore de façon constante le firmware de l'appareil afin de s'assurer que ses clients bénéficient d'une technologie de pointe. Visitez le site d'assistance suivant www.technics.com/support/

## Pour remettre tous les paramètres sur leurs réglages d'usine par défaut

Si une des situations suivantes se produit, réinitialisez la mémoire:

- Aucune réponse lorsque les touches sont actionnées.
- 1 Débranchez la fiche d'alimentation. ≥Avant de procéder à l'étape 2, attendez au moins 3 minutes.
- 2 Branchez la fiche d'alimentation tout en appuyant longuement sur  $[\&0/1]$ .

L'appareil principal s'éteindra une fois que tous les indicateurs de la façade avant auront clignotés.

● Tous les réglages reviendront sur leurs paramètres d'usine par défaut. Il est nécessaire de redéfinir les éléments de la mémoire.

## Pour supprimer la musique et les réglages stockés sur le disque SSD

Suivez les étapes suivantes pour supprimer la musique ou les réglages stockés sur le disque SSD de cet appareil.

- ≥Si vous désirez effacer et réinitialiser le contenu de la mémoire.
- 1 Lancez l'application "Technics Music App".
- 2 Touchez "ST-G30 Menu" puis touchez "Technics ST-G30\*\*\*\*\*\*".
	- ≥"\*\*\*\*\*\*" symbolise une entrée unique pour chaque série.
- 3 Touchez "Settings" puis touchez "Initialize".
- 4 Touchez "Delete account information" pour supprimer les informations de votre compte.
	- ≥Pour effacer les informations du compte, sélectionnez "OK".
- 5 Sélectionnez "Format SSD" à l'étape 4 et répétez la même action.

## Général

L'appareil ne fonctionne pas.

#### Les commandes ne s'effectuent pas correctement.

- ≥Un des dispositifs de sécurité de l'appareil est entré en service.
- 1 Appuyez sur la touche  $[\&0/1]$  de l'appareil pour le mettre en veille.
	- ≥Si l'appareil ne se met pas en veille, appuyez sur la touche  $[\bigcirc\mathcal{N}]$  de l'appareil pendant au moins 5 secondes. L'appareil sera forcé de passer en veille. Ou bien, débranchez le cordon d'alimentation secteur, attendez au moins 3 minutes, puis rebranchez-le.
- 2 Appuyez sur la touche  $[\bigcirc/1]$  de l'appareil pour le mettre en marche. Si l'appareil ne fonctionne toujours pas, consultez le revendeur.

## Un son de "bourdonnement" peut être émis au cours de la lecture.

- ≥Un cordon d'alimentation secteur ou une lumière fluorescente se trouve près des câbles. Conservez les autres appareils et cordons loin des câbles de cet appareil.
- ≥Un champ fortement magnétique situé près d'un téléviseur ou d'un autre appareil peut nuire à la qualité sonore. Gardez cet appareil loin de ce genre de périphériques.
- ≥Les enceintes peuvent émettre un bruit si un dispositif proche émet des ondes radio puissantes, comme lorsqu'un téléphone mobile reçoit un appel.

#### Pas de son.

- ≥Réglez le volume du dispositif raccordé (amplificateur, etc.).
- ≥Vérifiez pour voir si le branchement des câbles aux prises d'entrée et de sortie est incorrect. Si c'est le cas, éteignez cet appareil et rebranchez correctement les câbles.
- ≥Insérez les connecteurs des câbles à raccorder complètement.

#### La lecture ne démarre pas.

● En fonction de votre environnement ou des périphériques raccordés, cela peut prendre un certain temps.

#### Les réglages sont réinitialisés sur leurs paramètres d'usine par défaut.

≥La mise à jour du firmware peut réinitialiser les réglages.

#### Cet appareil s'éteint soudainement.

- ≥Si le disque SSD se débranche ou fonctionne mal tandis que cet appareil est en cours de fonctionnement, ce dernier s'éteindra automatiquement. Regardez si le disque SSD est correctement branché à l'appareil principal.  $($   $\Rightarrow$  12, 13)
- ≥Si cet appareil persiste à rester éteint même après que vous ayez correctement branché le disque SSD, cela peut signifier que le disque SSD a un dysfonctionnement.

#### Le son est coupé.

● En fonction de votre environnement, le son peut être coupé durant la lecture. Vérifiez le mode d'emploi du périphérique raccordé et la connexion au périphérique.

## **Disque**

#### L'enregistrement ne démarre pas.

- ≥Assurez-vous que le disque est compatible avec cet appareil.  $(\Rightarrow 28)$
- ≥Il y a de l'humidité sur la lentille. Attendez environ une heure et essayez de nouveau.
- ≥L'enregistrement sur un CD-R et un CD-RW non finalisés n'est pas possible.
- Les formats WMA/MP3 ne sont pas pris en charge. Lisez "CD" ( $\Rightarrow$  28) pour avoir des informations sur les disques sur cet appareil peut lire.

## Réseau

#### Impossible de se connecter au réseau.

- ≥Vérifiez les paramètres et la connexion réseau.  $(\Rightarrow$  18, 19)
- Assurez-vous que la fonction multicast du routeur sans fil est active.
- Assurez-vous que les dispositifs, smartphone et tablette sont connectés au même réseau que ce système.
- ≥Désactivez et rétablissez la connexion réseau du smartphone, de la tablette ou du dispositif raccordé et reconnectez-le à cet appareil.

#### La lecture ne démarre pas.

#### Le son est coupé.

- ≥Si le signal est interrompu, changer la position et l'angle du routeur à haut débit peut améliorer la réception du signal du dispositif connecté.
- ≥Si plusieurs dispositifs sans fil sont utilisés simultanément sur le même réseau sans fil que cet appareil, essayez d'éteindre les autres dispositifs ou de réduire leur utilisation du réseau sans fil.
- ≥Si la lecture s'arrête, vérifiez l'état de la lecture sur le smartphone, la tablette ou le dispositif raccordé.

## USB

#### Cet appareil ne reconnaît pas correctement la connexion USB.

- ≥Voyez si un autre dispositif peut détecter votre dispositif USB.
- ≥Si vous raccordez un USB HDD à cet appareil, utilisez le câble USB fourni avec le HDD.

#### Le dispositif USB a un temps de réponse lent.

≥Un dispositif USB de grande capacité peut avoir un temps de réponse lent.

## SSD

#### Le disque SSD n'est pas détecté.

● Voyez si le disque SSD est fixé correctement. (=> 12, 13)

#### L'indicateur STATUS clignote en rouge.

≥Il est possible que vous ayez oublié de formater le nouveau. Avant d'utiliser un nouveau disque SSD, formatez-le avec cet appareil.  $(\Rightarrow 20)$ 

Caractéristiques

## ■ GÉNÉRALITÉS

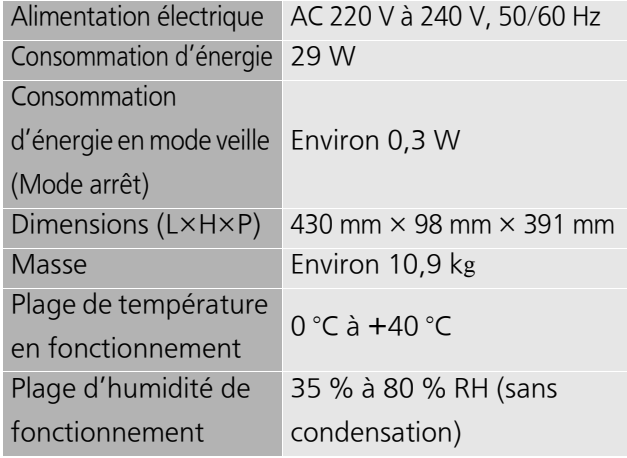

● La masse et les dimensions sont approximatives.

## ■ SECTION DISQUE

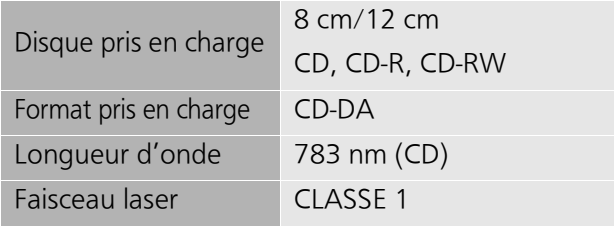

Aucune radiation dangereuse n'est émise grâce à la protection de sécurité

## ■ SECTION SSD PRIS EN CHARGE

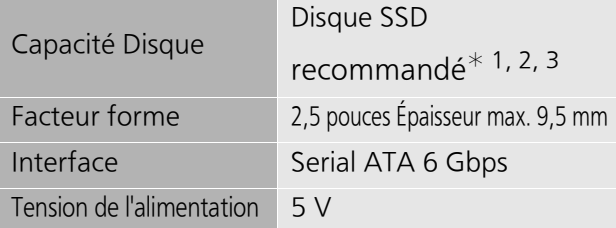

- ¢1 Stockage (SSD) non inclus.
- ¢2 Vous pouvez contrôler les derniers disques SSD recommandés sur nos catalogues ou notre site Web. www.technics.com
- ¢3 Certaines parties de l'espace disque sont utilisées pour la gestion des données. C'est pourquoi, l'espace pouvant être utilisé par l'utilisateur est plus petit que l'espace intégré dans le disque SSD.
- ≥L'espace utilisable de la mémoire interne/du disque SSD est généralement calculé ainsi 1 Go=1.000.000.000 octets. Les ordinateurs et certains logiciels qui effectuent des calculs utilisant l'équation 1 Go=1.024x1.024x1.024=1.073.741.824 octets affichent une valeur plus petite que celle de l'espace utilisable.

## ■ SECTION CONNECTEUR

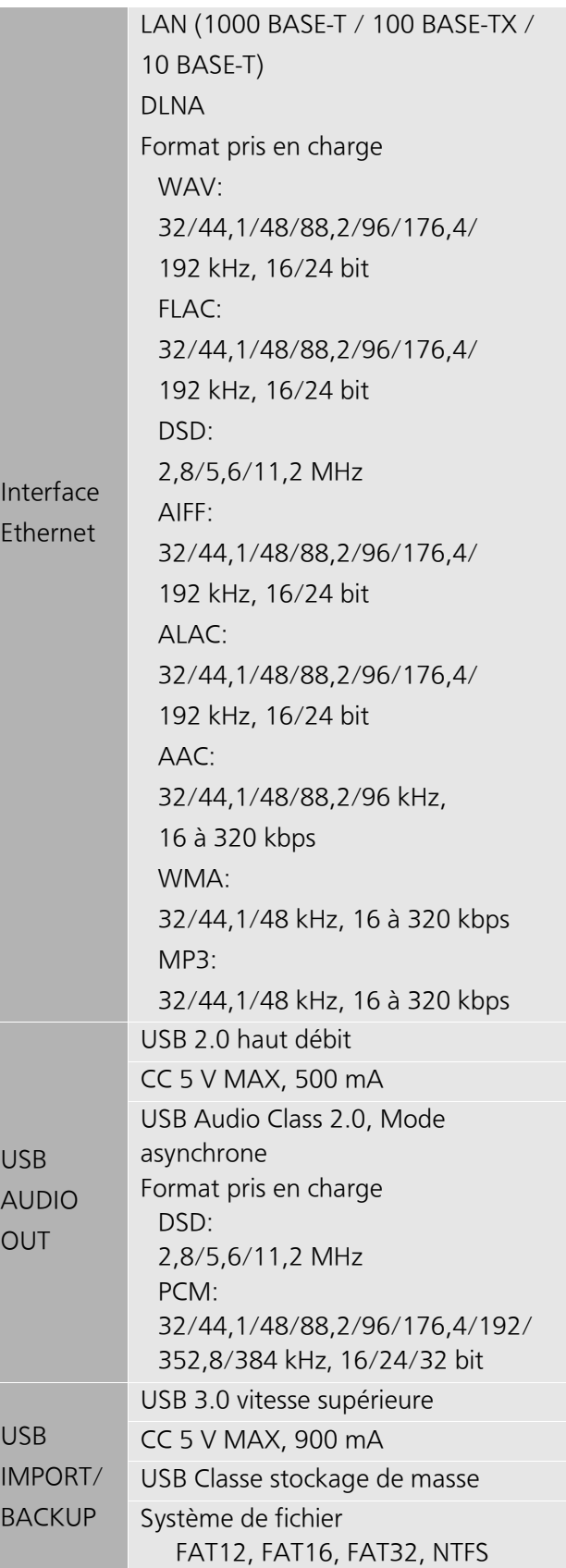

≥Ces caractéristiques peuvent être soumises à des changements sans avis préalable.

## Autres Support lisible

## CD

≥Un disque avec le logo CD.

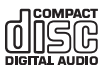

- ≥Cet appareil peut enregistrer des disques conformes au format CD-DA.
- ≥Cet appareil pourrait ne pas être en mesure d'enregistrer certains disques selon l'état de leur enregistrement.
- ≥Avant d'enregistrer, finalisez le disque avec le dispositif qui a servi à l'enregistrer.

## ■ CD ne pouvant pas être utilisés

≥CD ayant une forme non conventionnelle comme, par exemple, ceux en forme de cœur (Utiliser ce genre de CD peut causer un dysfonctionnement.)

## ■ CD dont le fonctionnement n'est pas garanti avec cet appareil

- ≥Disques contenant des données copiées illégalement et ceux qui ne répondent pas aux normes industrielles
- ≥DualDiscs (Disques qui enregistrent des données comme la musique et les images sur les deux côtés)

## ■ Formats de disque pris en charge par cet appareil

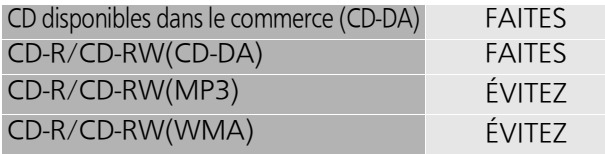

## ■ La lentille de cet appareil

Utilisez le nettoyeur pour lentille (non fourni) pour nettoyer la lentille de l'appareil.

## ■ Nettoyez les disques

FAITES ÉVITEZ  $\circledcirc$ 

Nettoyez avec un chiffon humide puis essuyez avec un chiffon sec.

## ■ Précautions de manipulation d'un disque

- ≥Tenez les disques par les bords pour éviter de les rayer par inadvertance ou d'y laisser vos empreintes.
- ≥Evitez de coller des étiquettes ou des autocollants sur les disques.
- ≥N'utilisez pas des sprays nettoyants pour disques, de la benzine, des diluants, des liquides de protection contre l'électricité statique ou n'importe quel autre solvant.
- ≥N'utilisez pas les disques suivants:
	- Les disques comportant un adhésif exposé des autocollants ou étiquettes enlevés (disques loués, etc.).
	- Disques très affectés par la voilure ou la fissure.
	- Des disques aux formes irrégulières, s'apparentant au coeur.

## Périphérique USB

- ≥Cet appareil ne garantit pas la connexion avec tous les dispositifs USB.
- ≥Cet appareil ne prend pas en charge le chargement du dispositif USB.
- ≥Cet appareil prend en charge les clés USB formatées en FAT12, FAT16, FAT32 ou NTFS.
- ≥Cet appareil prend en charge les HDD formatés en FAT32 et en NTFS. Si le HDD n'est pas reconnu, l'alimentation vers le HDD pourrait ne pas être fournie. Fournissez l'alimentation à partir d'une source externe.
- ≥Cet appareil prend en charge l'USB 3.0 vitesse supérieure.
- ≥Les clés USB peuvent ne pas être reconnues par cet appareil si elles sont branchées en utilisant:
	- $-$  un concentrateur (hub) USB
	- $-$  un câble d'extension USB
- ≥Il est également possible d'utiliser des lecteurs/ graveurs de carte USB.
- Tous les fichiers présents sur un dispositif USB ne peuvent pas être lus si certains ne sont pas pris en charge.
- ≥A propos du format supporté, consultez "Format pris en charge" ( $\Rightarrow$  27)
- ≥Si vous éteignez cet appareil, débranchez le câble USB, ou soumettez le dispositif USB à des chocs ou des vibrations (en le déplaçant ou en le retournant, par exemple) ou bien à l'électricité statique alors qu'il est en cours d'utilisation (durant l'importation, par exemple), la musique importée peut être perdue ou des dysfonctionnements peuvent survenir. Veuillez lire également le mode d'emploi du dispositif USB.

## SSD

## ■ Disque SSD (Solid State Drive)

#### Le disque SSD est un dispositif de précision sensible aux vibrations, aux chocs et à la poussière.

En fonction de l'environnement d'installation ou de la manipulation du disque SSD, celui-ci peut subir des dommages partiels ou, dans le pire des cas, perdre ses capacités d'importation et de transmission. Surtout, n'exposez pas le disque SSD à des vibrations et à des chocs et ne retirez pas le plateau de stockage alors que cet appareil est en cours d'utilisation. Veuillez également conserver à l'esprit qu'un incident tel qu'une simple coupure de courant peut endommager le contenu en cours d'importation ou de transmission.

#### Le disque SSD sert de stockage temporaire.

Utilisez le disque SSD de cet appareil comme stockage temporaire des fichiers musicaux. Nous vous conseillons d'effectuer des sauvegardes régulières des fichiers musicaux importants pour

vous.¢ Panasonic ne pourra en aucun cas être tenu pour responsable de la perte ou de l'endommagement des fichiers musicaux découlant

d'un quelconque défaut.

#### Effectuez une sauvegarde si quelque chose semble ne pas aller avec le disque SSD.

Des défauts du disque SSD peuvent causés un bruit continu anormal pendant l'importation, la transmission ou pendant qu'une sauvegarde est en cours, ou encore des parasites sonores.

Continuer d'utiliser le disque SSD dans de telles conditions peut détériorer ses performances et finalement rendre impossible toute utilisation ultérieure.

Si vous rencontrez ce genre de problème, sauvegardez vos données sur un dispositif USB aussi vite que possible et faites une demande de réparation.

- ≥ Il n'est pas possible de récupérer le contenu (données) importé sur un disque SSD défectueux.
- ¢ Pour avoir des détails, lisez le guide utilisateur de "Technics Music App".

## ■ Disque SSD recommandé

≥Utilisez un disque SSD recommandé. Vous pouvez contrôler les derniers disques SSD recommandés sur nos catalogues ou notre site Web. www.technics.com

≥Panasonic ne peut fournir d'informations sur la compatibilité des disques SSD et sur les disques SSD recommandés autres que ceux recommandés par Panasonic.

#### ■ Notes sur l'installation et le retrait du disque SSD

- ≥Panasonic ne peut pas être tenu pour responsable du mauvais fonctionnement ou des dommages qui résultent de l'utilisation d'un disque SSD non recommandé ou bien d'une installation ou d'un retrait incorrect. Vérifiez le type du disque SSD et les instructions de son installation et de son retrait au préalable, puis fixez-le correctement.
- ≥Veuillez noter que la qualité du son peut changer même si vous remplacez le disque SSD par un autre recommandé par Panasonic et en suivant les instructions fournies par Panasonic.
- ≥Panasonic ne peut pas être tenu pour responsable de la perte des données résultant de dysfonctionnements ou de la neutralisation des données, des pertes ou de tout autres dommages directs ou indirects qui résultent d'une installation incorrecte. Veuillez noter que ceci s'applique également lorsque le disque SSD est envoyé en réparation.
- ≥Nous vous conseillons de créer une sauvegarde avant de remplacer le disque SSD.

## ■ Notes sur la manipulation

#### Condensation

Si, par exemple, de la condensation se forme sur le disque SSD car il a été transporté soudainement dans une pièce chaude, ne l'installez pas dans l'appareil principal avant qu'il atteigne la température ambiante de la pièce (environ 2 à 3 heures).

#### Lieu de rangement

Ne le posez pas et ne le rangez pas dans les endroits suivants:

- ≥Les endroits poussiéreux
- ≥Les endroits chauds
- Les endroits qui subissent de forts changements de température
- ≥Les endroits humides
- ≥Les endroits exposés directement au soleil
- ≥Les endroits générant de l'électricité statique ou des ondes électromagnétiques (cela pourrait endommager du contenu importé important pour vous)

## Autres

App Store est une marque de service d'Apple Inc. Google Play et Android sont des marques de Google Inc.

DLNA, the DLNA Logo and DLNA CERTIFIED are trademarks, service marks, or certification marks of the Digital Living Network Alliance.

DSD est une marque commerciale de Sony Corporation.

Technologie d'encodage du son MPEG Layer-3 brevetée par Fraunhofer IIS et Thomson.

"Wi-Fi<sup>®</sup>" est une marque déposée de Wi-Fi Alliance<sup>®</sup>.

Windows est une marque commerciale ou une marque déposée de Microsoft Corporation aux Etats-Unis et dans les autres pays.

FLAC Decoder

Copyright (C) 2000, 2001, 2002, 2003, 2004, 2005, 2006, 2007, 2008, 2009 Josh Coalson Redistribution and use in source and binary forms, with or without modification, are permitted provided that the following conditions are met:

- –Redistributions of source code must retain the above copyright notice, this list of conditions and the following disclaimer.
- –Redistributions in binary form must reproduce the above copyright notice, this list of conditions and the following disclaimer in the documentation and/or other materials provided with the distribution.
- –Neither the name of the Xiph.org Foundation nor the names of its contributors may be used to endorse or promote products derived from this software without specific prior written permission.

THIS SOFTWARE IS PROVIDED BY THE COPYRIGHT HOLDERS AND CONTRIBUTORS "AS IS" AND ANY EXPRESS OR IMPLIED WARRANTIES, INCLUDING, BUT NOT LIMITED TO, THE IMPLIED WARRANTIES OF MERCHANTABILITY AND FITNESS FOR A PARTICULAR PURPOSE ARE DISCLAIMED. IN NO EVENT SHALL THE FOUNDATION OR CONTRIBUTORS BE LIABLE FOR ANY DIRECT, INDIRECT, INCIDENTAL, SPECIAL, EXEMPLARY, OR CONSEQUENTIAL DAMAGES (INCLUDING, BUT NOT LIMITED TO, PROCUREMENT OF SUBSTITUTE GOODS OR SERVICES; LOSS OF USE, DATA, OR PROFITS; OR BUSINESS INTERRUPTION) HOWEVER CAUSED AND ON ANY THEORY OF LIABILITY, WHETHER IN CONTRACT, STRICT LIABILITY, OR TORT (INCLUDING NEGLIGENCE OR OTHERWISE) ARISING IN ANY WAY OUT OF THE USE OF THIS SOFTWARE, EVEN IF ADVISED OF THE POSSIBILITY OF SUCH DAMAGE.

Ce produit contient le logiciel suivant :

- (1) le logiciel développé indépendamment par ou pour Panasonic Corporation,
- (2) le logiciel appartenant à un tiers et sous licence Panasonic Corporation,
- (3) le logiciel sous licence GNU General Public License, Version 2.0 (GPL V2.0),
- (4) le logiciel sous licence GNU LESSER General Public License, Version 2.1 (LGPL V2.1) et/ou,
- (5) Logiciel "open source" autre que le logiciel sous licence GPL V2.0 et/ou LGPL V2.1.

Les logiciels classés comme (3) - (5) sont distribués dans l'espoir qu'ils pourraient être utiles, mais SANS AUCUNE GARANTIE, sans même la garantie implicite de COMMERCIALISATION ou D'ADAPTATION A UN USAGE PARTICULIER.

Pour avoir plus de détails, lisez le fichier Licence qui se trouve dans le dossier partagé de ce produit en y accédant à l'aide d'un autre appareil, comme un ordinateur.

Pendant au moins trois (3) ans à compter de la livraison de ce produit, Panasonic donnera à tout tiers qui nous contactera en utilisant les coordonnées ci-dessous, pour un montant non supérieur à notre coût pour la réalisation physique de la distribution du code source, une copie complète exploitable par ordinateur du code source correspondant, couvert par la GPL V2.0, LGPL V2.1 ou par d'autres licences avec l'obligation de le faire, ainsi que la notice des droits d'auteur respective.

Coordonnées de contact: oss-cd-request@gg.jp.panasonic.com

Le code source et la notice des droits d'auteur sont également disponibles gratuitement sur notre site web suivant.

http://panasonic.net/avc/oss/

#### Gracenote® Contrat de licence de l'utilisateur final

Cette application ou dispositif contient un logiciel provenant de Gracenote, Inc. of Emeryville, California ("Gracenote"). Le logiciel provenant de Gracenote (le "Logiciel Gracenote") permet à cette application d'effectuer l'identification d'un disque ou/et d'un fichier et d'obtenir des informations relatives à la musique, incluant le nom, l'artiste, la piste, et le titre ("Données Gracenote") depuis des serveurs en ligne ou des bases de données embarquées (collectivement, "Serveurs Gracenote") et d'effectuer d'autres fonctions. Vous pouvez utiliser les données Gracenote uniquement par le biais des fonctions destinées à l'utilisateur final de cette application ou de ce dispositif.

Cette application ou dispositif peut contenir des contenus appartenant à des fournisseurs de Gracenote. Dans ce cas, toutes les restrictions énoncées par la présente à l'égard de données Gracenote sont également applicables à ce contenu et ces fournisseurs de contenu auront droit à tous les avantages et protections énoncés par la présente pour Gracenote.

Vous acceptez d'utiliser les Données Gracenote, le Logiciel Gracenote, et les Serveurs Gracenote uniquement pour votre usage personnel et non commercial. Vous acceptez de ne pas donner, copier, transférer ou transmettre le Logiciel Gracenote ni aucune Donnée Gracenote à une tierce-partie. VOUS ACCEPTEZ DE NE PAS UTILISER OU EXPLOITER LES DONNÉES GRACENOTE, LE LOGICIEL GRACENOTE, OU LES SERVEURS GRACENOTE, POUR UN USAGE AUTRE QUE CELUI EXPRESSÉMENT PERMIS PAR LA PRÉSENTE.

Vous acceptez que votre licence d'utilisation non exclusive des Données Gracenote, du Logiciel Gracenote, et des Serveurs Gracenote soit résiliée si vous violez ces restrictions. Si votre licence est résiliée, vous acceptez de cesser toute utilisation des Données Gracenote, du Logiciel Gracenote, et des Serveurs Gracenote. Gracenote se réserve tous les droits sur les Données Gracenote, le Logiciel Gracenote, et les Serveurs Gracenote, y compris tous les droits de propriété. En aucune circonstance Gracenote ne sera tenu de vous fournir un paiement pour toute information que vous fournirez. Vous acceptez que Gracenote, Inc. puisse faire valoir ses droits contre vous en vertu du présent Accord directement en son propre nom.

Le service Gracenote utilise un identifiant unique pour suivre les requêtes à des fins statistiques. Le but d'un identifiant numérique attribué aléatoirement permet au service Gracenote de compter les requêtes sans jamais savoir qui vous êtes. Pour plus d'informations, visitez la page Web de la Politique de Confidentialité de Gracenote concernant le service Gracenote.

Le Logiciel Gracenote et chaque élément des Données Gracenote vous sont concédés "TELS QUELS". Gracenote ne fait aucune représentation ou garantie, expresse ou implicite, concernant l'exactitude des Données Gracenote provenant des Serveurs Gracenote. Gracenote se réserve le droit de supprimer des données provenant des Serveurs Gracenote ou de changer la catégorie des données pour toute raison que Gracenote jugerait suffisante. Il n'y a aucune garantie que le Logiciel Gracenote ou les Serveurs Gracenote soient sans erreur ou que le fonctionnement du Logiciel Gracenote ou des Serveurs Gracenote soient ininterrompus. Gracenote n'est pas obligé de vous fournir les nouveaux types de données ou de catégories supplémentaires ou améliorées que Gracenote pourrait fournir dans le futur et est libre d'interrompre ses services à tout moment.

GRACENOTE REJETTE TOUTE GARANTIE IMPLICITE OU IMPLICITE, Y COMPRIS, MAIS SANS S'Y LIMITER, TOUTE GARANTIE IMPLICITE DE QUALITÉ MARCHANDE, D'ADÉQUATION À UN USAGE PARTICULIER, DE TITRE ET D'ABSENCE DE CONTREFAÇON. GRACENOTE NE GARANTIT PAS LES RÉSULTATS QUI POURRAIENT ÊTRE OBTENUS PAR VOTRE UTILISATION DU LOGICIEL GRACENOTE OU SERVEUR GRACENOTE. EN AUCUN CAS GRACENOTE NE SERA TENU POUR RESPONSABLE DES DOMMAGES INDIRECTS OU ACCESSOIRES OU POUR TOUTE PERTE DE PROFITS OU DE REVENUS.

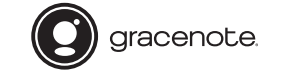

Gracenote, le logo et le logotype Gracenote, ainsi que le logo "Powered by Gracenote" sont des marques déposées ou des marques commerciales de Gracenote, Inc. aux États-Unis et/ou dans les autres pays.

## NOTE LEGALI

La registrazione e riproduzione di contenuti su questo (o qualsiasi altro) dispositivo può richiedere l'autorizzazione del proprietario del copyright. Panasonic non ha alcuna autorità in relazione a ciò e non garantisce tale permesso e esplicitamente nega qualsiasi diritto, capacità o intenzione di ottenere tale permesso per vostro conto. È vostra responsabilità assicurare che il vostro uso di questo o di qualsiasi altro dispositivo sia conforme alla legge sul copyright applicabile nel vostro paese.

La ringraziamo dell'acquisto di questo prodotto.

Leggere attentamente queste istruzioni prima di utilizzare il presente prodotto, e conservare questo manuale per usi futuri.

- ≥Descrizioni contenute in queste istruzioni per l'uso
- I riferimenti alle pagine sono indicati con " $\Rightarrow$   $\circ \circ$ ".
- –L'aspetto dell'unità mostrata nelle illustrazioni potrebbe apparire diverso da quello dell'unità in dotazione.

## **Caratteristiche**

## Trasmissione dati ad alta fedeltà

L'architettura Digital Noise Isolation riduce il rumore ed il jitter ai livelli più bassi possibili. Optimally Activated Circuit System invia dati musicali di alta qualità al lettore. Nel caso di un DAC USB, Low Noise USB Transfer riduce il carico dell'elaborazione da parte del lettore e assicura una potenza di uscita USB stabile per trasferimenti di dati estremamente precisi.

## Bit-perfect ripping di un CD

Bit Perfect Ripping non solo evita errori di lettura effettuando tentativi di rilettura, ma permette anche di eseguire una verifica comparativa mediante valori di hash corretti. L'unità CD interna è prodotta interamente in-house ed è inserita in un alloggiamento antirumore montato al centro della struttura. Questo Rigidly-Mounted Sheltered Drive minimizza la creazione del rumore e consente una lettura accurata dei dati del CD.

## Usabilità ottimizzata per lo streaming

ST-G30L integra un'interfaccia utente che permette di compiere numerose operazioni, quali la gestione di una libreria musicale tramite un'app per smartphone, la modifica dei tag e l'impostazione di diversi parametri, per un utilizzo facile senza PC e un'immersione totale nella musica. Il dispositivo di memorizzazione interno è rimovibile e consente futuri aggiornamenti.

## Indice

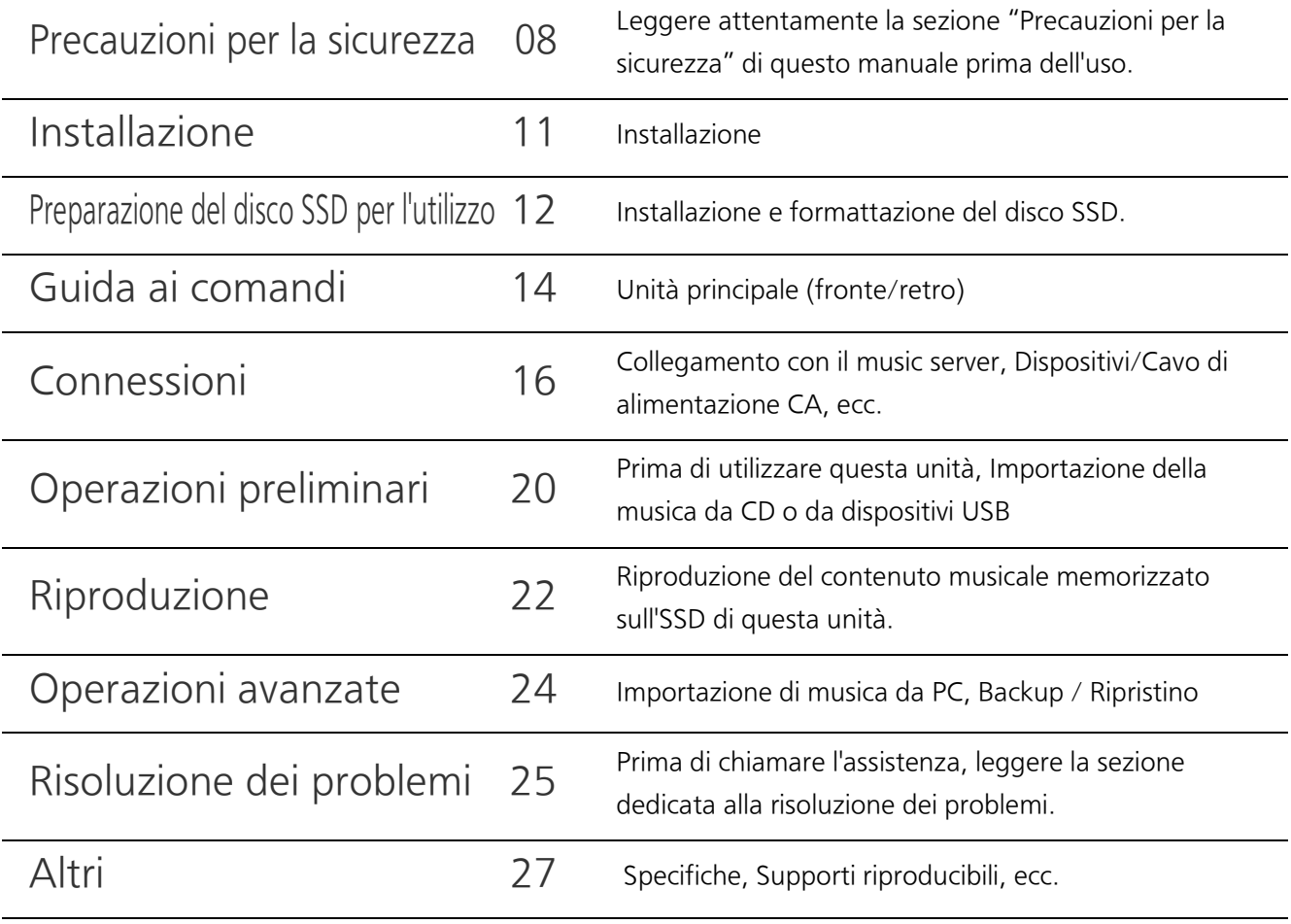

## Accessori

## Tranne per la Svizzera Per la Svizzera

Cavo di alimentazione c.a.  $(1)$  Cavo di alimentazione c.a.  $(1)$  Viti  $(4)$ 

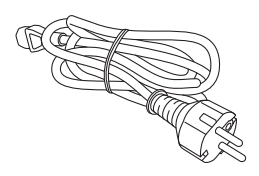

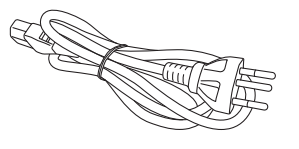

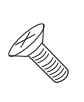

- ≥Possono essere soggetti a modifiche.
- ≥Non utilizzare il cavo di alimentazione CA con altri apparecchi.

#### ATTENZIONE

#### Unità

- ≥Per ridurre il rischio d'incendio, folgorazioni o danni all'unità,
	- –Non esporre questa unità alla pioggia, umidità, gocciolamenti o spruzzi.
	- –Non posare oggetti contenenti liquidi, come un vaso di fiori, su questa unità.
	- –Utilizzare solo gli accessori consigliati.
	- –Non rimuovere le coperture.
	- –Non riparare quest'unità da soli. Per qualsiasi riparazione rivolgersi a un tecnico qualificato.
	- –Non introdurre oggetti metallici all'interno di questa unità.
	- –Non appoggiare oggetti pesanti su questa unità.

#### Cavo di alimentazione CA

- ≥Per ridurre il rischio d'incendio, folgorazioni o danni all'unità,
	- –Accertarsi che la tensione di alimentazione corrisponda a quella indicata su questa unità.
	- –Inserire fino in fondo la spina del cavo di alimentazione nella presa.
	- –Non tirare, piegare, o appoggiare oggetti pesanti sul cavo di alimentazione.
	- –Non maneggiare la spina con le mani bagnate.
	- –Tenere la spina del cavo di alimentazione tra le dita quando la si scollega.
	- –Non utilizzare una spina o una presa di rete danneggiate.
- ≥La presa di rete è il dispositivo per scollegare. Installare l'unità in modo che la presa di rete possa essere scollegata immediatamente dalla presa di corrente.
- ≥Assicurarsi che lo spinotto di terra della spina sia collegato in modo corretto onde evitare possibili scosse elettriche.
	- Un apparecchio in CLASSE I deve essere collegato a una presa di corrente dotata di messa a terra.

#### Piccolo oggetto

≥Tenere le viti fuori della portata dei bambini, per evitare che le possano ingerire.

#### AVVERTENZA

#### Unità

- ≥Questa unità utilizza un laser. L'uso di apparecchi di controllo o di regolazione, o procedure di utilizzazione diverse da quelle indicate in questo manuale di istruzioni, possono causare l'esposizione a radiazioni pericolose.
- ≥Non mettere sull'unità sorgenti di fiamme nude, come candele accese.
- ≥Durante l'uso, questa unità potrebbe essere soggetta all'interferenza radio causata dal cellulare. Se si dovesse verificare tale interferenza, aumentare la distanza tra questa unità e il cellulare.
- ≥Questa unità è progettata per l'uso nei paesi con clima mite e tropicale.

#### Collocazione

- ≥Collocare questa unità su una superficie piana.
- ≥Per ridurre il rischio d'incendio, folgorazioni o danni all'unità,
	- –Per mantenere una buona ventilazione, non installare o sistemare questa unità in uno scaffale dei libri, armadietto incorporato od altro spazio ristretto.
	- –Non ostruire le aperture di ventilazione di questa unità con giornali, tovaglie, tende ed altri oggetti simili.
	- –Non esporre questa unità alla luce diretta del sole, a temperature elevate, a eccessiva umidità e a forti vibrazioni.
- ≥Non sollevare o trasportare questa unità tenendola per una levetta. Questo potrebbe causare la caduta dell'unità e conseguenti lesioni personali o malfunzionamento dell'unità.
- ≥Non sollevare o trasportare questa unità tenendola per le parti incassate del suo supporto per il disco SSD.

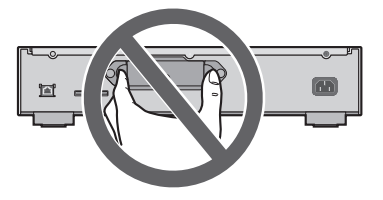

#### Smaltimento di vecchie apparecchiature e batterie usate

#### Solo per Unione Europea e Nazioni con sistemi di raccolta e smaltimento

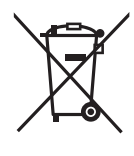

Questi simboli sui prodotti, sull'imballaggio e/o sulle documentazioni o manuali accompagnanti i prodotti indicano che i prodotti elettrici, elettronici e le batterie usate non devono essere buttati nei rifiuti domestici generici.

Per un trattamento adeguato, recupero e riciclaggio di vecchi prodotti e batterie usate vi invitiamo a portarli negli appositi punti di raccolta secondo la legislazione vigente nel vostro paese.

Con uno smaltimento corretto, contribuirete a salvare importanti risorse e ad evitare i potenziali effetti negativi sulla salute umana e sull'ambiente.

Per ulteriori informazioni su raccolta e riciclaggio, vi invitiamo a contattare il vostro comune. Lo smaltimento non corretto di questi rifiuti potrebbe comportare sanzioni in accordo con la legislazione nazionale.

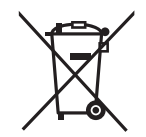

#### Note per il simbolo batterie (simbolo sotto):

Questo simbolo può essere usato in combinazione con un simbolo chimico. In questo caso è conforme ai requisiti indicati dalla Direttiva per il prodotto chimico in questione.

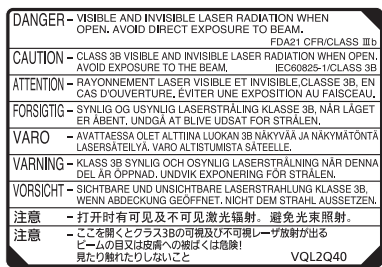

(All'interno del prodotto)

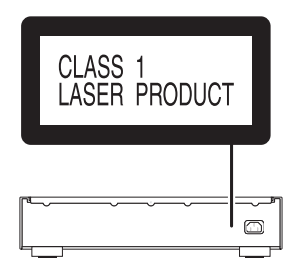

## Installazione

≥Prima di effettuare i collegamenti, spegnere tutte le unità e leggere i manuali dei vari apparecchi.

## Cura dell'unità

- ≥Prima di eseguire qualsiasi operazione di manutenzione rimuovere il cavo di alimentazione CA dalla presa. Pulire questa unità con un panno morbido.
- ≥Se l'unità è molto sporca, passare un panno inumidito e ben strizzato per rimuovere lo sporco, quindi un panno morbido.
- ≥Non utilizzare solventi come benzina, diluenti, alcol, detergenti da cucina, panni chimici, ecc. In caso contrario l'involucro esterno potrebbe deformarsi o il rivestimento potrebbe staccarsi.

## Quando si smaltisce o si cede questa unità

Questa unità potrebbe contenere informazioni riservate. Prima di smaltire o cedere questa unità, eseguire quanto segue per cancellare i dati, incluse le informazioni personali o segrete:  $\Leftrightarrow$  25, "Per ripristinare tutte le impostazioni

predefinite in fabbrica", "Eliminazione della musica e delle impostazioni salvate sull' SSD")

- ≥Smaltire questa unità nel rispetto delle leggi e delle norme locali.
- ≥Il cliente è responsabile della gestione delle informazioni personali importate sul disco SSD di questa unità.

## Posizionamento del disco SSD

Non posizionare il disco SSD nei seguenti ambienti, in quanto questo può causare malfunzionamenti:

- ≥Ambienti estremamente caldi
- ≥Ambienti soggetti a importanti variazioni di temperatura
- ≥Ambienti esposti alla luce diretta del sole
- ≥Ambienti in cui viene generata elettricità statica o onde magnetiche
- ≥Ambienti umidi o polverosi

Il vassoio dell'unità di archiviazione (→ 14, 15) sul retro dell'unità è rimovibile. Prima di usare l'unità, aprire il vassoio dell'unità di archiviazione ed installare un disco SSD.

- ≥Il prodotto che avete acquistato non include un disco SSD. È necessario acquistare un disco SSD disponibile in commercio.
- ≥Per informazioni sulla gestione dell'SSD, fare riferimento alla sezione "SSD" (> 29).

## ■ Dischi SSD supportati

L'unità supporta dischi SSD SATA da 2,5 pollici con uno spessore sino a 9,5 mm. (solo con tensione di alimentazione di 5 V.) Non è possibile collegare dischi SSD PATA, dischi SSD da 1,8 pollici, dischi SSD con connettori ZIF, dischi SSD con una tensione di alimentazione di 3,3 V, o dischi SSD con forme particolari (dischi SSD incorporati in un ASUS Eee PC, ecc.). Per ulteriori informazioni, consultare il seguente sito Web.

www.technics.com/support/

È necessario avere a disposizione quanto segue:

≥Viti (M3 k 4, Silver)................................................................................................................................. 4 Seguire i passaggi seguenti per installare il disco SSD.

## 1 Ruotare la vite di fissaggio sul retro di questa unità per allentarla.

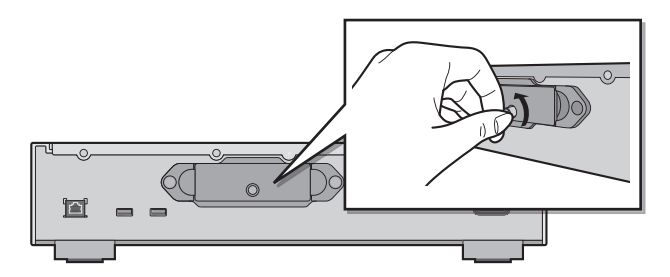

2 Afferrare entrambe le estremità del vassoio dell'unità di archiviazione per estrarlo mantenendolo dritto.

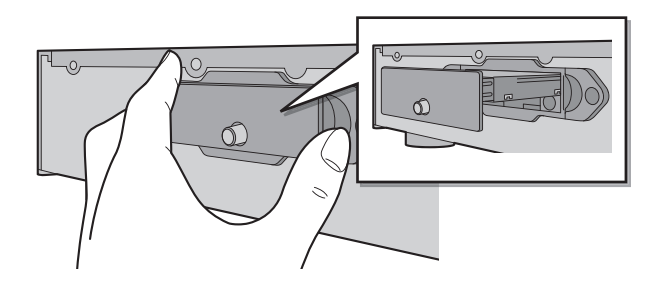

- 3 Capovolgere il vassoio dell'unità di archiviazione in modo tale che la parte inferiore sia rivolta verso l'alto, quindi fissare il nuovo disco SSD.
	- ≥Prestare attenzione all'orientamento dell'SSD e del vassoio dell'unità di archiviazione.

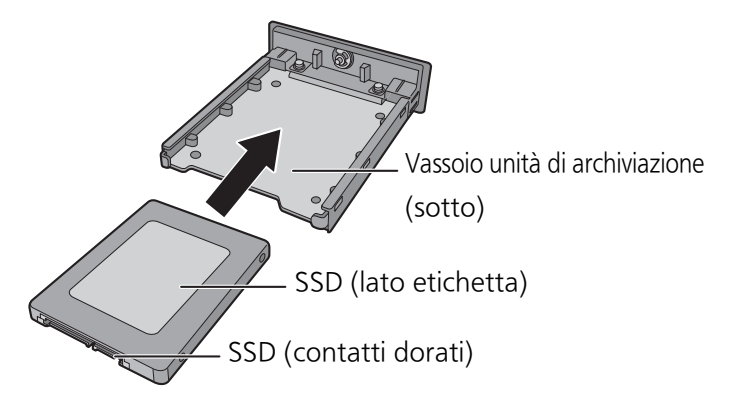

## 4 Capovolgere il vassoio dell'unità di archiviazione in modo tale che la parte superiore sia rivolta verso l'alto, quindi serrare le viti (in dotazione).

- ≥Utilizzare un cacciavite a croce per serrare le viti. Utilizzare un cacciavite a croce corrispondente alla dimensione delle viti.
- ≥Non applicare una forza eccessiva per serrare le viti, onde evitare di danneggiarne la filettatura, rendendo così impossibile il loro successivo riutilizzo.

Vassoio unità di archiviazione (parte superiore)

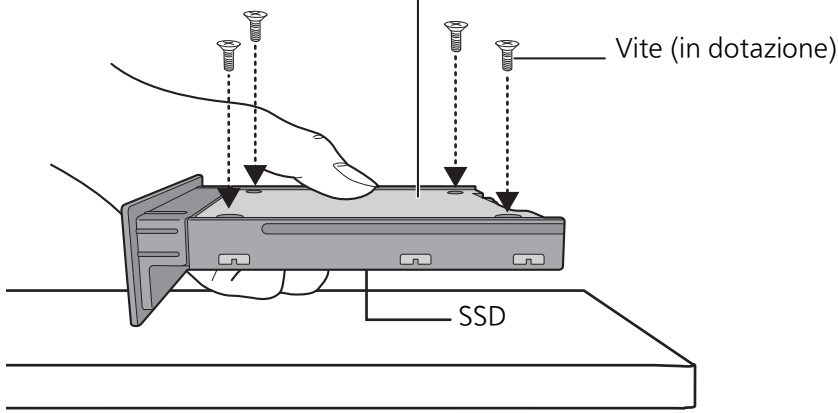

Tenere l'SSD con la mano per evitare che cada.

## 5 Inserire il vassoio dell'unità di archiviazione in questa unità, e stringere le viti di fissaggio.

≥Dopo aver inserito il vassoio dell'unità di archiviazione, serrare la vite di fissaggio fino a bloccare il vassoio.

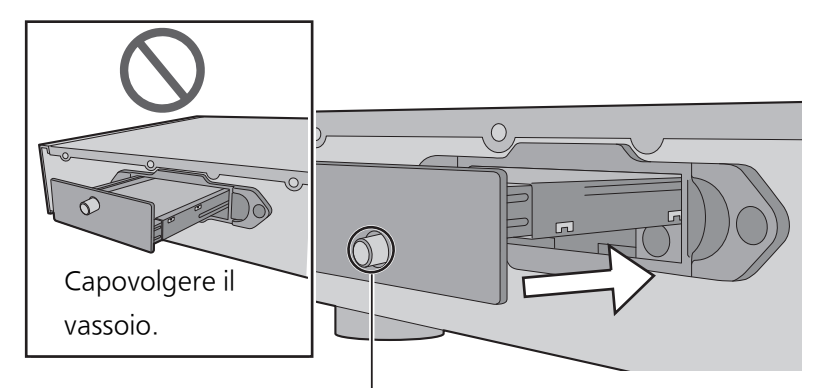

Controllare la posizione della vite di fissaggio.

## 6 Collegare i dispositivi/il cavo di alimentazione CA, ecc. ( $\Leftrightarrow$  18, 19)

## 7 Formattare il disco SSD usando "Technics Music App".  $(\Rightarrow 20)$

≥Per ulteriori informazioni, fare riferimento alla guida per l'utente di "Technics Music App".

## ■ Quando si sostituisce il disco SSD, accertarsi di seguire la seguente procedura.

≥Prima di installare o rimuovere l'SSD, assicurarsi che questa unità sia spenta e staccare la spina dalla presa di corrente onde evitare possibili malfunzionamenti.

- (\_\_**Nota** \_\_)<br>● Fare attenzione a non toccare i contatti dorati sull'SSD.
- ≥Raccomandiamo di effettuare un backup dei dati importanti per evitarne la perdita prima di sostituire il disco SSD. (> 24)

## Guida ai comandi

Unità principale (fronte/retro)

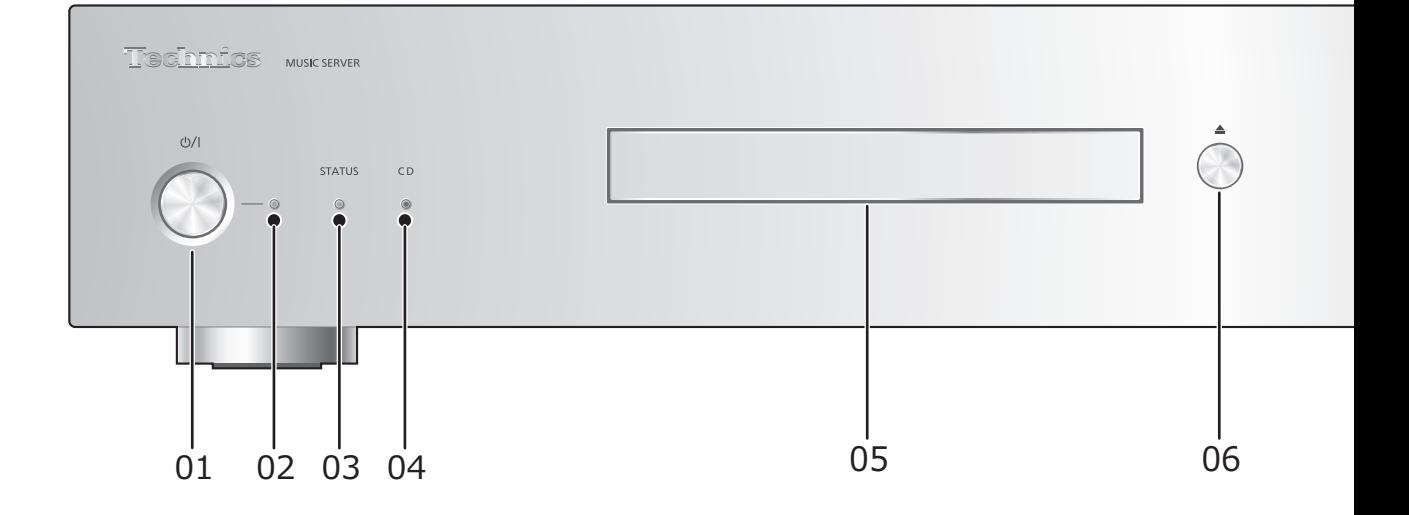

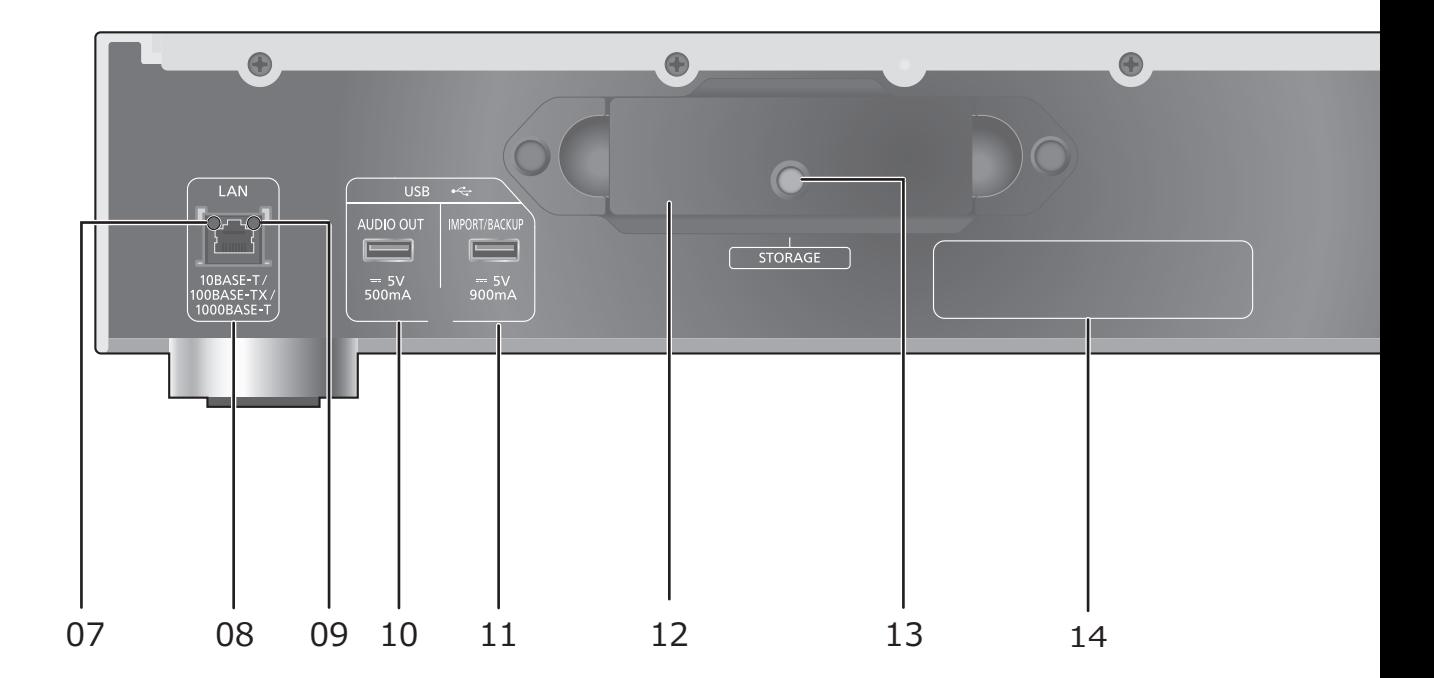

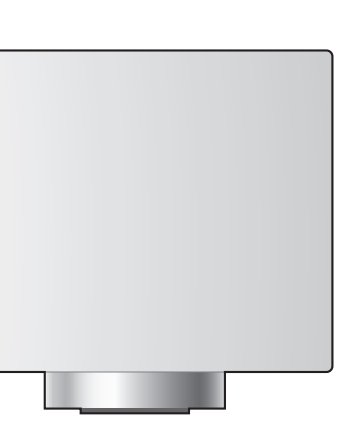

#### 01 Interruttore di standby/accensione ( $\bigcirc$ /I)

- ≥Premerlo per passare dallo stato di accensione alla modalità standby o viceversa. In modalità standby l'unità consuma comunque una piccola quantità di corrente.
- 02 Indicatore di accensione
	- ≥Blu: L'unità è accesa.

#### 03 Indicatore STATUS

Questo è un indicatore a LED a due colori che mostra lo stato del disco SSD.

≥Lampeggia in blu quando questa unità è accesa.

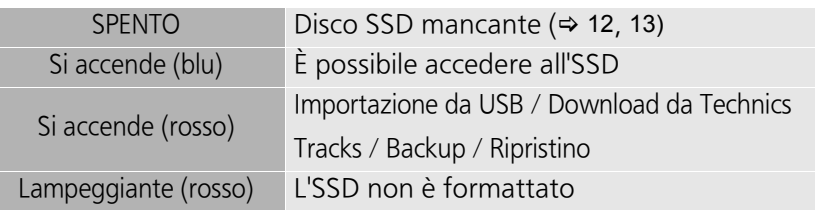

#### 04 Indicatore CD

Questo è un indicatore a LED a due colori che mostra lo stato del CD. ≥Lampeggia in blu quando viene inserito un CD in questa unità.

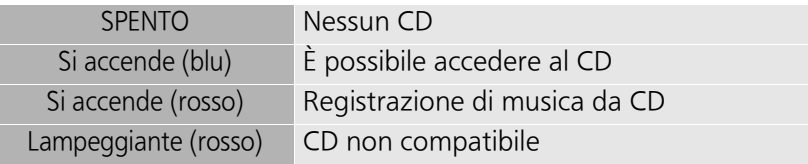

#### 05 Vassoio CD

#### 06 Apertura/chiusura del vassoio porta-CD

≥Il vassoio si apre o si chiude dopo che l'indicatore del CD lampeggia.

#### 07 Indicatore della connessione di rete

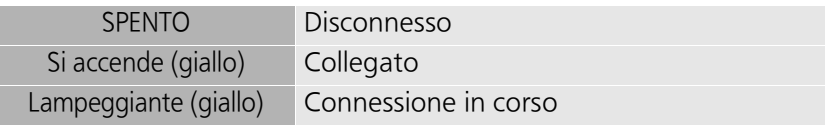

08 Terminale LAN (⇒ 18, 19)

#### 09 Indicatore della velocità di comunicazione della rete

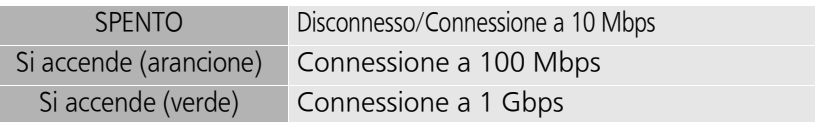

#### 10 Terminale USB ( $\overline{...}$  CC 5 V 500 mA AUDIO OUT) ( $\Rightarrow$  22)

≥Collegamento a un dispositivo dotato di DAC USB integrato.

#### 11 Terminale USB ( $\overline{...}$  CC 5 V 900 mA IMPORT/BACKUP) ( $\Rightarrow$  21)

≥Collegamento a un dispositivo di memoria USB o a un HDD (Hard Disk Drive) USB.

#### 12 Vassoio unità di archiviazione (STORAGE)

- $\bullet$ È possibile rimuovere il vassoio per collegare e rimuovere l'SSD. (→ 12, 13)
- 13 Vite di fissaggio
- 14 Marcatura di identificazione del prodotto
- 15 Terminale AC IN  $( \sim )$  ( $\Leftrightarrow$  18, 19)

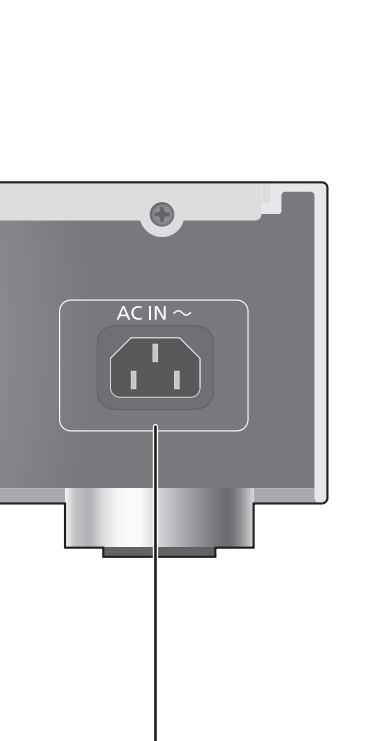

15

## Connessioni

## Collegamento con il music server

Questa unità è un music server ad alta fedeltà. È in grado di archiviare e organizzare in modo automatico i dati musicali e di trasmetterli a un'ampia gamma di dispositivi audio. Dopo aver salvato i dati musicali sul disco SSD di questa unità, è possibile riprodurre la musica collegando l'unità a un lettore o un amplificatore dotato di DAC (digital-to-analog converter) USB integrato. Inoltre, grazie alla funzione DLNA, è possibile riprodurre la musica memorizzata o archiviata sul disco SSD di questa unità utilizzando dispositivi quali streamer o tablet.

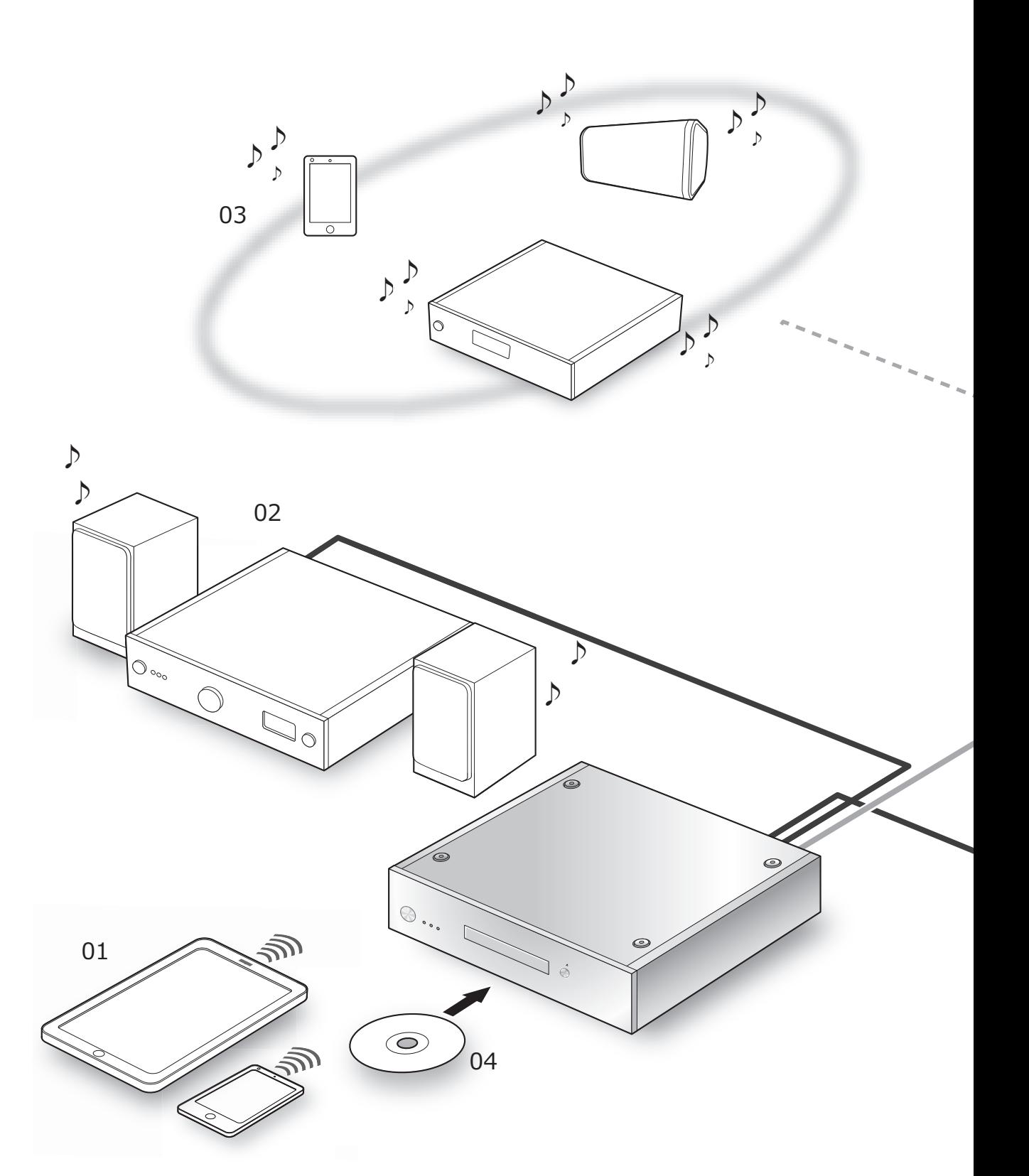

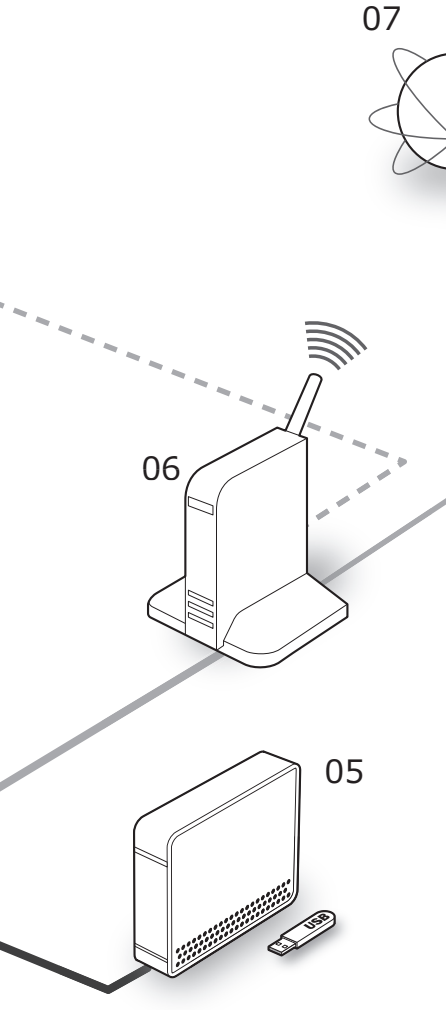

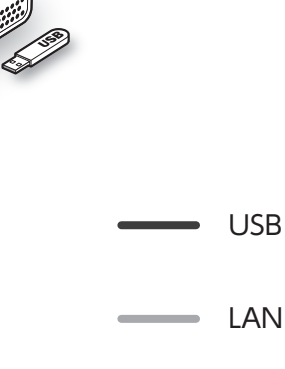

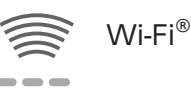

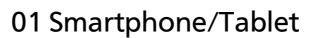

Scaricare "Technics Music App" per controllare questa unità.

≥Prima di utilizzare questa unità (> 20)

#### 02 Dispositivo dotato di DAC USB integrato

Collegare un amplificatore/DAC con un cavo USB per riprodurre i dati musicali archiviati su questa unità.

≥Riproduzione della musica tramite collegamenti audio USB ( $\Rightarrow$  22)

#### 03 Streamer/smartphone/altoparlante wireless

Collegare tramite DLNA per riprodurre i dati musicali archiviati su questa unità.

≥Riproduzione della musica tramite DLNA (> 23)

#### 04 CD

≥Registrazione di musica da CD (> 21)

#### 05 Dispositivi USB

La musica presente sui dispositivi USB può essere salvata nell'SSD di questa unità. È altresì possibile eseguire il backup della musica archiviata nell'SSD sui dispositivi USB.

≥Importazione della musica da dispositivi USB (> 21)

#### 06 Router a banda larga

Collegare questa unità con un cavo LAN.

 $\bullet$  Connessioni ( $\Rightarrow$  18, 19)

#### 07 Internet

È possibile scaricare tracce musicali ad alta risoluzione da servizi musicali online o recuperare automaticamente le informazioni sui titoli dal database Gracenote.

≥Prima di utilizzare questa unità (> 20)

## Dispositivi/Cavo di alimentazione CA, ecc.

- ≥Utilizzare solo il cavo di alimentazione CA in dotazione.
- ≥Non collegare il cavo di alimentazione CA sino a che tutti gli altri collegamenti siano stati completati.
- ≥Inserire fino in fondo gli spinotti dei cavi da collegare.
- ≥Non piegare eccessivamente i cavi.

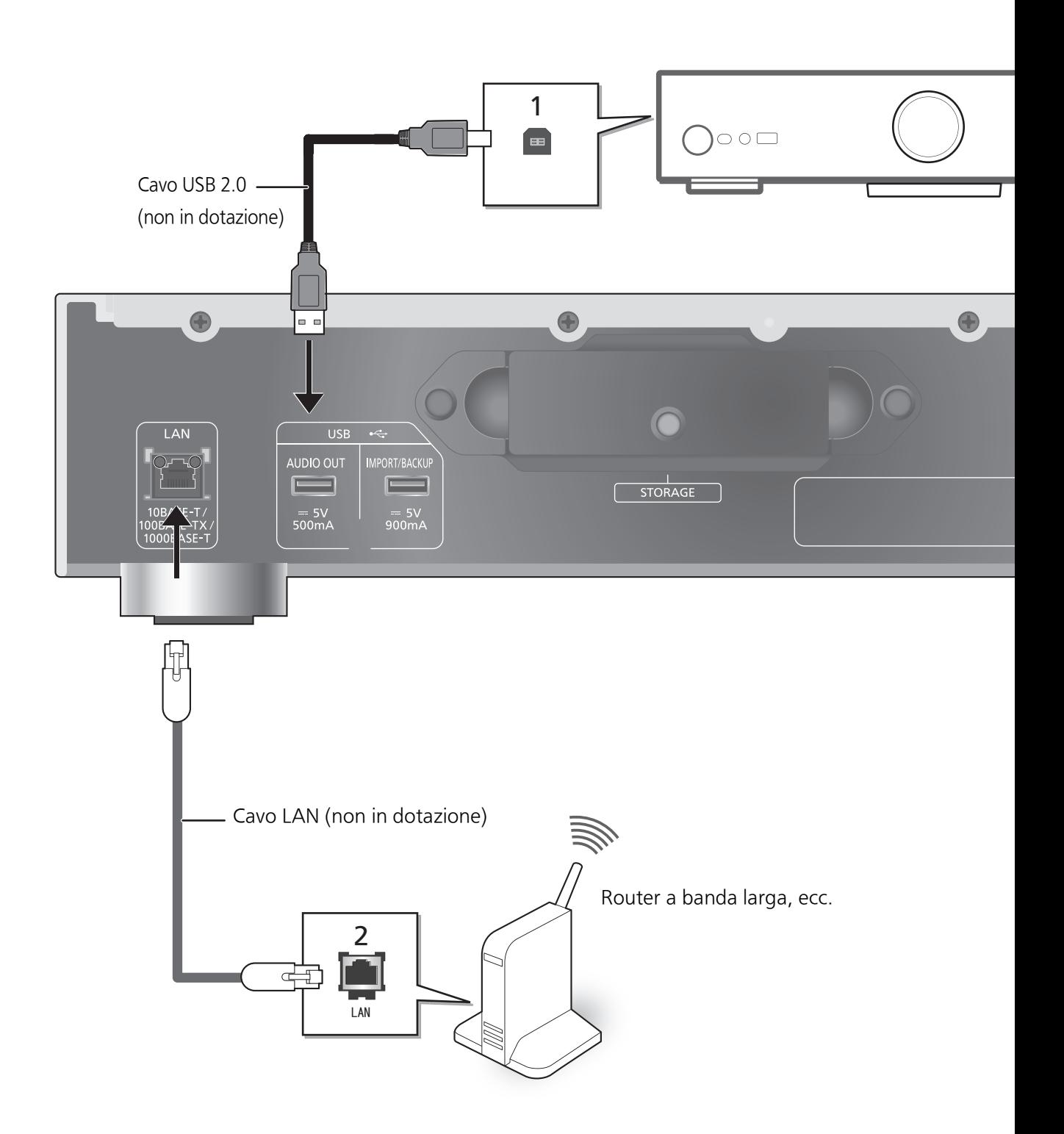

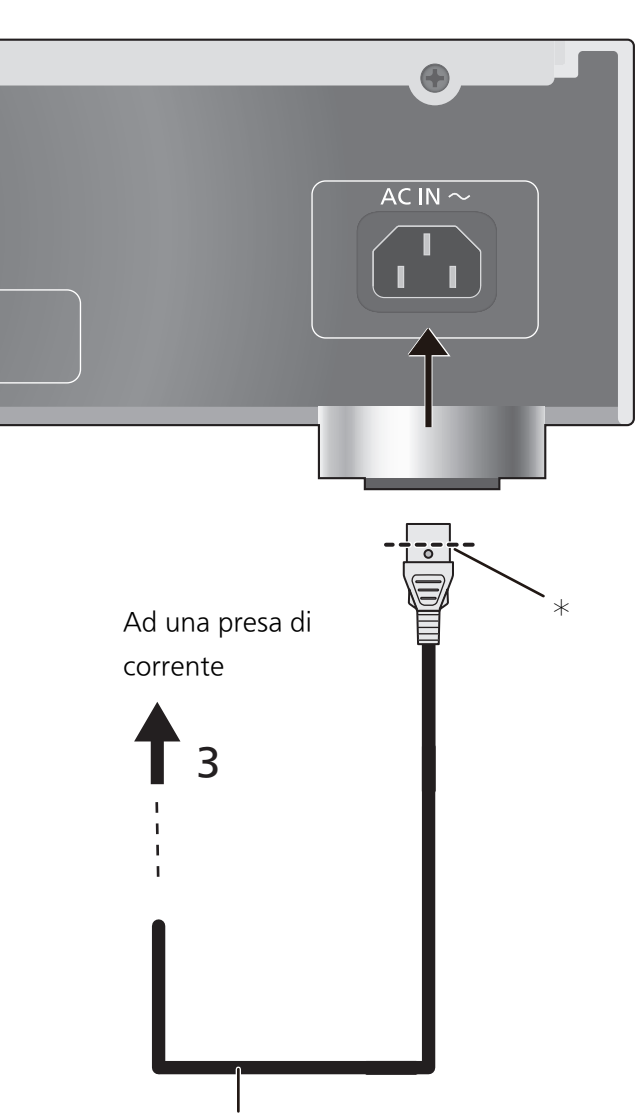

## 1 Collegamento a un dispositivo dotato di DAC USB integrato.

Questa unità emetterà dei segnali audio, consentendo la riproduzione dei file musicali.

- ≥Per ulteriori informazioni consultare le istruzioni per l'uso dell'apparecchio collegato.
- ≥Quando si utilizza la funzione DLNA per la riproduzione di file musicali, non è richiesto alcun collegamento USB.
- 2 Connessione LAN via cavo Normalmente è sufficiente collegare un cavo LAN per completare l'impostazione.
	- ≥Utilizzare soltanto cavi LAN diretti di categoria 7 o superiore (STP) per collegarsi alle periferiche.
- 3 Collegamento cavo di alimentazione CA Collegare solo dopo che tutti gli altri collegamenti sono completati.

## **Nota**

- ≥Questa unità consuma una piccola quantità di corrente CA ( $\Leftrightarrow$  27) anche quando l'unità è in modalità standby. Se si prevede di non utilizzare l'unità per un periodo prolungato, togliere la spina dalla presa di rete. Collocare l'unità in una posizione che consenta di togliere facilmente la spina.
- ≥Prima di collegare o scollegare il cavo LAN, scollegare il cavo di alimentazione CA.
- ≥L'inserimento di un cavo che non sia il cavo LAN nella porta LAN può danneggiare l'unità.

Cavo di alimentazione CA (in dotazione)

¢ Inserire il cavo di alimentazione CA sino ad un punto appena prima del foro circolare.

## Prima di utilizzare questa unità

## ■ Preparazione dell'app per l'utilizzo

Prima di usare questa unità, è necessario installare "Technics Music App", un app gratuita specificamente progettata per i prodotti Technics, sul proprio smartphone o tablet.

#### Technics Music App

- ≥iOS: App Store
- Android: Google Play<sup>TM</sup>

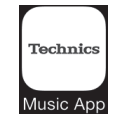

Per informazioni sul funzionamento e sulle schermate di "Technics Music App", fare riferimento alla relativa guida per l'utente disponibile per il download dal sito web indicato di seguito. www.technics.com/support/

## ■ Collegare il proprio smartphone o tablet ad una rete domestica wireless

Usare uno smartphone o tablet su cui è installata "Technics Music App" per controllare e configurare questa unità tramite una rete. Abilitare l'impostazione Wi-Fi dello smartphone o tablet, e collegarlo alla stessa rete a cui è collegata questa unità.

## ■ Formattazione del disco SSD

Prima di usare l'unità, è necessario formattare il disco SSD. Notare che l'unità non può essere utilizzata se il disco SSD non viene formattato.

- 1 Avviare l'app "Technics Music App".
- 2 Toccare "ST-G30 Menu" e quindi toccare "Technics ST-G30\*\*\*\*\*\*".
	- ≥"\*\*\*\*\*\*" sta per una cifra specifica per ciascun set.
- 3 Toccare "Settings" e quindi toccare "Initialize".
- 4 Toccare "Format SSD".

≥Per formattare il disco SSD, selezionare "OK".

## ■ Utilizzo del nostro servizio musicale online ad alta risoluzione

Technics Tracks<sup>\*</sup> è un servizio di musica digitale specializzato in file audio di alta qualità con codifiche lossless. È possibile acquistare file musicali con il proprio computer, smartphone o tablet.

- ≥Per usare Technics Tracks l'utente deve essere registrato. Per informazioni, vedere il sito seguente. https://tracks.technics.com/
	- ¢ Per il Regno Unito, la Germania, il Canada (aggiornato a gennaio 2016)
- ≥È possibile scaricare i file musicali acquistati presso un servizio musicale online ad alta risoluzione automaticamente sul disco SSD di questa unità.

Per ulteriori informazioni, fare riferimento alla guida per l'utente di "Technics Music App".

≥I servizi di musica ad alta risoluzione sono soggetti a modifica o cessazione.
### Importazione della musica da CD o da dispositivi USB

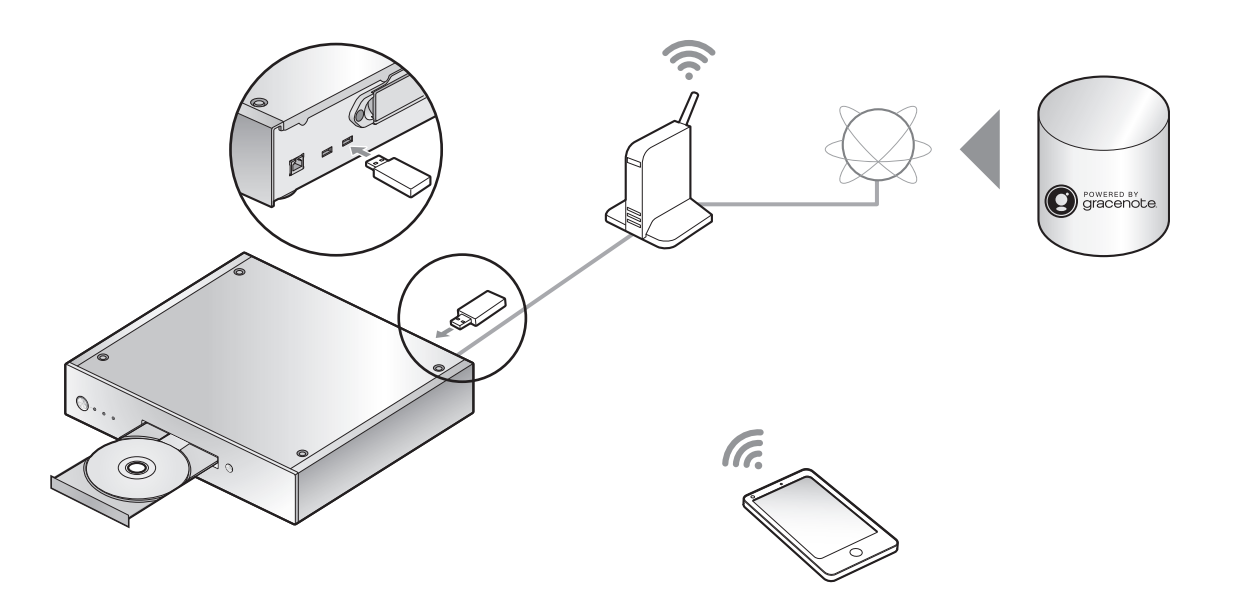

È possibile inserire un CD o un dispositivo USB e importare musica.

- ≥Questa unità non è in grado di riprodurre i CD.
- ≥Per informazioni sui CD e i dispositivi USB compatibili (> 28)

#### Operazioni preliminari

≥Collegare il dispositivo su cui è installata l'app "Technics Music App" alla stessa rete di questa unità.

### ■ Per eseguire la registrazione da un CD

1 Premere  $[\&0/1]$  su questa unità per accenderla.

#### 2 Premere  $[$   $\triangle$   $]$  per aprire il vassoio e inserire il CD.

Per chiudere il vassoio porta-CD, premere di nuovo  $[\triangleq]$ .

≥Quando l'indicatore del CD diventa blu è possibile accedere al CD.

#### 3 Avviare "Technics Music App" per registrare la musica dal CD.

- ≥Per prima cosa andare a "ST-G30 Menu" per effettuare questo passaggio. Per maggiori informazioni, consultare la guida utente di "Technics Music App".
- ≥Se questa unità è connessa a una rete, le informazioni sui titoli del CD verranno recuperate automaticamente dal database Gracenote.

### ■ Per importare file da un dispositivo USB

- 1 Premere  $\left[\frac{d}{l}\right]$  su questa unità per accenderla.
- 2 Collegare il dispositivo USB al terminale USB [IMPORT/BACKUP] sul retro di questa unità.

#### 3 Lanciare "Technics Music App" per importare musica dal dispositivo USB.

≥Per prima cosa andare a "ST-G30 Menu" per effettuare questo passaggio. Per maggiori informazioni, consultare la guida utente di "Technics Music App".

- お知らせ Nota ≥Se si spegne questa unità o si scollega il dispositivo USB durante l'importazione, la musica non verrà salvata.
- ≥A seconda delle condizioni di utilizzo, l'importazione potrebbe non avvenire in modo corretto.
- ≥Anche se il contenuto dovesse essere importato in modo non corretto a causa di eventuali difetti, Panasonic non sarà responsabile del risarcimento per tale contenuto, delle perdite derivanti dal contenuto importato, o di eventuali danni diretti o indiretti causati da tale importazione. Quanto sopra è valido anche in caso di riparazione di questa unità.

### Riproduzione

Riproduzione della musica tramite audio USB

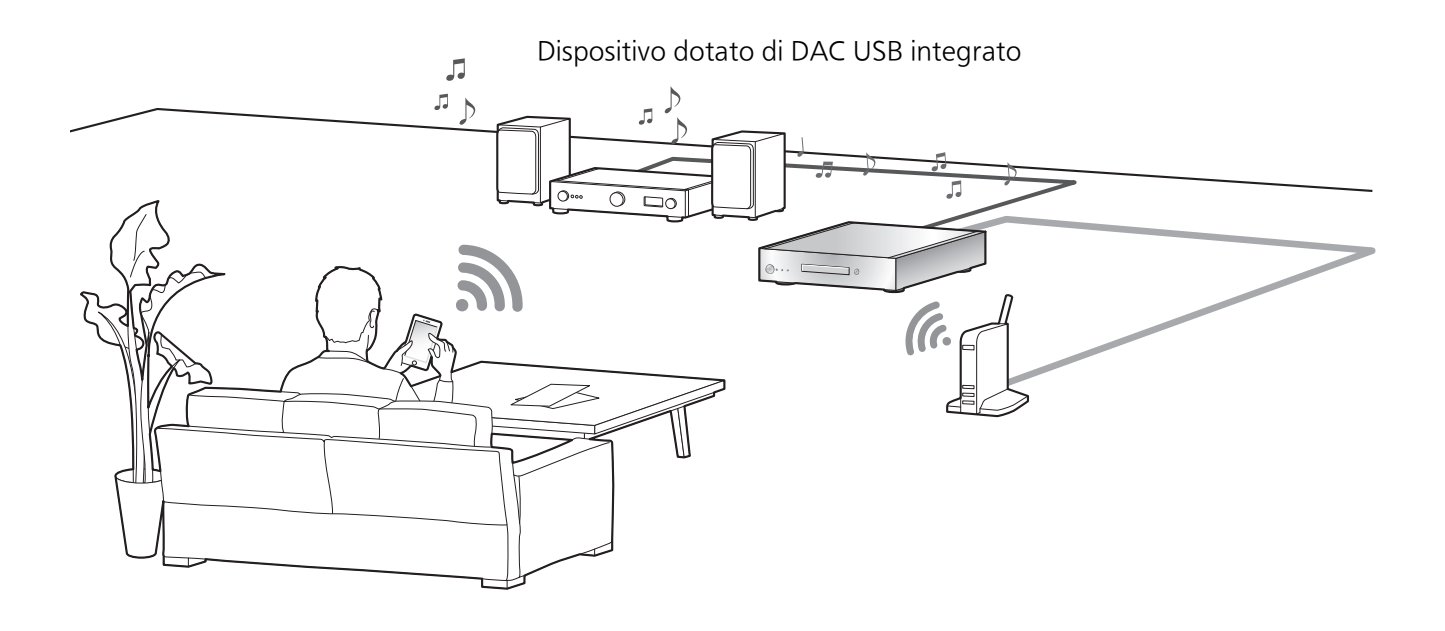

Questa unità può essere collegata a un lettore o un amplificatore per la riproduzione della musica archiviata nell'SSD dell'unità stessa, senza dover ricorrere a un computer.

- ≥Non è possibile riprodurre la musica salvata in dispositivi diversi dall'SSD di questa unità.
- ≥Riguardo al formato supportato, fare riferimento a "Formato supporto" (@ 27)

#### Operazioni preliminari

- Collegare questa unità a un lettore o un amplificatore. (⇒ 18, 19)
- ≥Collegare il dispositivo su cui è installata l'app "Technics Music App" e il lettore o l'amplificatore alla stessa rete di questa unità.

#### 1 Avviare l'app "Technics Music App".

≥Se appare una schermata che chiede di visualizzare la schermata menu per ST-G30, toccare "Display On". ● Per tornare alla schermata "Music Source", toccare " <a>

#### 2 Toccare "Music Server" e quindi toccare "Technics ST-G30\*\*\*\*\*\*".

- ≥"\*\*\*\*\*\*" sta per una cifra specifica per ciascun set.
- Per tornare alla schermata "Music Source", premere "^".

#### 3 Toccare "  $\mathbb{Z}$ ", e quindi toccare il set di diffusori che si desidera utilizzare.

≥Sotto "USB-AUDIO" compare un numero di modello Technics oppure "USB-DAC".

#### 4 Selezionare un brano.

≥Per ulteriori informazioni, fare riferimento alla guida per l'utente di "Technics Music App".

**Nota** 

≥A seconda del dispositivo collegato, questa funzione potrebbe non funzionare in modo corretto.

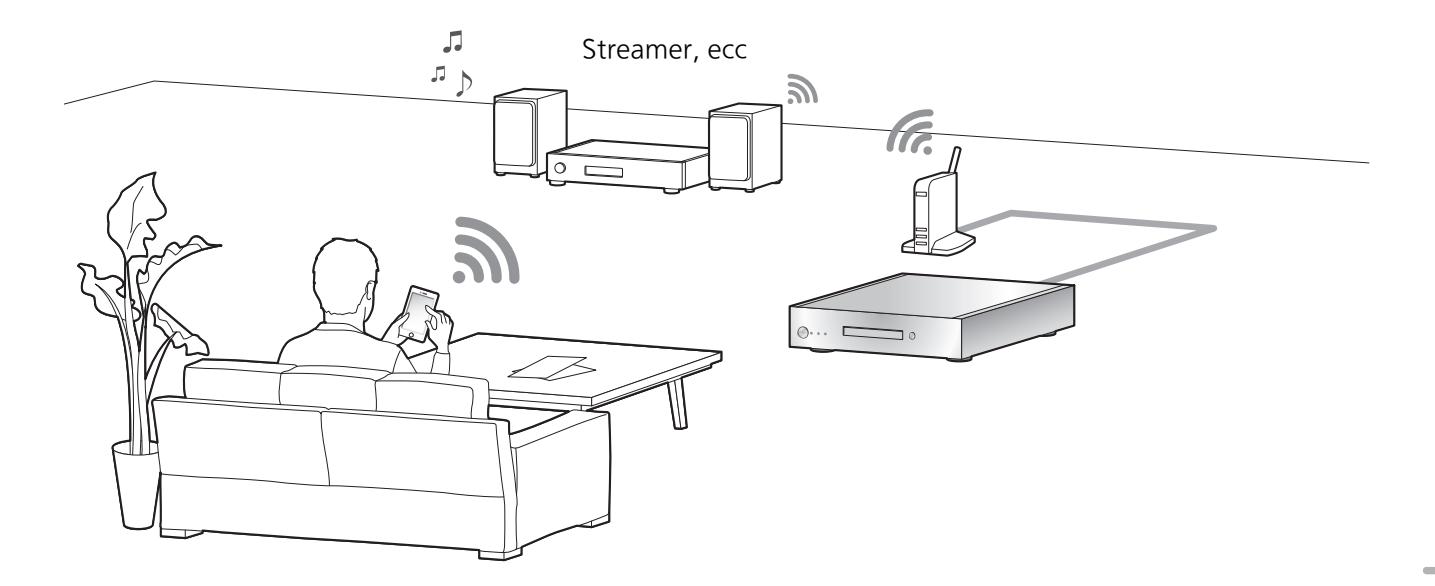

È possibile riprodurre la musica memorizzata sull'SSD di questa unità tramite la funzione DLNA.

≥Riguardo al formato supportato, fare riferimento a "Formato supporto" (@ 27)

#### Operazioni preliminari

≥Collegare il dispositivo su cui è installata l'app "Technics Music App" e lo streamer o il tablet alla stessa rete di questa unità.

#### 1 Avviare l'app "Technics Music App".

- ≥Se appare una schermata che chiede di visualizzare la schermata menu per ST-G30, toccare "Display On".
- Per tornare alla schermata "Music Source", toccare " <a>

#### 2 Toccare "Music Server" e quindi toccare "Technics ST-G30\*\*\*\*\*\*".

- ≥"\*\*\*\*\*\*" sta per una cifra specifica per ciascun set.
- Per tornare alla schermata "Music Source", premere " </a>
- 3 Toccare " dd ", e quindi toccare il set di diffusori che si desidera utilizzare.
	- ≥Sotto "DLNA" compare un numero di modello.

#### 4 Selezionare un brano.

≥Per ulteriori informazioni, fare riferimento alla guida per l'utente di "Technics Music App".

≥A seconda dei contenuti e dell'apparecchio collegato, le operazioni o la riproduzione potrebbero non essere possibili.

**Nota** 

### Importazione di musica da PC, Backup / Ripristino

### Importazione di musica da PC Backup / Ripristino

È possibile utilizzare un computer per accedere a ST-G30L tramite rete per salvare e modificare cartelle e tracce.

### Operazioni preliminari

≥Collegare un computer contenente la musica che si desidera importare in questa unità alla stessa rete a cui è collegata questa unità.

Esempio con Windows 7

- 1 Aprire qualsiasi cartella, e cliccare su "Network".
- 2 Fare doppio clic sull'icona "ST-G30-\*\*\*\*\*\*" visualizzata nell'elenco "Computer" nella cartella.
	- ≥Può essere necessario attendere prima che l'icona con il nome di questa unità appaia nell'elenco "Computer". Se l'icona non viene visualizzata, cliccare su "Refresh "Network"" sulla barra degli indirizzi della cartella (a seconda della versione del proprio sistema operativo, questo pulsante di refresh potrebbe non essere disponibile. In tal caso, attendere alcuni minuti sino a che appare l'icona).
	- ≥Potrebbe essere necessario immettere nome utente e password. In tal caso immettere: Nome utente: User

Password:

Quella impostata per "Technics Music App"

- -Lo "User name" non può essere modificato.
- -Non esiste un'impostazione predefinita per "Password".
- -La "Password" può essere modificata.
- Per ulteriori informazioni, fare riferimento alla guida per l'utente di "Technics Music App".
- 3 Salvare la musica desiderata sul computer nella cartella "share".

#### **Nota**

- ≥L'aspetto della schermata varierà a seconda del sistema operativo.
- ≥Per maggiori informazioni, fare riferimento al sito dell'assistenza indicato sotto, oltre a queste istruzioni per l'uso. www.technics.com/support/

È possibile effettuare il backup su un dispositivo USB dei dati presenti sul disco SSD o ripristinare tali dati sul disco SSD.

- 1 Premere  $\left[\frac{d}{l}\right]$  su questa unità per accenderla.
- 2 Collegare il dispositivo USB al terminale USB [IMPORT/BACKUP] sul retro di questa unità.
- 3 Lanciare "Technics Music App" per effettuare il backup/ripristino della musica.
	- ≥Per ulteriori informazioni, fare riferimento alla guida per l'utente di "Technics Music App".

#### **Nota**

- ≥Se si spegne questa unità o si scollega il dispositivo USB durante il backup, la musica importata non verrà salvata.
- ≥A seconda della quantità di dati, può essere necessario del tempo per completare il backup o il ripristino.

Prima di rivolgersi all'assistenza, eseguire i seguenti controlli. In caso di dubbi su alcuni controlli o nel caso in cui le soluzioni indicate nella guida non risolvano il problema, rivolgersi al proprio rivenditore per le istruzioni.

### Surriscaldamento di questa unità.

Questa unità si surriscalda se utilizzata a lungo. Ciò non è motivo di allarme.

### È stata installata la versione più recente del firmware?

Panasonic migliora costantemente il firmware dell'unità per garantire ai propri clienti le tecnologie più recenti. Consultare il sito dell'assistenza indicato sotto www.technics.com/support/

### Per ripristinare tutte le impostazioni predefinite in fabbrica

Quando si verificano le seguenti circostanze, reimpostare la memoria:

- ≥Premendo i pulsanti non si ottiene alcuna risposta.
- 1 Scollegare la spina.
	- ≥Prima di passare al passaggio 2, attendere almeno 3 minuti.
- 2 Collegare la spina tenendo premuto  $[\&0/1]$ . L'unità principale si spegnerà dopo il lampeggio di tutti gli indicatori posti sulla parte anteriore.
	- ≥Tutte le impostazioni vengono riportate ai valori predefiniti in fabbrica. È necessario reimpostare le voci memorizzate.

### Eliminazione della musica e delle impostazioni salvate sull' SSD

Seguire la procedura descritta di seguito per eliminare la musica o le impostazioni salvate sull'SSD di questa unità.

- ≥Si desidera cancellare e reimpostare il contenuto della memoria.
- 1 Avviare l'app "Technics Music App".
- 2 Toccare "ST-G30 Menu" e quindi toccare "Technics ST-G30\*\*\*\*\*\*".
	- ≥"\*\*\*\*\*\*" sta per una cifra specifica per ciascun set.
- 3 Toccare "Settings" e quindi toccare "Initialize".
- 4 Toccare "Delete account information" per eliminare le informazioni relative all'account.
	- ≥Per eliminare le informazioni relative all'account, selezionare "OK".
- 5 Selezionare "Format SSD" al passaggio 4 e ripetere l'operazione.

### Generale

Questa unità non funziona.

#### Il funzionamento è anomalo.

- ≥Uno dei dispositivi di sicurezza di quest'unità si è attivato.
- 1 Premere  $[\&0/1]$  sull'unità per mettere l'unità in standby.
	- Se l'unità non entra in standby, premere  $\lfloor \phi / I \rfloor$ sull'unità per almeno 5 secondi per forzare il passaggio in standby. In alternativa, scollegare il cavo di alimentazione CA, attendere almeno 3 minuti, quindi ricollegarlo.
- 2 Premere [U/I] sull'unità per accenderla. Se ancora non funziona, consultare il proprio negoziante di fiducia.

#### Si sente un ronzio durante la riproduzione.

- ≥Vicino ai cavi vi sono un cavo di alimentazione CA o una lampada a fluorescenza. Tenere le altre apparecchiature e i relativi cavi lontani dai cavi di questa unità.
- ≥La presenza di un forte campo magnetico vicino a un televisore o a un altro dispositivo può influenzare negativamente la qualità dell'audio. Tenere questa unità lontano da tali dispositivi.
- ≥È possibile che gli altoparlanti emettano dei rumori quando nelle vicinanze si trova un dispositivo che genera potenti onde radio, come un telefono cellulare durante una chiamata.

#### Nessun suono.

- ≥Regolare il volume del dispositivo collegato (amplificatore, ecc.)
- ≥Verificare che le connessioni con cavo ai terminali di ingresso e di uscita non siano scorrette. In tal caso, spegnere questa unità e ricollegare i cavi correttamente.
- ≥Inserire fino in fondo gli spinotti dei cavi da collegare.

#### La riproduzione non si avvia.

≥A seconda del proprio ambiente o dei dispositivi connessi, potrebbe essere necessario un po' di tempo.

#### Le impostazioni vengono riportate ai valori predefiniti in fabbrica.

≥L'aggiornamento del firmware potrebbe causare un ripristino delle impostazioni.

#### L'unità si spegne improvvisamente.

- ≥Se il disco SSD viene rimosso o non funziona correttamente mentre l'unità è attiva, l'unità si spegne automaticamente. Verificare se il disco SSD è collegato correttamente all'unità principale.  $(\Rightarrow 12, 13)$
- ≥Se l'unità continua a spegnersi anche dopo aver collegato correttamente il disco SSD, la causa potrebbe essere un malfunzionamento del disco SSD.

#### Il suono si interrompe.

≥A seconda del proprio ambiente, l'audio potrebbe essere interrotto durante la riproduzione. Controllare le istruzioni per l'uso del dispositivo connesso e la connessione al dispositivo.

#### Disco

#### La registrazione non si avvia.

- Accertarsi che il disco sia compatibile con questa unità. (= 28)
- ≥Sulla lente è presente dell'umidità. Attendere per circa un'ora, quindi riprovare.
- ≥Non è possibile effettuare la registrazione su dischi CD-R e CD-RW non finalizzati.
- ≥Il formato WMA/MP3 non è supportato. Fare riferimento alla sezione "CD" ( $\Rightarrow$  28) per informazioni sui dischi che possono essere riprodotti su questa unità.

#### Rete

#### Non è possibile collegarsi alla rete.

- ≥Effettuare il collegamento alla rete e le impostazioni.  $($   $\Rightarrow$  18, 19)
- Accertarsi che la funzione multicast sul router wireless sia abilitata.
- ≥Accertarsi che i dispositivi, lo smartphone e il tablet siano collegati alla stessa rete a cui è collegato questo sistema.
- ≥Disattivare e riattivare la connessione di rete dello smartphone, del tablet o del dispositivo connesso, quindi ricollegarlo a questa unità.

#### La riproduzione non si avvia.

#### Il suono si interrompe.

- ≥Se il segnale di interrompe, provare a modificare la posizione e l'angolo del router a banda larga per migliorare la ricezione del segnale del dispositivo collegato.
- ≥Se diversi dispositivi wireless usano la stessa rete wireless contemporaneamente a questa unità, provare a spegnere gli altri dispositivi o a ridurre il loro utilizzo della rete wireless.
- ≥Se la riproduzione si è arrestata, verificare lo stato della riproduzione sullo smartphone, sul tablet o sul dispositivo connesso.

### USB

#### Questa unità non riconosce correttamente il collegamento USB.

- ≥Provare a verificare se un altro dispositivo è in grado di rilevare il dispositivo USB in uso.
- ≥Se si collega un hard disk USB a questa unità, utilizzare il cavo USB in dotazione all'hard disk.

#### La risposta del dispositivo USB è lenta.

≥La risposta dei dispositivi USB di grande capacità può essere lenta.

### SSD

#### L'SSD non viene rilevato.

≥Verificare che l'SSD sia collegato in modo corretto. (→ 12, 13)

#### L'indicatore di STATUS lampeggia in rosso.

≥Potreste avere dimenticato di formattare il nuovo. Prima di usare un nuovo SSD, assicurarsi di averlo formattato su questa unità. ( $\Rightarrow$  20)

#### ■ GENERALI

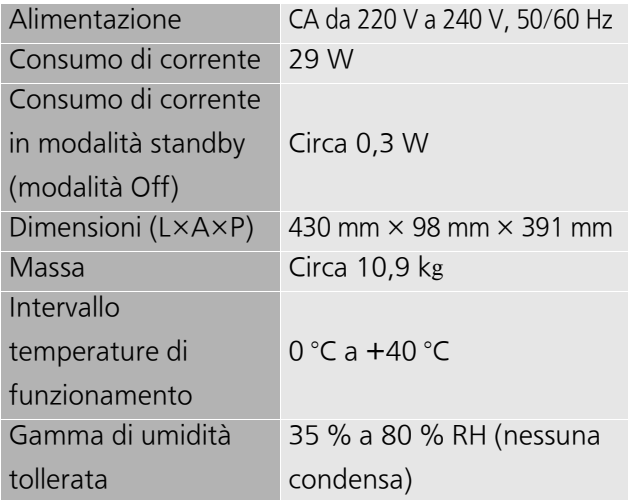

≥La massa e le dimensioni sono approssimate.

#### ■ SEZIONE DISCO

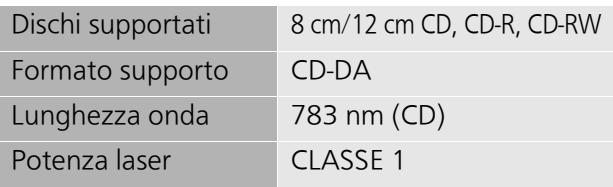

Se si utilizza la protezione di sicurezza non vengono emesse radiazioni laser pericolose

#### ■ SEZIONE DISCHI SSD SUPPORTATI

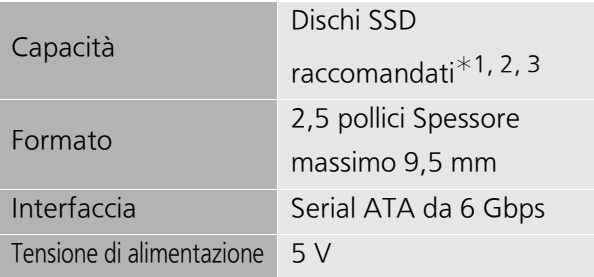

- ¢1 Unità di archiviazione (SSD) non inclusa.
- $*2$  Per informazioni sui dischi SSD raccomandati è possibile consultare i nostri cataloghi aggiornati o il nostro sito web. www.technics.com
- $*3$  Alcune porzioni di spazio sono usate per la gestione dei dati. Pertanto lo spazio a disposizione dell'utente è inferiore a quello del disco SSD incorporato.
- ≥Lo spazio utilizzabile della memoria integrata/disco SSD è generalmente calcolato come 1 GB=1.000.000.000 di byte. Computer e software che effettuano calcoli usando l'equazione 1 GB=1.024x1.024x1.024=1.073.741.824 visualizzano un valore inferiore dello spazio utilizzabile.

#### ■ SEZIONE TERMINALI

 $I$ 

 $\cup$  $\overline{\mathsf{A}}$  $\overline{C}$ 

 $\cup$  $\mathsf{I}$  $\overline{B}$ 

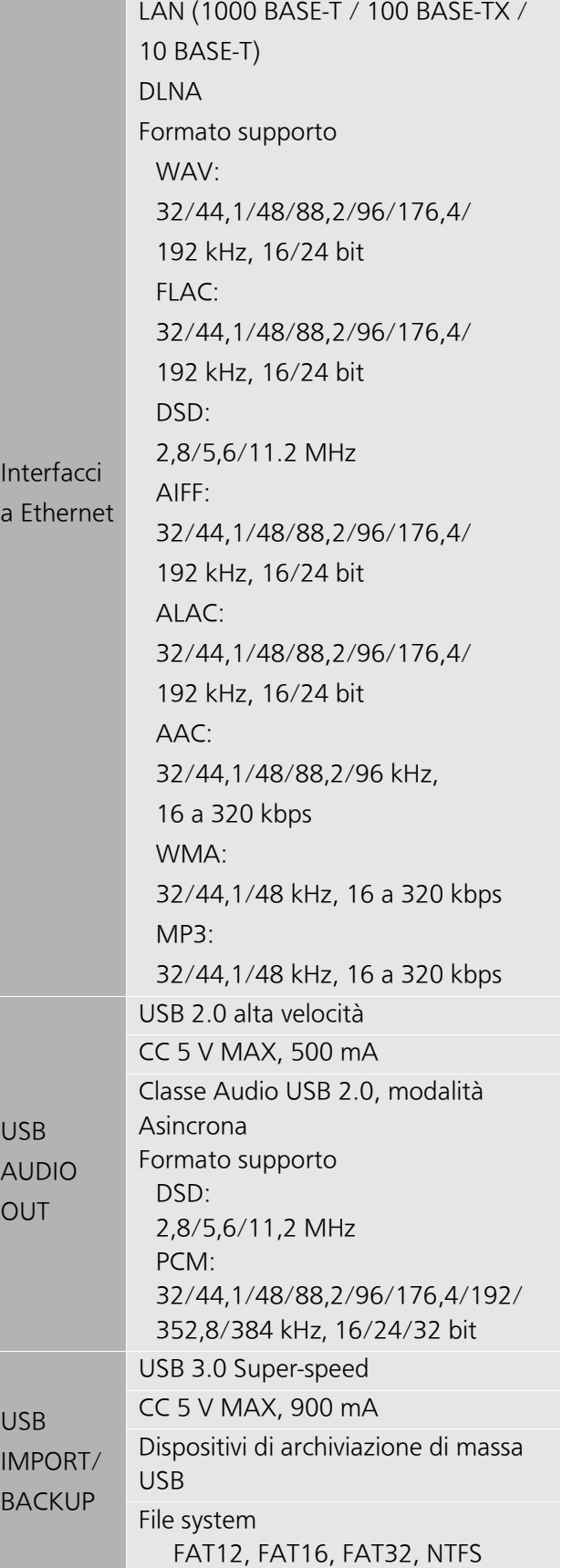

≥Le specifiche possono essere modificate senza preavviso.

### Supporti riproducibili

## CD

≥Un disco con il logo CD.

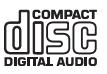

- ≥Questa unità è in grado di registrare dischi che siano conformi al formato CD-DA.
- ≥Questa unità potrebbe non essere in grado di registrare alcuni dischi a causa delle condizioni di registrazione.
- ≥Prima della registrazione, finalizzare il disco sul dispositivo su cui è stato registrato.

#### ■ CD non utilizzabili

≥CD con forme irregolari, ad esempio a forma di cuore (l'uso di tali CD può causare malfunzionamenti).

### ■ CD il cui funzionamento con l'unità non è garantito

- ≥Dischi con dati copiati illegalmente e dischi non conformi agli standard
- ≥DualDisc (dischi contenenti dati come musica ed immagini su entrambi i lati)
- ∫ Formati di dischi supportati dall'unità

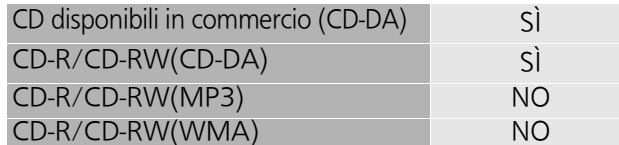

#### ■ Le lenti di questa unità

Utilizzare il dispositivo di pulizia della lente (non in dotazione) per pulire la lente dell'unità.

#### ■ Pulire i dischi

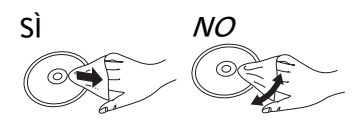

Pulire con un panno inumidito, quindi asciugare con un panno ben strizzato.

#### ■ Precauzioni quando si maneggiano i dischi

- ≥Prendere i dischi per i bordi per evitare di strisciarli di lasciare impronte digitali sulla loro superficie.
- ≥Non incollare etichette o adesivi sui dischi.
- ≥Non usare spray per la pulizia di dischi, benzina, diluenti, fluidi antistatici o solventi di altro tipo.
- ≥Non utilizzare i seguenti dischi:
	- Dischi con adesivo derivante da adesivi o etichette staccate (dischi a noleggio, eccetera).
	- Dischi rovinati o spezzati.
	- Dischi con forme irregolari, come ad esempio a forma di cuore.

### Dispositivo USB

- ≥Non è garantito che questa unità possa essere collegata a tutti i dispositivi USB.
- ≥Questa unità non supporta la carica dei dispositivi USB.
- ≥Questa unità supporta dispositivi di memoria USB formattati in FAT12, FAT16, FAT32 o NTFS.
- ≥Questa unità supporta un hard disk formattato in formato FAT32 e NTFS. Se l'hard disk non viene riconosciuto, potrebbe non ricevere alimentazione elettrica. Alimentarlo da una fonte esterna.
- Questa unità supporta USB3.0 Super Speed.
- ≥È possibile che la memoria USB non venga riconosciuta dall'unità quando per il collegamento si utilizza:
	- $-$  un hub USB
	- $-$  una prolunga USB
- ≥Non è possibile usare il lettore/scrittore di schede USB.
- ≥È possibile che non tutti i file presenti sul dispositivo USB possano essere letti se sono presenti file non supportati.
- ≥Riguardo al formato supportato, fare riferimento a "Formato supporto"  $(27)$
- ≥Se si spegne questa unità, si scollega il cavo USB o si espone il dispositivo USB a vibrazioni o impatti (ad esempio spostandolo o ruotandolo) o a elettricità statica durante il funzionamento (ad esempio l'importazione), la musica importata potrebbe andare perduta oppure potrebbero verificarsi dei malfunzionamenti. Leggere anche le istruzioni per l'uso del dispositivo USB.

### SSD

#### ■ SSD (Solid State Drive)

#### L'SSD è un dispositivo di precisione, sensibile alle vibrazioni, agli urti e alla polvere.

A seconda dell'ambiente in cui viene installato o del modo in cui viene maneggiato, il disco SSD potrebbe subire un danno parziale o, nel peggiore dei casi, perdere le proprie capacità di importazione e trasmissione.

In particolare, non esporre il disco SSD a vibrazioni o urti e non rimuovere il vassoio dell'unità di archiviazione quando questa unità è in uso. Eventi accidentali, come ad esempio un'interruzione di corrente, potrebbero danneggiare il contenuto in fase di importazione o trasmissione.

#### L'SSD svolge una funzione di memorizzazione temporanea.

Usare il disco SSD di questa unità per la memorizzazione temporanea di file musicali. Raccomandiamo di effettuare un backup periodico dei file musicali importanti. $*$  Panasonic non è responsabile di perdite o danni ai file musicali derivanti da eventuali difetti.

#### Eseguire un backup se si notano possibili problemi connessi all'SSD.

Difetti nel disco SSD possono causare rumore anomalo continuo mentre è in corso l'importazione, la trasmissione o il backup, o disturbi nell'audio. L'uso prolungato dell'SSD in simili condizioni potrebbe influire negativamente sulle prestazioni e rendere impossibile il suo riutilizzo futuro.

Se si verificano problemi simili, eseguire prima possibile un backup dei dati su un dispositivo USB e richiedere assistenza.

- ≥ Non è possibile recuperare il contenuto (dati) importato su un disco SSD non funzionante.
- $*$  Per ulteriori informazioni, fare riferimento alla guida per l'utente di "Technics Music App".

#### ■ Disco SSD raccomandato

≥Usare un disco SSD raccomandato. Per informazioni sugli SSD raccomandati, è possibile consultare i nostri cataloghi aggiornati o il nostro sito web. www.technics.com

- ≥Panasonic non è in grado di fornire informazioni sulla compatibilità degli SSD e degli SSD raccomandati ad eccezione di quelli raccomandati da Panasonic.
- Note relative all'installazione e alla rimozione dell'SSD
- ≥Panasonic non può essere ritenuta responsabile di malfunzionamenti o danni derivanti dall'uso di un SSD non raccomandato o da errori di installazione o rimozione. Verificare in anticipo il tipo di SSD e le istruzioni per l'installazione e la rimozione, quindi procedere al collegamento corretto.
- ≥La qualità del suono può variare anche sostituendo l'SSD con un SSD raccomandato da Panasonic in base alle istruzioni fornite da Panasonic.
- ≥Panasonic non può essere ritenuta responsabile della perdita di dati derivante da malfunzionamenti o compensazioni dei dati, perdite o eventuali danni diretti o indiretti derivanti da un'installazione errata. Questa disposizione si applica anche in caso di invio dell'SSD per la riparazione.
- ≥Si consiglia di eseguire un backup prima di procedere alla sostituzione dell'SSD.

### ■ Note relative alla gestione

#### Condensa

Se, ad esempio, si forma della condensa sull'SSD a seguito di un repentino spostamento in una stanza calda, attendere che si adatti alla temperatura dell'ambiente prima di procedere alla sua installazione sull'unità principale (circa 2 a 3 ore).

#### Ambiente di posizionamento o immagazzinamento

Non posizionare o conservare l'unità negli ambienti indicati di seguito:

- ≥Ambienti polverosi
- ≥Ambienti caldi
- ≥Ambienti soggetti a importanti variazioni di temperatura
- ≥Ambienti umidi
- ≥Ambienti esposti alla luce diretta del sole
- ≥Ambienti in cui viene generata elettricità statica o onde magnetiche (queste ultime possono danneggiare contenuti importati importanti per l'utente)

### Altri

App Store è un marchio di servizio di Apple Inc. Google Play e Android sono marchi di Google Inc.

DLNA, the DLNA Logo and DLNA CERTIFIED are trademarks, service marks, or certification marks of the Digital Living Network Alliance.

DSD è un marchio di Sony Corporation.

MPEG Layer-3, tecnologia di codifica audio con licenza della Fraunhofer IIS e Thomson.

"Wi-Fi®" è un marchio registrato di Wi-Fi Alliance<sup>®</sup>.

Windows è un marchio o un marchio registrato della Microsoft Corporation negli Stati Uniti e in altri paesi.

FLAC Decoder

Copyright (C) 2000, 2001, 2002, 2003, 2004, 2005, 2006, 2007, 2008, 2009 Josh Coalson Redistribution and use in source and binary forms, with or without modification, are permitted provided that the following conditions are met:

- –Redistributions of source code must retain the above copyright notice, this list of conditions and the following disclaimer.
- –Redistributions in binary form must reproduce the above copyright notice, this list of conditions and the following disclaimer in the documentation and/or other materials provided with the distribution.
- –Neither the name of the Xiph.org Foundation nor the names of its contributors may be used to endorse or promote products derived from this software without specific prior written permission.

THIS SOFTWARE IS PROVIDED BY THE COPYRIGHT HOLDERS AND CONTRIBUTORS "AS IS" AND ANY EXPRESS OR IMPLIED WARRANTIES, INCLUDING, BUT NOT LIMITED TO, THE IMPLIED WARRANTIES OF MERCHANTABILITY AND FITNESS FOR A PARTICULAR PURPOSE ARE DISCLAIMED. IN NO EVENT SHALL THE FOUNDATION OR CONTRIBUTORS BE LIABLE FOR ANY DIRECT, INDIRECT, INCIDENTAL, SPECIAL, EXEMPLARY, OR CONSEQUENTIAL DAMAGES (INCLUDING, BUT NOT LIMITED TO, PROCUREMENT OF SUBSTITUTE GOODS OR SERVICES; LOSS OF USE, DATA, OR PROFITS; OR BUSINESS INTERRUPTION) HOWEVER CAUSED AND ON ANY THEORY OF LIABILITY, WHETHER IN CONTRACT, STRICT LIABILITY, OR TORT (INCLUDING NEGLIGENCE OR OTHERWISE) ARISING IN ANY WAY OUT OF THE USE OF THIS SOFTWARE, EVEN IF ADVISED OF THE POSSIBILITY OF SUCH DAMAGE.

Questo prodotto incorpora il seguente software:

- (1) software sviluppato indipendentemente da o per Panasonic Corporation,
- (2) software di proprietà di terzi e concesso in licenza a Panasonic Corporation,
- (3) software concesso su licenza GNU General Public License, Version 2.0 (GPL V2.0),
- (4) software concesso su licenza GNU LESSER General Public License, Version 2.1 (LGPL V2.1) e/o,
- (5) software open source diverso dal software concesso su licenza GPL V2.0 e/o LGPL V2.1.

Il software inserito nelle categorie (3) - (5) viene distribuito con l'auspicio che possa essere utile, ma SENZA ALCUNA GARANZIA, compresa qualsiasi garanzia implicita di COMMERCIABILITÀ o di IDONEITÀ PER UNO SCOPO PARTICOLARE. Per maggiori informazioni, leggere il file Licence nella cartella condivisa su questo prodotto, accedendo ad esso da un altro dispositivo, come un computer.

Almeno tre (3) anni dopo la consegna di questo prodotto, Panasonic darà a qualsiasi parte terza che ci contatti come sotto indicato una copia completa in linguaggio macchina del corrispondente codice sorgente coperto dalla licenza GPL V2.0, dalla licenza LGPL V2.1 o da altre licenze che prevedono tale obbligo, ad un prezzo non superiore al costo della distribuzione fisica del codice sorgente, oltre all'avviso sui diritti d'autore.

Informazioni di contatto: oss-cd-request@gg.jp.panasonic.com

Il codice sorgente e l'avviso sui diritti d'autore sono anche disponibili gratuitamente sul sito Web indicato sotto.

http://panasonic.net/avc/oss/

#### Contratto di licenza per l'utente finale di Gracenote®

Questa applicazione o dispositivo contiene un software prodotto da Gracenote, Inc. di Emeryville, California ("Gracenote"). Il software di Gracenote ("Software Gracenote") permette a questa applicazione di identificare dischi e/o file e di ottenere informazioni relative alla musica, tra cui nome, artista, traccia e informazioni sul titolo ("Dati Gracenote") da server online o database integrati (nell'insieme, "Server Gracenote"), nonché di svolgere altre funzioni. I Dati Gracenote possono essere utilizzati esclusivamente per mezzo delle funzioni di questa applicazione o dispositivo previste per l'utente finale.

Questa applicazione o dispositivo potrebbe includere dei contenuti di proprietà dei provider di Gracenote. In tal caso, tutte le limitazioni qui descritte in relazione ai Dati Gracenote si applicano anche a tali contenuti e i provider di tali contenuti hanno diritto a tutte le garanzie e tutti i vantaggi qui descritti e garantiti a Gracenote.

L'utente accetta di utilizzare i Dati Gracenote, il Software Gracenote e i Server Gracenote unicamente per il proprio utilizzo personale e non a fini commerciali. Accetta di non assegnare, copiare, trasferire o trasmettere il Software Gracenote o i Dati Gracenote a terzi. ACCETTA DI NON USARE O SFRUTTARE I DATI GRACENOTE, IL SOFTWARE GRACENOTE O I SERVER GRACENOTE, AD ECCEZIONE DI QUANTO ESPRESSAMENTE CONSENTITO NEL PRESENTE DOCUMENTO.

L'utente accetta che la licenza non esclusiva per l'utilizzo dei Dati Gracenote, del Software Gracenote e dei Server Gracenote venga revocata in caso di violazione delle limitazioni indicate. In caso di revoca della licenza, l'utente accetta di interrompere qualsiasi utilizzo dei Dati Gracenote, del Software Gracenote e dei Server Gracenote. Gracenote si riserva tutti i diritti relativi ai Dati Gracenote, al Software Gracenote e ai Server Gracenote, compresi i diritti di proprietà. In nessun caso, Gracenote sarà responsabile del pagamento a favore dell'utente per eventuali informazioni fornite. L'utente accetta che Gracenote, Inc. possa far valere i propri diritti in virtù del presente Contratto in nome proprio direttamente nei confronti dell'utente.

Il servizio Gracenote utilizza un identificatore unico per tracciare le richieste per fini statistici. Lo scopo di un identificatore numerico assegnato in modo casuale è quello di permettere al servizio Gracenote di contare le richieste senza conoscere nulla del richiedente. Per maggiori informazioni, consultare la pagina web relativa alla policy sulla privacy di Gracenote per il servizio Gracenote.

Il Software Gracenote e ciascun elemento dei Dati Gracenote sono concessi in licenza all'utente "TALI E QUALI". Gracenote non fornisce alcuna dichiarazione o garanzia, esplicita o implicita, in merito all'accuratezza dei Dati Gracenote provenienti dai Server Gracenote. Gracenote si riserva il diritto di eliminare i dati dai Server Gracenote o di modificare le categorie dei dati per qualsiasi motivo che Gracenote stessa giudichi sufficiente. Non si fornisce alcuna garanzia riguardo al fatto che il Software Gracenote o i Server Gracenote siano privi di errori o che il funzionamento del Software Gracenote o dei Server Gracenote sia costante. Gracenote non è obbligata a fornire all'utente nuove tipologie o categorie di dati aggiornate o migliorate che Gracenote potrebbe fornire in futuro ed è libera di interrompere i propri servizi in qualsiasi momento. GRACENOTE ESCLUDE QUALSIASI GARANZIA, ESPLICITA O IMPLICITA, COMPRESE MA NON SOLO, GARANZIE IMPLICITE DI COMMERCIABILITÀ, IDONEITÀ PER FINALITÀ PARTICOLARI, TITOLARITÀ E NON VIOLAZIONE. GRACENOTE NON GARANTISCE I RISULTATI OTTENUTI DALL'USO DEL SOFTWARE GRACENOTE O DI UNO QUALSIASI DEI SERVER GRACENOTE. IN NESSUN CASO GRACENOTE SARÀ RESPONSABILE DI EVENTUALI DANNI CONSEGUENTI O INCIDENTALI NÉ DI EVENTUALI MANCATI RICAVI O GUADAGNI.

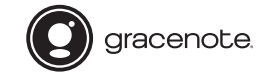

Gracenote, il logo e il logotipo di Gracenote e lo slogan "Powered by Gracenote" sono marchi registrati o marchi di Gracenote, Inc. negli Stati Uniti e/o in altri Paesi.

# JURIDISCHE KENNISGEVING

Voor de opname en het afspelen van inhoud op dit (of een ander) apparaat zou toestemming vereist kunnen worden van de eigenaar van het auteursrecht. Panasonic is niet geautoriseerd om die toestemming te geven, geeft u die toestemming niet en ziet expliciet af van elk recht, elke mogelijkheid of intentie om dergelijke toestemming namens u te verkrijgen. Het is uw verantwoordelijkheid er zeker van te zijn dat het gebruik dat u van dit of van ieder ander apparaat maakt voldoet aan de van toepassing zijnde wet op het auteursrecht in uw land.

Dank u voor de aankoop van dit product.

Lees deze instructies zorgvuldig door voordat u dit product gebruikt en bewaar deze handleiding, zodat u deze later kunt raadplegen.

- ≥Over de beschrijvingen die in deze handleiding staan
- –Doorverwijspagina's worden aangeduid als " $\Rightarrow$  00".
- –De getoonde illustraties kunnen afwijken van uw apparaat.

# Kenmerken

### Gegevensoverdracht van Hi-Fi-kwaliteit

De architectuur met digitale ruisisolatie brengt ruis en jitter terug tot de laagst mogelijke niveaus. Het optimaal geactiveerd circuitsysteem zendt muziekgegevens van hoge kwaliteit naar de speler. Voor een USB-DAC verlaagt de USB-overdracht met lage ruis de belasting van de verwerking op de speler en verzekert een stabiel uitgangsvermogen van de USB voor het verkrijgen van uiterst nauwkeurige gegevensoverdrachten.

### Bit-Perfect CD Ripping

Bit-Perfect Ripping past niet alleen de kenmerken van leesfouten aan en voert nieuwe leespogingen uit maar verricht ook een comparatieve verificatie met gebruik van correcte hashwaarden. De interne CD-drive is volledig in-house gefabriceerd. Het bevindt zich in een geïsoleerde omhulling en is in het midden van de behuizing gemonteerd. Deze star gemonteerde omhulde drive minimaliseert het ontstaan van trillingen en ruis en zorgt ervoor dat CD-gegevens nauwkeurig gelezen worden.

### Geoptimaliseerde bruikbaarheid voor netwerkaudio

De ST-G30L wordt gekenmerkt door een gebruikersinterface die een verscheidenheid aan handelingen mogelijk maakt, zoals het beheren van een muziekbibliotheek uit een smartphone-app, het opmaken van tags en het instellen van diverse parameters waardoor een comfortabele bediening zonder het gebruik van een PC mogelijk is. U kunt hierdoor volledig in de muziek opgaan. De interne opslag is verwijderbaar om toekomstige upgrades mogelijk te maken.

# Inhoudsopgave

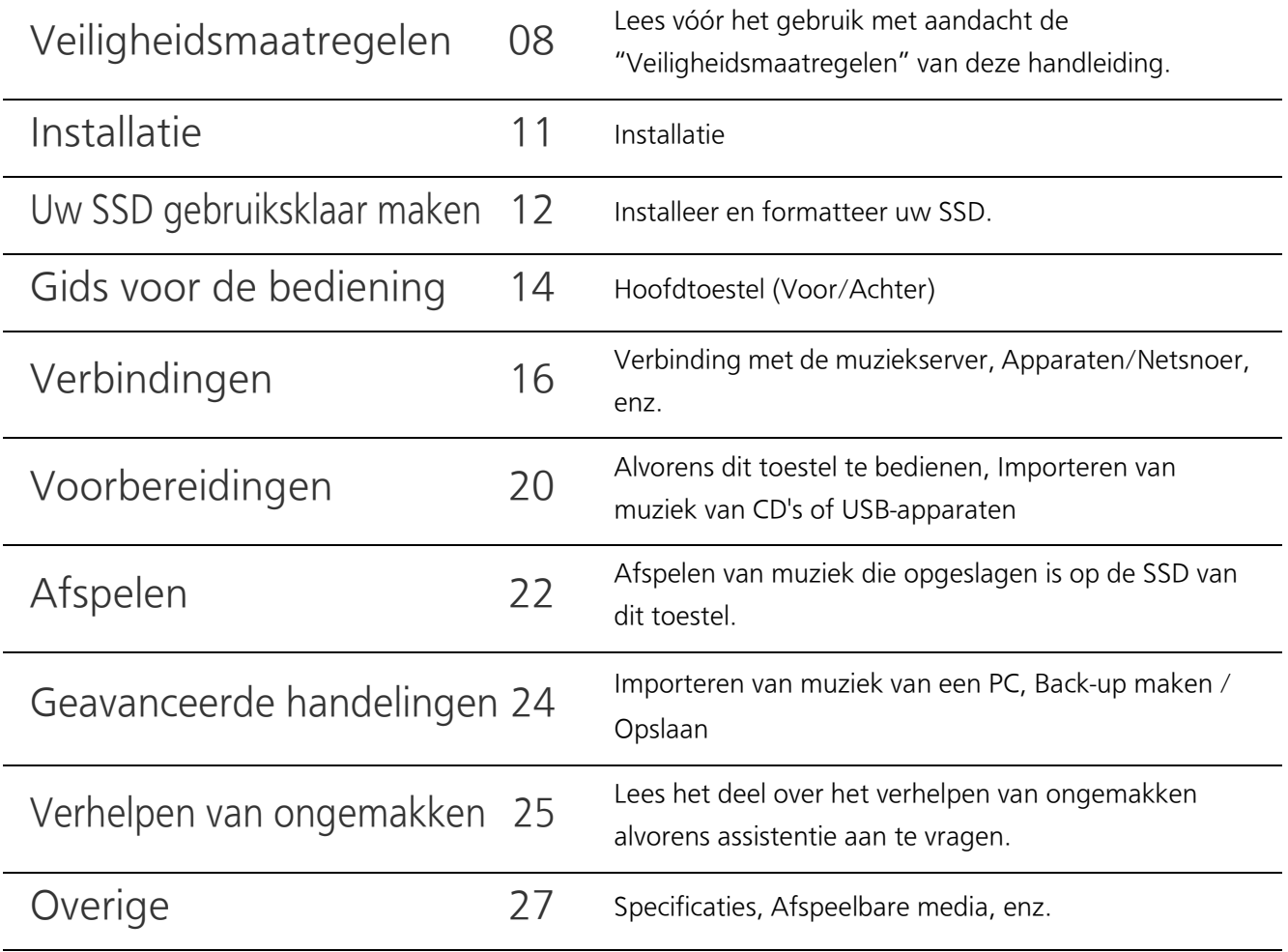

# Accessoires

Netsnoer (1) Netsnoer (1) Schroeven (4) Behalve voor Zwitserland Voor Zwitserland

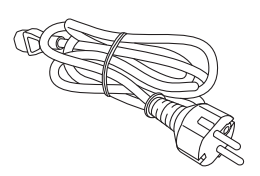

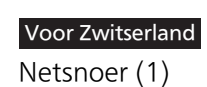

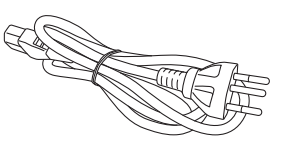

≥Ze kunnen aan wijzigingen onderhevig zijn.

≥Het netsnoer niet met andere apparatuur gebruiken.

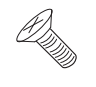

#### WAARSCHUWING

#### Toestel

- ≥Om het risico op brand, elektrische schokken of productschade te verkleinen
	- –Stel dit toestel niet bloot aan regen, vocht, druppels of spetters.
	- –Plaats geen met vloeistof gevulde objecten, zoals vazen, op dit toestel.
	- –Gebruik alleen de aanbevolen accessoires.
	- –Verwijder de afdekking niet.
	- –Repareer dit toestel niet zelf. Laat onderhoud over aan gekwalificeerd onderhoudspersoneel.
	- –Laat geen metalen voorwerpen in dit toestel vallen.
	- –Plaats geen zware voorwerpen op dit toestel.

#### Netsnoer

- ≥Om het risico op brand, elektrische schokken of productschade te verkleinen
	- –Controleer of de voedingsspanning overeenkomt met de spanning die op dit toestel afgedrukt is.
	- –Steek de stekker volledig in het stopcontact.
	- –Trek niet aan de voedingskabel, buig hem niet en plaats er geen zware voorwerpen op.
	- –Hanteer de stekker niet met natte handen.
	- –Houd het hoofddeel van de stekker vast als u deze uit het stopcontact neemt.
	- –Gebruik geen beschadigde stekker of stopcontact.
- ≥De hoofdstekker schakelt het apparaat uit. Installeer het apparaat op een dergelijke wijze dat de hoofdstekker onmiddellijk uit het stopcontact kan worden getrokken.
- Controleer of de aardpin op de netstekker goed aangesloten is om elektrisch schokken te voorkomen.
	- Een apparaat met een CLASS I-constructie moet aangesloten worden op een netstopcontact met een beschermende aardeaansluiting.

#### Klein onderwerp

≥Bewaar de schroeven buiten het bereik van kinderen om inslikken ervan te voorkomen.

#### VOORZICHTIG

#### Toestel

- ≥Dit toestel maakt gebruik van een laser. Het gebruik van bedieningsorganen, of het uitvoeren van bijstellingen of procedures die anders zijn dan hier vermeld wordt, kan een gevaarlijke blootstelling aan straling tot gevolg hebben.
- ≥Plaats geen bronnen van open vuur, zoals brandende kaarsen, op dit toestel.
- ≥Dit toestel kan tijdens het gebruik de interferentie van radio's ontvangen die veroorzaakt wordt door mobiele telefoons. In dat geval dient u de afstand tussen dit toestel en de mobiele telefoon te vergroten.
- ≥Dit toestel is bestemd voor gebruik in gematigde en tropische klimaten.

#### **Opstelling**

- ≥Plaats dit toestel op een vlakke ondergrond.
- ≥Om het risico op brand, elektrische schokken of productschade te verkleinen
	- –Installeer of plaats dit toestel niet in een boekenkast, een muurkast of in een andere omsloten ruimte. Controleer of het toestel goed geventileerd wordt.
	- –Blokkeer de ventilatieopening van dit toestel niet met kranten, tafelkleden, gordijnen, enzovoorts.
	- –Stel dit toestel niet bloot aan rechtstreeks zonlicht, hoge temperaturen, hoge vochtigheid en overmatige trillingen.
- ≥Til of draag dit toestel niet aan een van diens hendels. Dit kan tot gevolg hebben dat het toestel valt waardoor persoonlijk letsel of een slechte werking veroorzaakt kan worden.
- ≥Til dit toestel niet op en draag het toestel niet door het vast te houden aan de inkepingen op het montagegedeelte van de SSD.

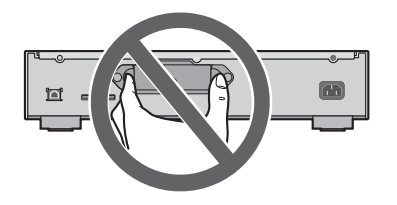

#### Het ontdoen van oude apparatuur en batterijen.

Enkel voor de Europese Unie en landen met recycle systemen.

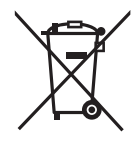

Deze symbolen op de producten, verpakkingen en/of begeleidende documenten betekenen dat gebruikte elektrische en elektronische producten en batterijen niet samen mogen worden weggegooid met de rest van het huishoudelijk afval.

Voor een juiste verwerking, hergebruik en recycling van oude producten en batterijen, gelieve deze in te leveren bij de desbetreffende inleverpunten in overeenstemming met uw nationale wetgeving.

Door ze op de juiste wijze weg te gooien, helpt u mee met het besparen van kostbare hulpbronnen en voorkomt u potentiële negatieve effecten op de volksgezondheid en het milieu. Voor meer informatie over inzameling en recycling kunt u contact opnemen met uw plaatselijke gemeente.

Afhankelijk van uw nationale wetgeving kunnen er boetes worden opgelegd bij het onjuist weggooien van dit soort afval.

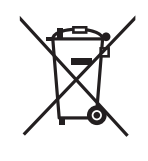

#### Let op: het batterij symbool (Onderstaand symbool).

Dit symbool kan in combinatie met een chemisch symbool gebruikt worden. In dit geval volstaan de eisen, die zijn vastgesteld in de richtlijnen van de desbetreffende chemische stof.

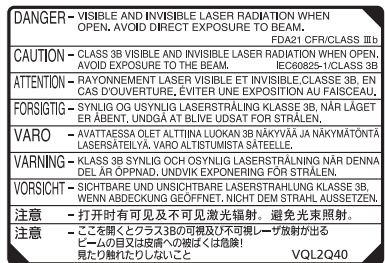

(Binnenin het apparaat)

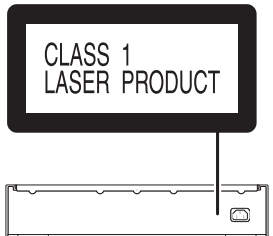

### Installatie

≥Schakel alle uitrustingen uit voordat met de aansluiting begonnen wordt en lees de bijbehorende instructies.

## Verzorging van het toestel

- ≥Trek het netsnoer uit het stopcontact alvorens onderhoud uit te voeren. Reinig dit toestel met een zachte doek.
- ≥Als het toestel erg vuil is, wring dan een nat gemaakte doek goed uit en veeg het vuil weg. Neem het toestel vervolgens met een zachte doek af.
- ≥Gebruik geen oplosmiddelen, zoals benzine, verdunners, alcohol, reinigingsmidddelen voor de keuken, chemische doekjes, enz. Deze kunnen de ombouw vervormen of de coating doen afbladderen.

### Weggooien of verhuizen van dit toestel

Dit toestel kan vertrouwelijke informatie bevatten. Voordat dit toestel weggegooid of afgestaan wordt, dient men als volgt te handelen voor het wissen van de gegevens, met inbegrip van persoonlijke of geheime informatie:

(> 25, "Alle instellingen opnieuw op de fabrieksinstellingen zetten", "Wissen van muziek en instellingen die op de SSD staan")

- ≥Gooi dit toestel weg in overeenstemming met de plaatselijke wetten en regelgeving.
- ≥De klant is verantwoordelijk voor het beheer van persoonlijke informatie die naar de SSD van dit toestel geïmporteerd is.

### Opslag van de SSD

Sla de SSD niet op in de volgende locaties omdat dit een slechte werking kan veroorzaken:

- ≥Extreem hete plaatsen
- ≥Plaatsen met drastische temperatuurveranderingen
- ≥Plaatsen die aan rechtstreeks zonlicht blootgesteld worden
- ≥Plaatsen waar statische elektriciteit of elektromagnetische golven veroorzaakt worden
- Vochtige of stoffige plaatsen

De opslaglade (→ 14, 15) op de achterkant van dit toestel is verwijderbaar. Open de opslaglade en installeer een SSD alvorens dit toestel te gebruiken.

- ≥Er is geen SSD bijgeleverd in de verpakking die u gekocht heeft. Koop een in de handel verkrijgbare SSD.
- ≥Raadpleeg voor informatie over het hanteren van de SSD de "SSD" (> 29).

#### ■ Ondersteunde SSD's

Dit toestel ondersteunt SATA SSD's van 2,5 inch met een dikte tot 9,5 mm (beperkt tot die met een stuurspanning van 5 V.) Het is niet mogelijk PATA SSD's, SSD's van 1,8 inch, SSD's met ZIF-connectoren, SSD's met een stuurspanning van 3,3 V of speciaal gevormde SSD's te verbinden (ingebouwde SSD van een ASUS Eee PC, enz.). Raadpleeg onderstaande website voor details.

www.technics.com/support/

Zorg ervoor dat u de volgende bijgeleverde artikelen voor handen heeft:

≥Schroeven (M3 k 4, zilver) ..................................................................................................................... 4

Volg onderstaande stappen voor het installeren van de SSD.

#### 1 Draait u de bevestigingsschroef op de achterkant van dit toestel los.

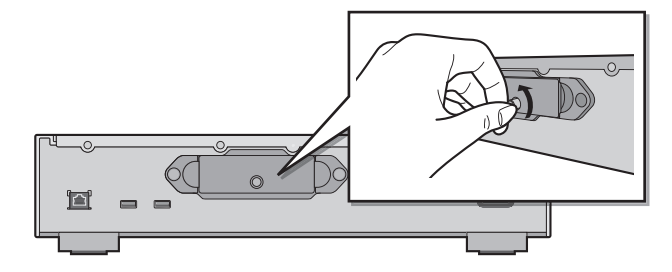

2 Houd beide uiteinden van de opslaglade vast en trek hem recht naar buiten.

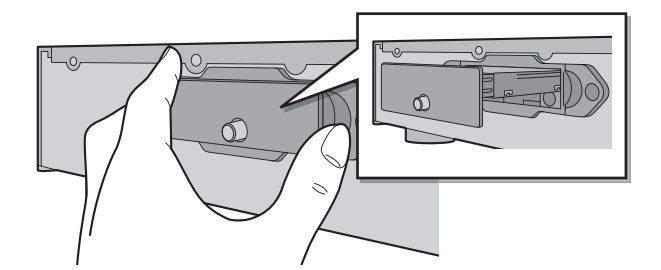

- 3 Draai de opslaglade om met de onderkant omhoog gericht en bevestig de nieuwe SSD.
	- ≥Wees voorzichtig met de richtinginstelling van de SSD en de opslaglade.

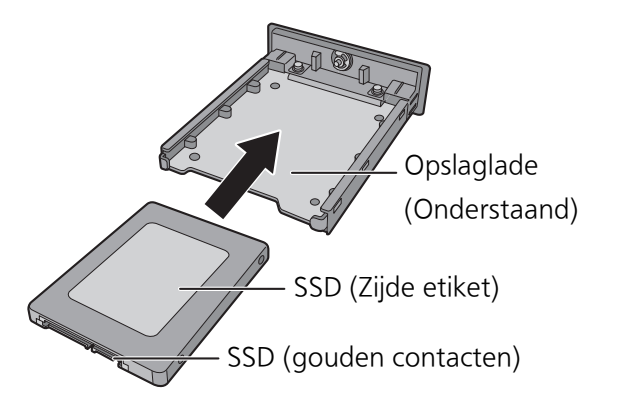

#### 4 Draai de opslaglade om met de bovenkant omhoog gericht en draai de schroeven (bijgeleverd) vast.

- ≥Gebruik een kruiskopschroevendraaier om de schroeven vast te draaien. Kies een kruiskopschroevendraaier die bij de maat van de schroeven past.
- ≥Draai de schroeven niet overmatig vast. Daardoor kan de schoefdraad beschadigd raken en zal het onmogelijk zijn de schroeven opnieuw te gebruiken.

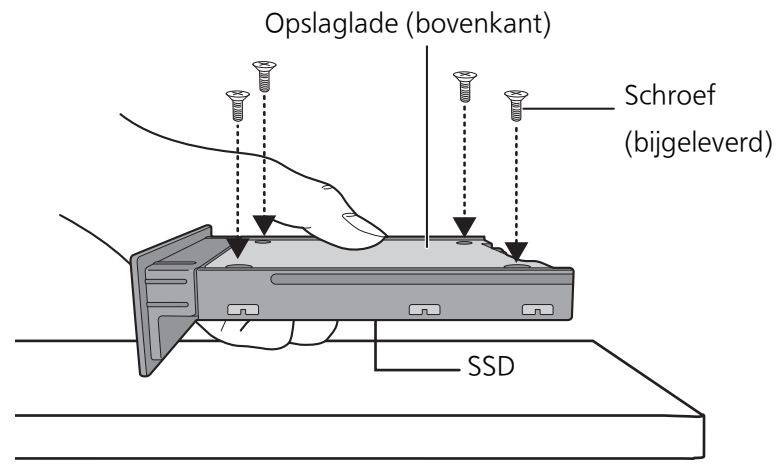

Houd de SSD met één hand vast om vallen te voorkomen.

#### 5 Plaats de opslaglade in dit toestel en draai de bevestigingsschroef vast.

≥Nadat de opslaglade geplaatst is moet de bevestigingsschroef stevig vastgedraaid worden tot de lade veilig vast zit.

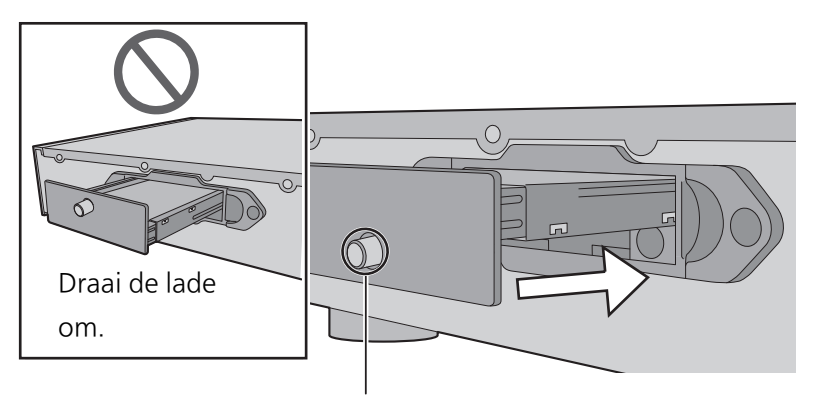

Controleer de positie van de bevestigingsschroef.

### 6 Verbind de apparaten/netsnoer, enz. ( $\Leftrightarrow$  18, 19)

#### 7 Formatteer de SSD met gebruik van de "Technics Music App".  $(\Rightarrow 20)$

≥Raadpleeg voor details de gebruikersgids van de "Technics Music App".

#### ■ Volg bovenstaande stappen wanneer u de SSD vervangt.

≥Voordat u de SSD installeert of verwijdert, moet gecontroleerd worden of dit toestel uitgeschakeld is en moet de stekker uit het stopcontact getrokken zijn. Doet u dit niet dan kan een slechte werking het gevolg zijn.

- (**\_\_N.B.** \_\_)<br>● Let op dat de gouden contacten op de SSD niet aangeraakt worden.
- ≥Wij raden aan een back-up te maken van uw belangrijke gegevens om te voorkomen dat deze verloren gaan, voordat u de SSD vervangt.  $( \Rightarrow 24)$

### Gids voor de bediening

Hoofdtoestel (Voor/Achter)

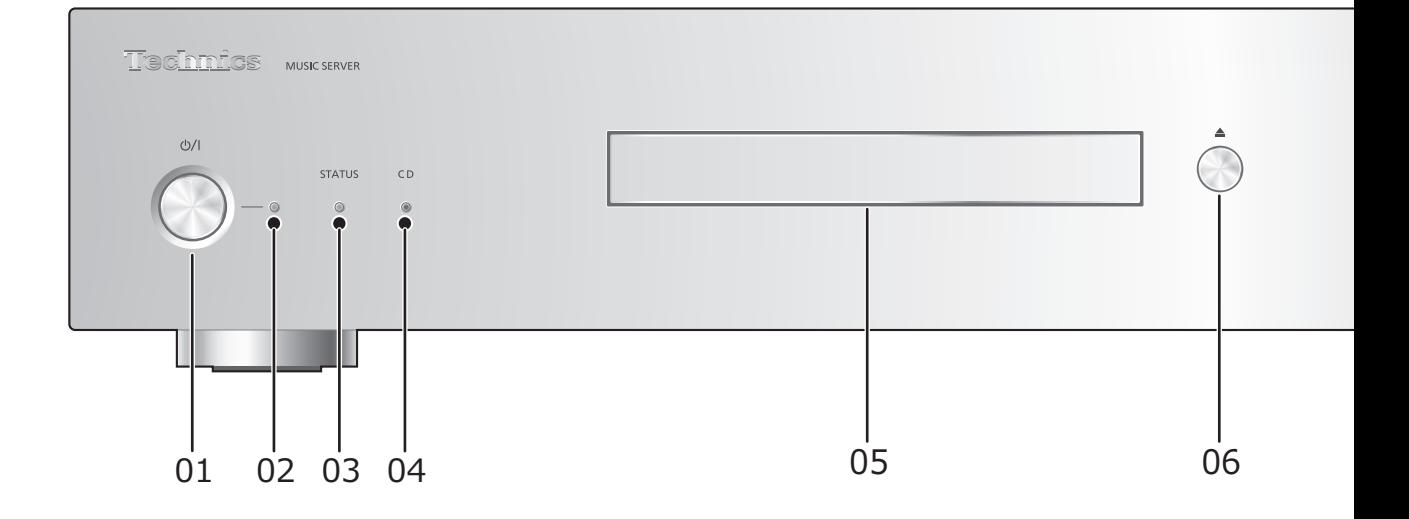

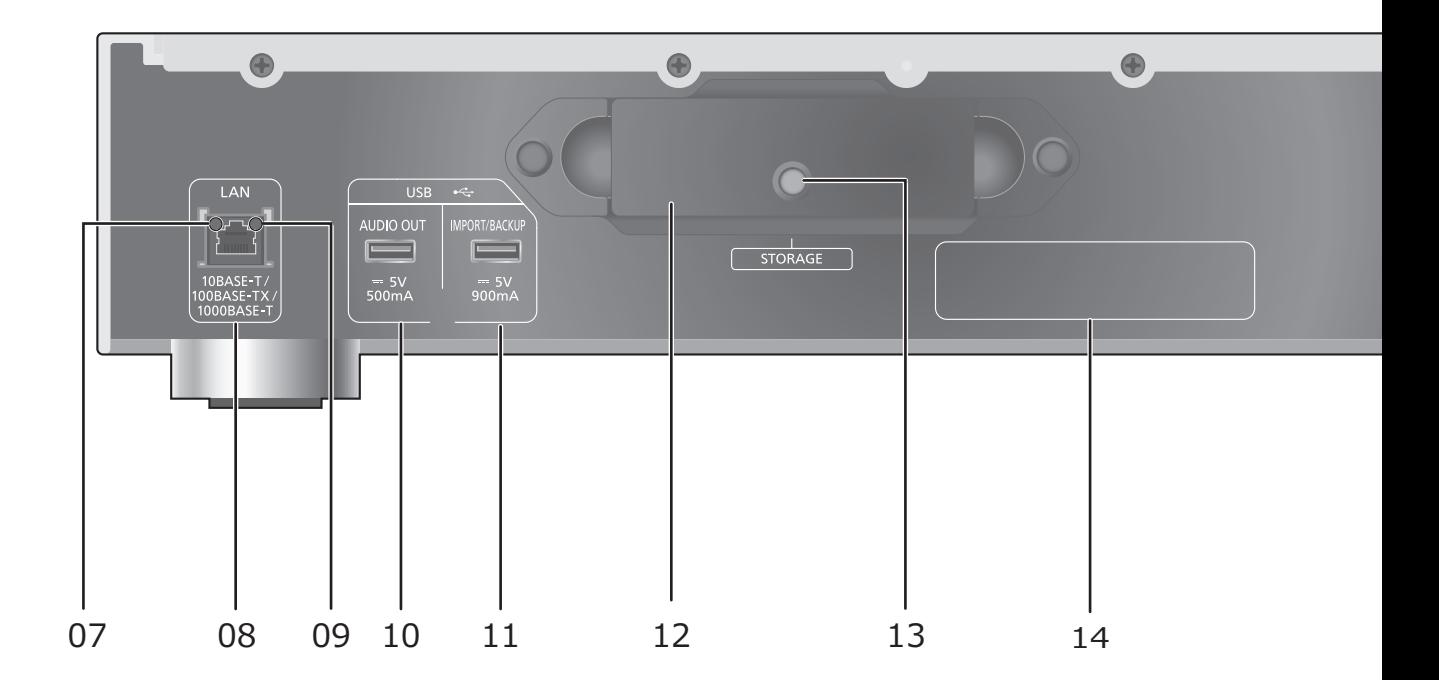

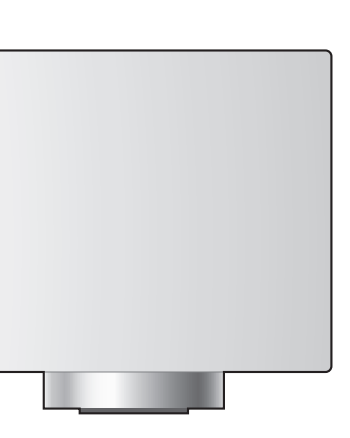

15

 $\bigoplus$ 

 $ACIN \sim$ 

- 1

#### 01 Stand-by/Aan schakelaar ( $\bigcirc$ /I)

≥Indrukken om het apparaat van Aan op Stand-by te zetten of omgekeerd. Op stand-by verbruikt het apparaat nog steeds een kleine hoeveelheid stroom.

#### 02 Power-controlelampje

● Blauw: Het toestel is ingeschakeld.

#### 03 STATUS-controlelampje

- Dit is een tweekleurig LED-controlelampje dat de SSD-status aangeeft.
- ≥Het knippert blauw als dit toestel ingeschakeld is.

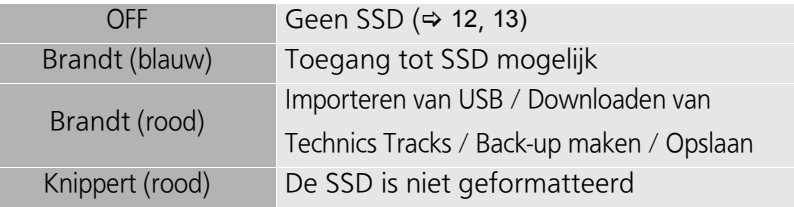

#### 04 CD-controlelampje

Dit is een tweekleurig LED-controlelampje dat de CD-status aangeeft.

≥Het knippert blauw wanneer u een CD in dit toestel plaatst.

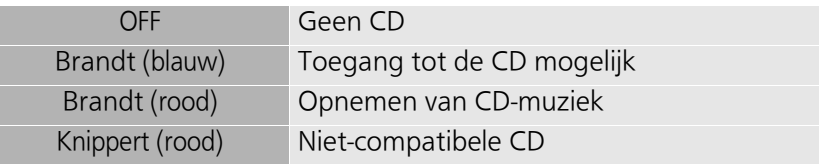

#### 05 CD-lade

×

#### 06 Opent/sluit de CD-lade

≥De lade opent of sluit nadat het CD-controlelampje is gaan knipperen.

#### 07 Controlelampje netwerkverbinding

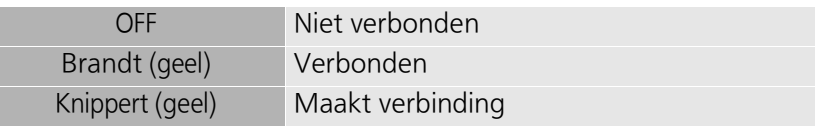

08 LAN-aansluiting ( $\Rightarrow$  18, 19)

#### 09 Controlelampje snelheid netwerkcommunicatie

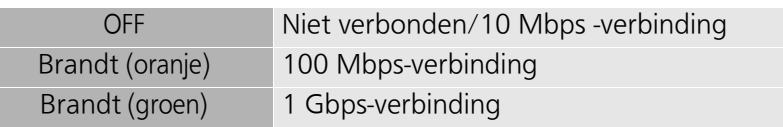

- 10 USB-aansluiting ( $\overline{...}$  DC 5 V 500 mA AUDIO OUT) ( $\Rightarrow$  22)
	- ≥Maakt verbinding met een apparaat met een ingebouwde USB-DAC.
- 11 USB-aansluiting ( $\overline{...}$  DC 5 V 900 mA IMPORT/BACKUP) ( $\Rightarrow$  21)
	- ≥Maakt verbinding met een USB-geheugenapparaat of een USB HDD (Hard Disk Drive).
- 12 Opslaglade (STORAGE)
	- U kunt de lade verwijderen om de SSD te plaatsen en te verwijderen. (⇒ 12, 13)
- 13 Bevestigingsschroef
- 14 Markering productidentificatie
- 15 AC IN-aansluiting  $($   $\sim)$  ( $\approx$  18, 19)

### Verbindingen Verbinding met de muziekserver

 $\overline{D}$ 

Dit toestel is een Hi-Fi music server. Het slaat muziekgegevens op, organiseert deze automatisch en zendt de gegevens naar een breed gamma aan audio-apparaten. Nadat de muziekgegevens op de SSD van dit toestel bewaard zijn, kunt u van de muziek genieten door dit toestel te verbinden met een speler of een versterker met een ingebouwde USB-DAC (digitaal-naar-analoog-omzetter). Bovendien kunt u met gebruik van de DLNA-functie de muziek op de SSD van dit toestel afspelen met een apparaat zoals een netwerkspeler of een tablet.

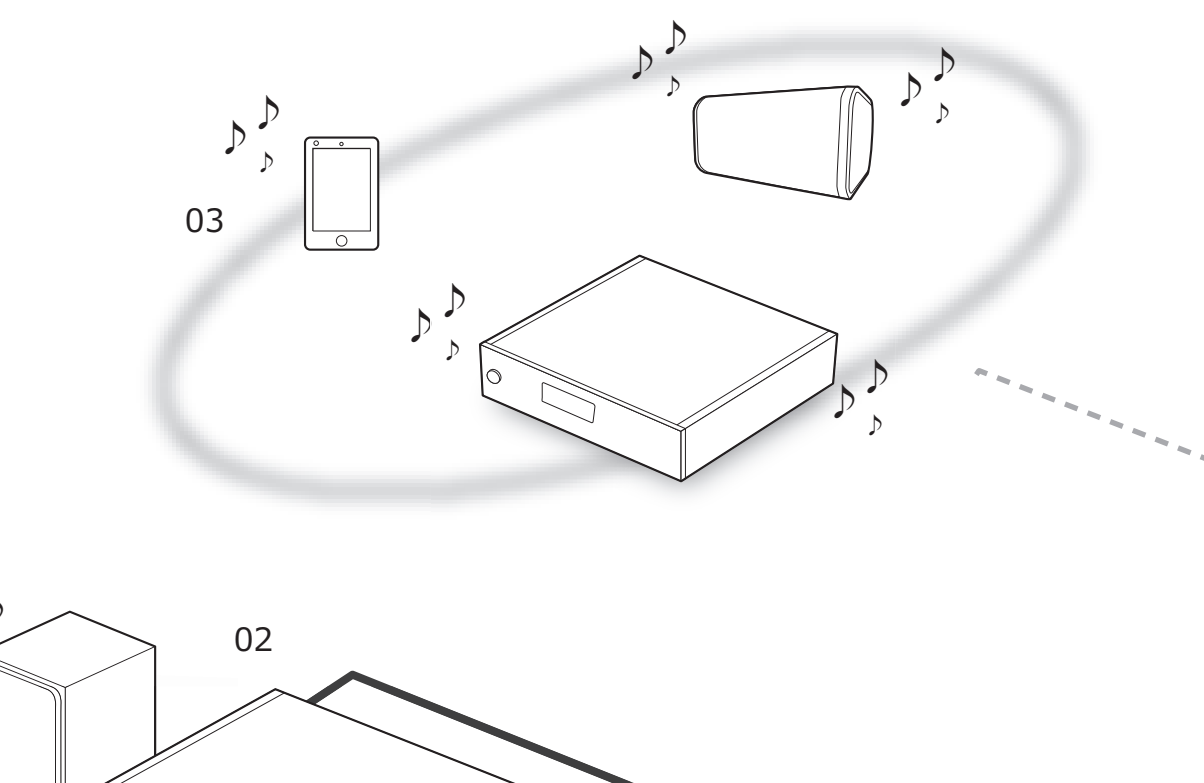

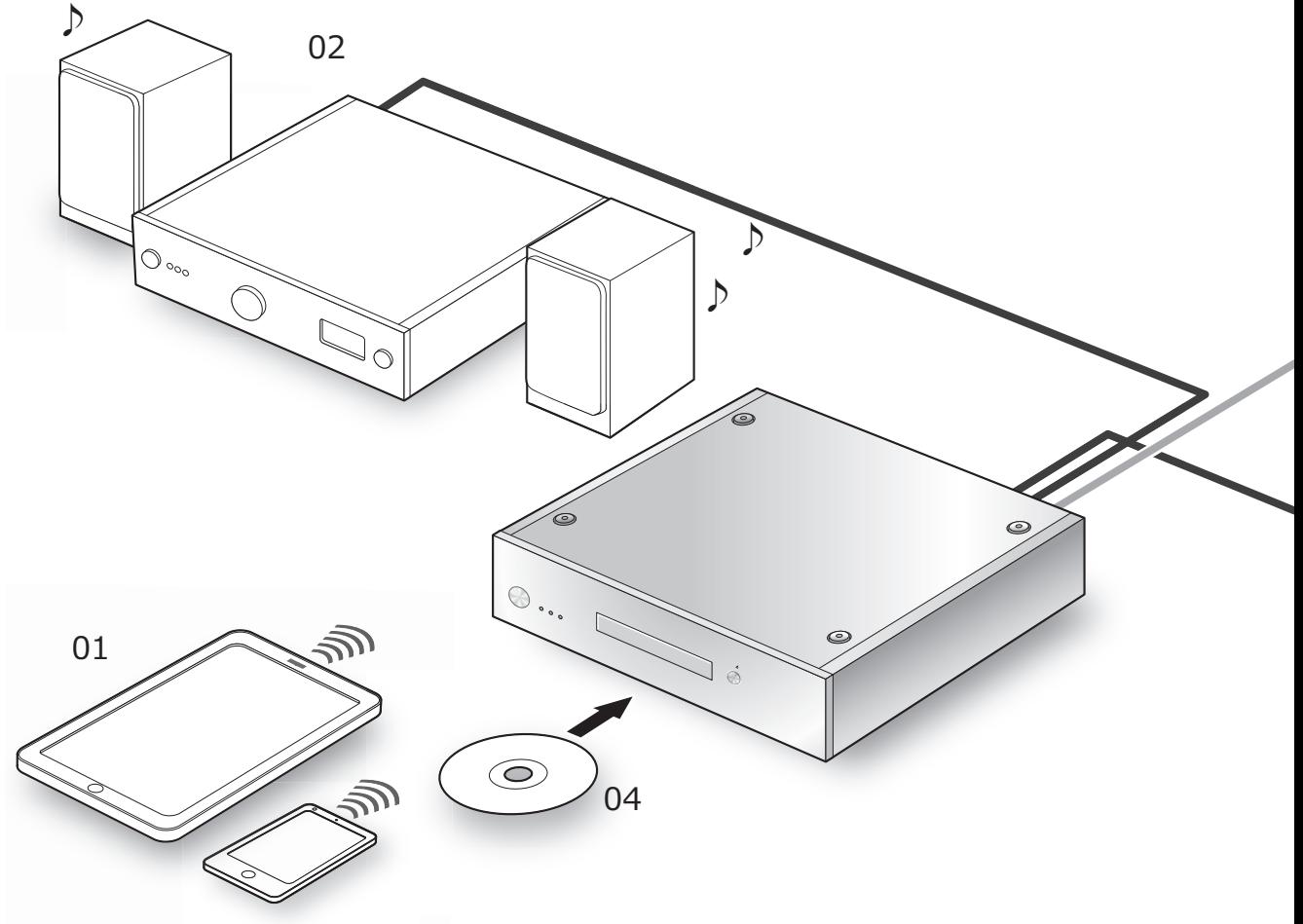

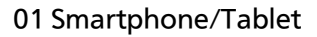

Download de "Technics Music App" om dit toestel te bedienen.

 $\bullet$  Alvorens dit toestel te bedienen ( $\Rightarrow$  20)

#### 02 Apparaat met interne USB-DAC

Verbindt een versterker/DA-omzetter met een USB-kabel om de muziekgegevens die in dit toestel opgeslagen zijn uit te voeren.

≥Genieten van muziek met USBaudioverbindingen ( $\Rightarrow$  22)

#### 03 Netwerkspeler/smartphone/draadloze luidspreker

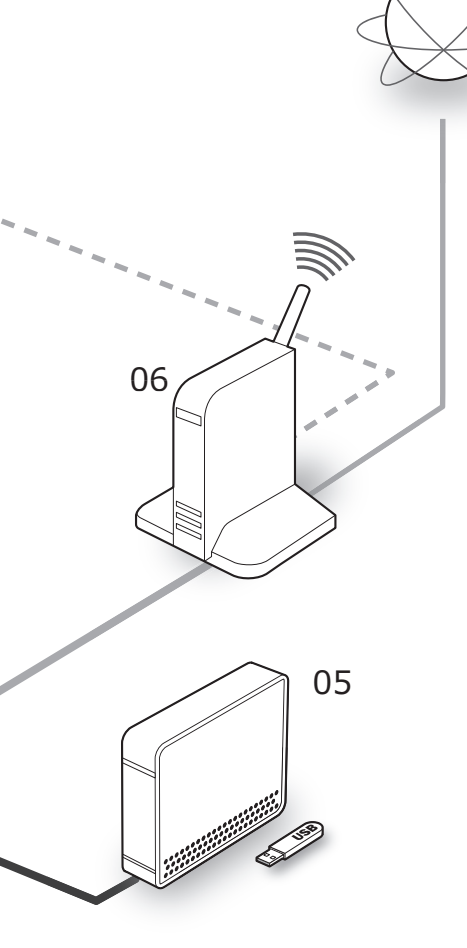

07

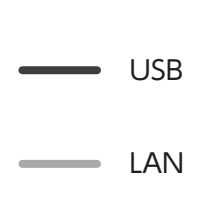

Wi-Fi ®

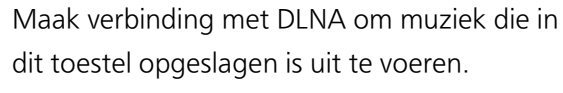

≥Van muziek genieten met DLNA (> 23)

#### 04 CD

● Opnemen van muziek van CD's ( $\Rightarrow$  21)

#### 05 USB-apparaten

Muziek op USB-apparaten kan bewaard worden op de SSD van dit toestel. U kunt ook van muziek die op de SSD opgeslagen is een back-up op USB-apparaten maken.

≥Importeren van muziek van USB-apparaten (> 21)

#### 06 Breedbandrouter

Maak verbinding met dit toestel met een LAN-kabel.

●Verbindingen (→ 18, 19)

#### 07 Internet

U kunt muzieknummers van een online hi-res muziekwinkel downloaden of automatisch titelinformatie opvragen uit de Gracenote databank.

● Alvorens dit toestel te bedienen ( $\Rightarrow$  20)

### Verbindingen

Apparaten/Netsnoer, enz.

- ≥Gebruik alleen het bijgeleverde netsnoer.
- ≥Sluit het netsnoer niet aan zolang alle andere verbindingen niet voltooid zijn.
- ≥Steek de stekker van de aan te sluiten kabels volledig naar binnen.
- ≥Buig de kabels niet om bij scherpe hoeken.

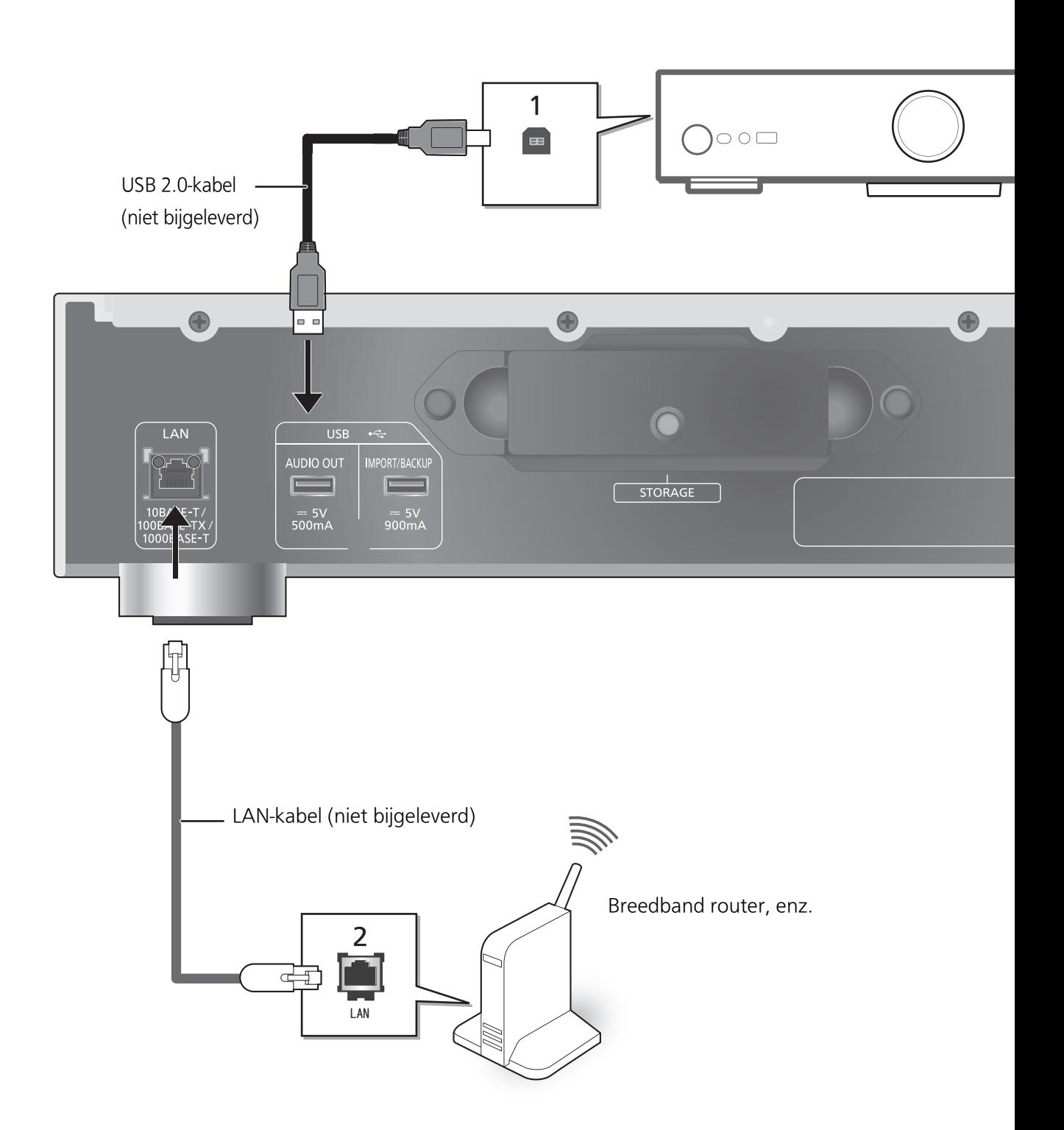

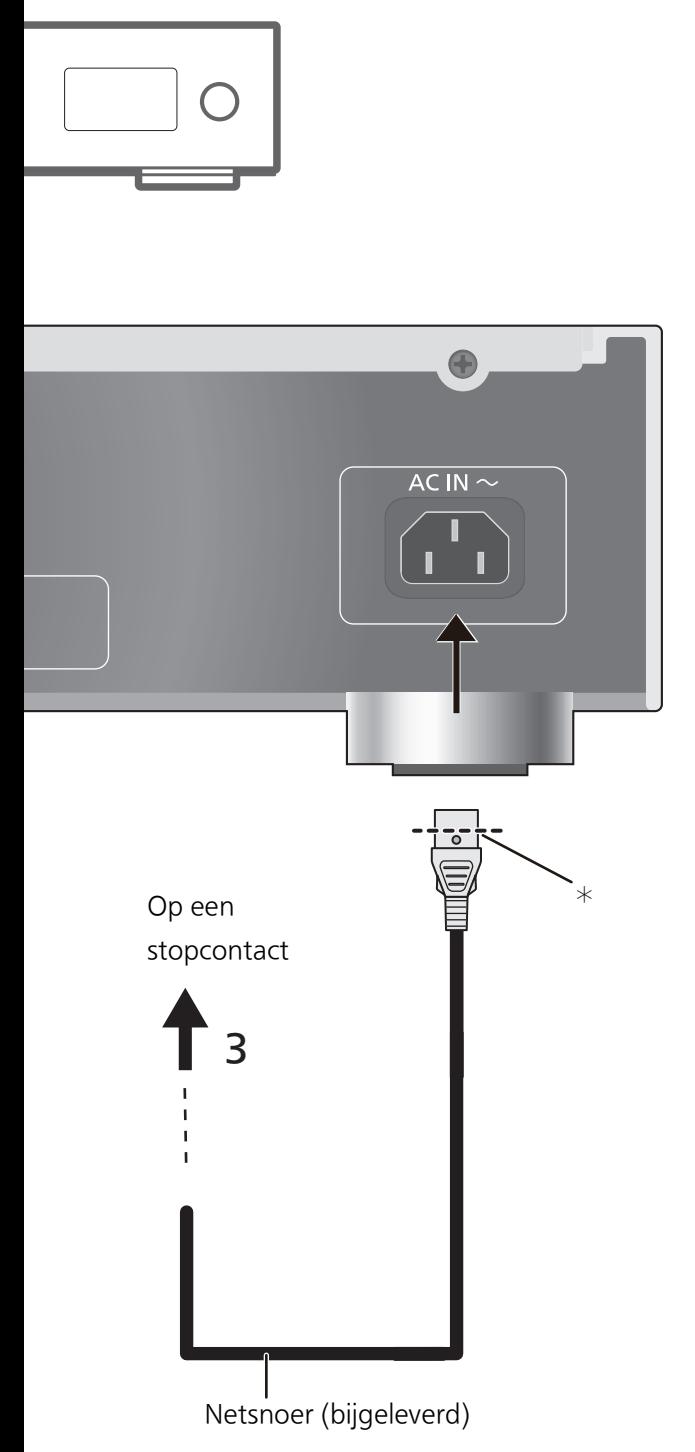

#### 1 Verbind het apparaat met een interne USB-DAC.

Dit toestel zal audiosignalen uitzenden en u in staat stellen muziekbestanden af te spelen.

- ≥Zie in de gebruiksaanwijzing de details voor de bediening van de verbonden apparatuur.
- ≥De USB-verbinding wordt niet vereist voor het afspelen van muziek met gebruik van de DLNA-functie.
- 2 Permanent bedrade LAN-verbinding Doorgaans zal de aansluiting van een LANkabel de instelling al voltooien.
	- ≥Gebruik rechte LAN-kabels van categorie 7 of hoger (STP) als u een aansluiting op randapparatuur tot stand brengt.

#### 3 Netsnoeraansluiting

Sluit aan nadat alle andere aansluitingen zijn gemaakt.

# $N.B.$

- ≥Het systeem verbruikt een kleine hoeveelheid netstroom  $(\Rightarrow 27)$ , zelfs als het op de stand-bymodus staat. Trek de stekker uit het stopcontact als u het toestel lange tijd niet zult gebruiken. Plaats het toestel op een wijze dat de stekker gemakkelijk verwijderd kan worden.
- ≥Als het netsnoer afgesloten is, moet de LANkabel aangesloten of afgesloten zijn.
- ≥Als een kabel anders dan een LAN-kabel in de LAN-poort gestoken wordt, kan het toestel beschadigd raken.

¢ Steek het netsnoer naar binnen tot een punt vlak voor het ronde gat.

Alvorens dit toestel te bedienen

### ■ De app gebruiksklaar maken

Voordat dit toestel gebruikt wordt, moet "Technics Music App", een app die speciaal voor Technics producten ontworpen is, (gratis) op uw smartphone of tablet geïnstalleerd worden.

#### Technics Music App

≥iOS: App Store

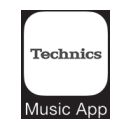

● Android: Google Play<sup>TM</sup>

Raadpleeg voor informatie over de bedieningen en de weergave op het scherm van "Technics Music App" de gebruikersgids daarvan, die van onderstaande website gedownload kan worden. www.technics.com/support/

### ■ Uw smartphone of tablet met een draadloos LAN-netwerk verbinden

Gebruik een smartphone of tablet waarop "Technics Music App" geïnstalleerd is om dit toestel via een netwerk te bedienen en te configureren. Schakel de Wi-Fi-insteling van de smartphone of tablet in en maak verbinding met hetzelfde netwerk als dit toestel.

### ■ Formatteren van uw SSD

Voordat u dit toestel gebruikt, dient u de SSD te formatteren. Houd er rekening mee dat dit toestel niet gebruikt kan worden tenzij u de SSD formatteert.

- 1 Start de app "Technics Music App".
- 2 Tik "ST-G30 Menu" aan en tik vervolgens "Technics ST-G30\*\*\*\*\*\*" aan.
	- ≥"\*\*\*\*\*\*" duidt op een cijfer dat voor iedere reeks uniek is.
- 3 Tik "Settings" aan en tik vervolgens "Initialize" aan.
- 4 Tik "Format SSD" aan.
	- ≥Om SSD te formatteren, selecteert u "OK".

### ■ Onze online hoge-resolutie muziekwinkel gebruiken

Technics Tracks<sup>\*</sup> is een dienst voor het downloaden van muziek die gespecialiseerd is in verliesloze audio van hoge kwaliteit. U kunt muziekbestanden kopen met uw computer, smartphone of tablet.

≥Om Technics Tracks te gebruiken, moet de gebruiker geregistreerd worden. Raadpleeg onderstaande website voor details.

https://tracks.technics.com/

- ¢ Voor het Verenigd Koninkrijk, Duitsland, Canada (met ingang van januari 2016)
- ≥U kunt de muziekbestanden die u in de online high-res muziekwinkel gekocht heeft automatisch naar de SSD van dit toestel downloaden.

Raadpleeg voor details de gebruikersgids van de "Technics Music App".

≥High-res muziekdiensten kunnen aan veranderingen of beëindiging onderhevig zijn.

### Importeren van muziek van CD's of USB-apparaten

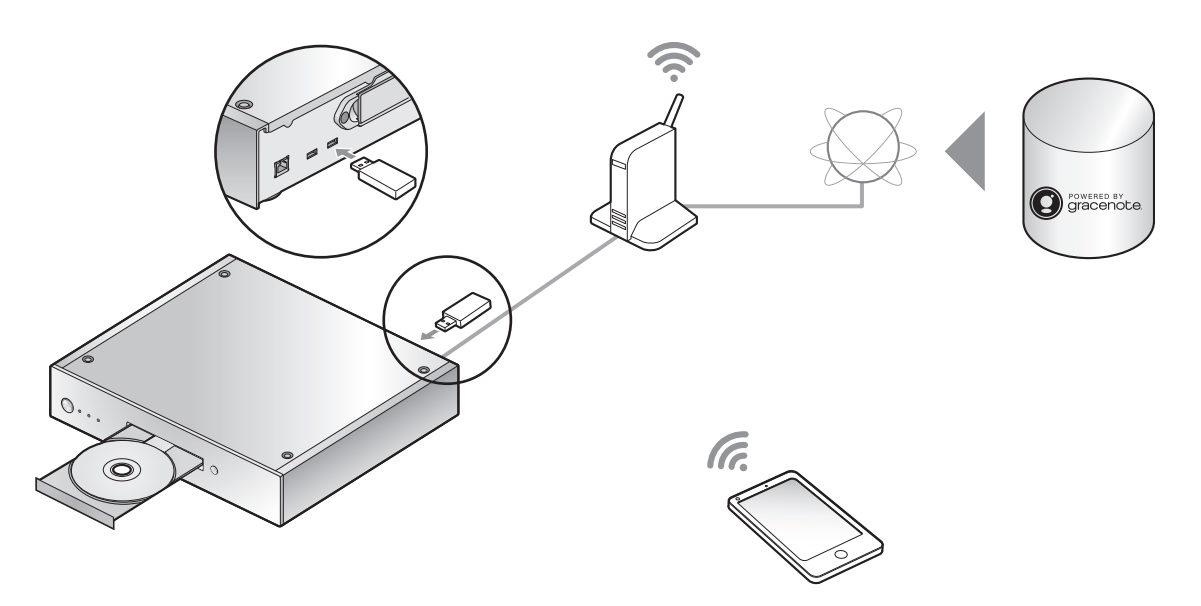

U kunt een CD of USB-apparaat plaatsen en muziek importeren.

- ≥Dit toestel kan geen CD's afspelen.
- ≥Zie voor informatie over compatibele CD's en USB-apparaten (> 28)

#### Voorbereidingen

≥Verbind het apparaat waarop de app "Technics Music App" geïnstalleerd is met hetzelfde netwerk als dit toestel.

### ■ Een CD opnemen

1 Druk op dit toestel op  $[\&0/1]$  om het in te schakelen.

#### 2 Druk op [▲] om de CD-lade te openen en een CD te plaatsen.

Druk opnieuw op [▲] om de CD-lade te sluiten.

≥Toegang tot de CD is mogelijk als het CD-controlelampje blauw brandt.

#### 3 Start "Technics Music App" om muziek van de CD op te nemen.

- ≥Ga eerst naar het "ST-G30 Menu"-menu om deze stap uit te voeren. Raadpleeg voor details de gebruikersgids van de "Technics Music App".
- ≥Als dit toestel met een netwerk verbonden is, zal de titelinformatie van de CD automatisch opgevraagd worden uit de Gracenote databank.

#### ∫ Importeren van een USB-apparaat

- 1 Druk op dit toestel op  $[\&0/1]$  om het in te schakelen.
- 2 Verbind het USB-apparaat met de USB-aansluiting [IMPORT/BACKUP] op de achterkant van dit toestel.

#### 3 Start "Technics Music App" om muziek van het USB-apparaat te importeren.

≥Ga eerst naar het "ST-G30 Menu"-menu om deze stap uit te voeren. Raadpleeg voor details de gebruikersgids van de "Technics Music App".

- ≥Afhankelijk van de gebruiksomstandigheden kan het zijn dat het importeren niet correct plaatsvindt.
- ≥Houd er rekening mee dat zelfs wanneer een inhoud niet correct geïmporteerd is wegens ongeacht welk defect, Panasonic niet aansprakelijk zal zijn voor de compensatie van die inhoud, voor verliezen die voortkomen uit de geïmporteerde inhoud of voor iedere rechtstreekse of onrechtstreekse schade die door die import veroorzaakt wordt. Hetzelfde geldt ook voor de reparatie van dit toestel.

<sup>◆</sup> N.B.<br>● Als u tijdens het importeren dit toestel uitschakelt of het USB-apparaat afsluit, zal de geïmporteerde muziek niet bewaard worden.

### Van muziek genieten met USB-Audio

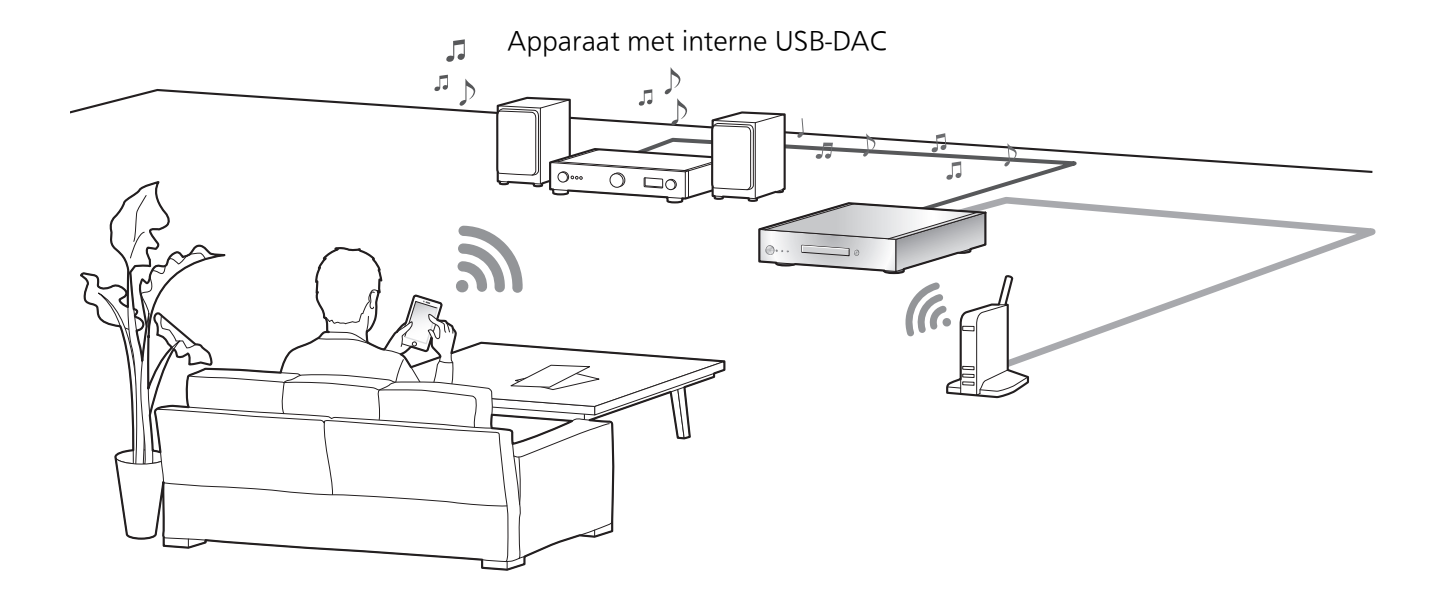

U kunt dit toestel met een speler of een versterker verbinden voor het afspelen van muziek die opgeslagen is op de SSD van dit toestel, zonder het gebruik van een computer.

- ≥U kunt geen muziek afspelen die op andere apparaten dan de SSD van dit toestel opgeslagen is.
- ≥Raadpleeg "Ondersteund formaat" (@ 27) voor het ondersteunde formaat

### Voorbereidingen

- Verbind dit toestel met een speler of een versterker. (→ 18, 19)
- ≥Verbind het apparaat waarop de "Technics Music App" geïnstalleerd is en de speler of versterker met hetzelfde netwerk als dit toestel.

#### 1 Start de app "Technics Music App".

- ≥Als een scherm verschijnt wordt waarin u verzocht wordt het menuscherm van de ST-G30 weer te geven, tik dan "Display On" aan.
- ≥Tik " " aan om terug te keren naar het "Music Source"-scherm.

#### 2 Tik "Music Server" aan en tik vervolgens "Technics ST-G30\*\*\*\*\*\*" aan.

- ≥"\*\*\*\*\*\*" duidt op een cijfer dat voor iedere reeks uniek is.
- Tik " <a> " aan om terug te keren naar het "Music Source"-scherm.

#### 3 Tik " " aan en tik vervolgens de luidsprekerset aan die u wilt gebruiken.

≥Er zal een modelnummer van Technics of "USB-DAC" onder "USB-AUDIO" verschijnen.

#### 4 Selecteer een nummer.

≥Raadpleeg voor details de gebruikersgids van de "Technics Music App".

#### N.B.

≥Afhankelijk van het verbonden apparaat kan deze functie mogelijk niet correct werken.

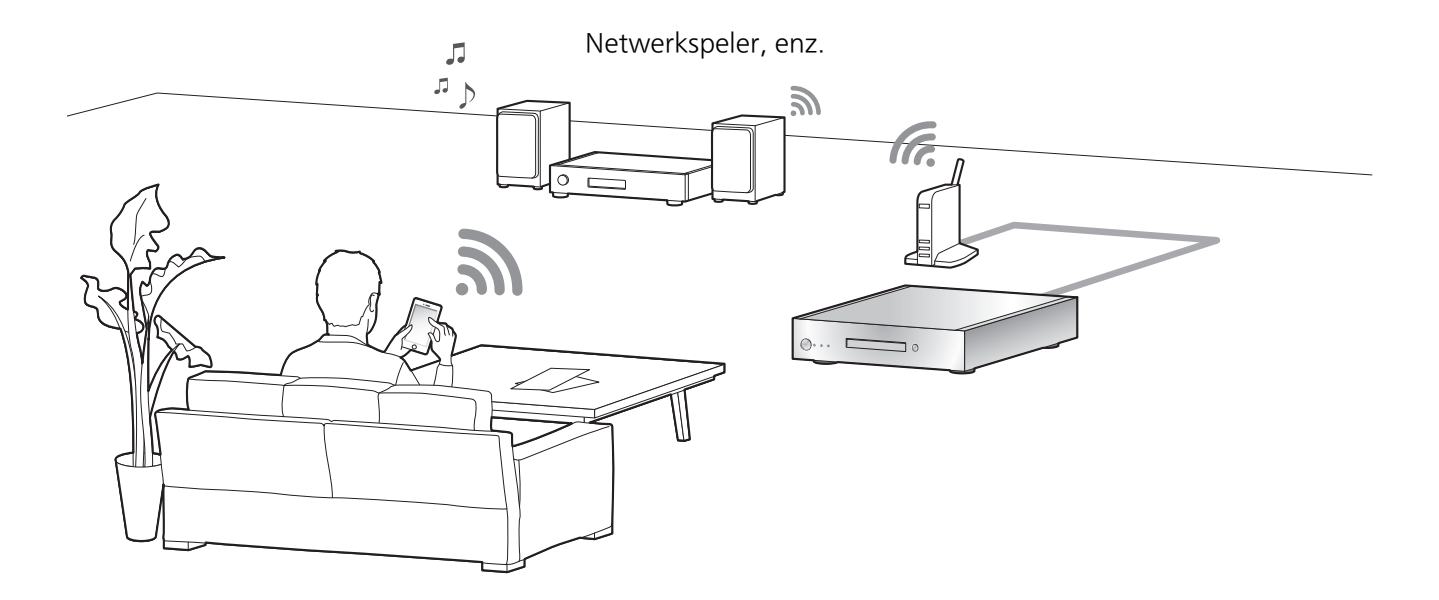

U kunt met de DLNA-functie muziek afspelen die opgeslagen is op de SSD van dit toestel.

≥Raadpleeg "Ondersteund formaat" (@ 27) voor het ondersteunde formaat.

#### Voorbereidingen

≥Verbind het apparaat waarop de "Technics Music App" geïnstalleerd is en de netwerkspeler of tablet met hetzelfde netwerk als dit toestel.

#### 1 Start de app "Technics Music App".

- ≥Als een scherm verschijnt wordt waarin u verzocht wordt het menuscherm van de ST-G30 weer te geven, tik dan "Display On" aan.
- Tik " <a> " aan om terug te keren naar het "Music Source"-scherm.

#### 2 Tik "Music Server" aan en tik vervolgens "Technics ST-G30\*\*\*\*\*\*" aan.

- ≥"\*\*\*\*\*\*" duidt op een cijfer dat voor iedere reeks uniek is.
- ≥Tik " " aan om terug te keren naar het "Music Source"-scherm.

#### 3 Tik " " aan en tik vervolgens de luidsprekerset aan die u wilt gebruiken.

≥Er zal een modelnummer onder "DLNA" verschijnen.

#### 4 Selecteer een nummer.

≥Raadpleeg voor details de gebruikersgids van de "Technics Music App".

 $N.B.$ 

≥Al naargelang de inhoud en de aangesloten apparatuur kan het zijn dat bedienen of afspelen niet mogelijk is.

### Importeren van muziek van een PC, Back-up maken / Opslaan

### Importeren van muziek van een PC Back-up maken / Opslaan

U kunt een computer bedienen om toegang tot de ST-G30L te krijgen via een netwerk, om mappen en nummers te bewaren en op te maken.

### Voorbereidingen

≥Verbind een computer die muziek bevat die u naar dit toestel wilt importeren met hetzelfde netwerk als dit toestel.

Voorbeeld met Windows 7

- 1 Open ongeacht welke map en klik op "Network".
- 2 Dubbelklik op de icoon "ST-G30-\*\*\*\*\*\*" die weergegeven wordt in de lijst "Computer" in de map.
	- ≥Het kan enige tijd duren tot de icoon van de naam van dit toestel in de lijst "Computer" verschijnt. Als de icoon niet weergegeven wordt, klik dan op"Refresh "Network"" op de adresbalk van de map. (afhankelijk van het type of de versie OS die u heeft, kan de verversknop mogelijk niet beschikbaar zijn en in dat geval dient u enkele minuten te wachten tot de icoon verschijnt).
	- ≥U wordt mogelijk gevraagd een gebruikersnaam en password in te voeren. Voer in dat geval het volgende in:

Gebruikersnaam: User

Password:

Het password dat u ingesteld had voor "Technics Music App"

- -"User name" kan niet veranderd worden.
- -Er is geen fabrieksinstelling voor "Password".
- -"Password" kan veranderd worden.
- Raadpleeg voor details de gebruikersgids van de "Technics Music App".
- 3 Bewaar de gewenste muziek op de computer in de "share" -map.

## $\underbrace{\mathsf{N.B.}}$

- ≥Het scherm verschilt afhankelijk van het uitvoerende systeem.
- Controleer voor meer details onderstaande website, evenals deze gebruiksaanwijzing. www.technics.com/support/

U kunt een back-up van de gegevens van de SSD op een USB-apparaat maken of de back-upgegevens op de SSD opslaan.

- 1 Druk op dit toestel op  $[\&0/1]$  om het in te schakelen.
- 2 Verbind het USB-apparaat met de USBaansluiting [IMPORT/BACKUP] op de achterkant van dit toestel.
- 3 Start "Technics Music App" om een back-up van de muziek te maken of deze op te slaan.
	- ≥Raadpleeg voor details de gebruikersgids van de "Technics Music App".

# $\overline{\phantom{aa}}$  N.B.

- ≥Als u tijdens het maken van een back-up dit toestel uitschakelt of het USB-apparaat afsluit, zal de geïmporteerde muziek niet bewaard worden.
- ≥Afhankelijk van de grootte van de gegevens, kan het even duren voordat de back-up of de opslag voltooid is.

Voer eerst de onderstaande controles uit voordat u het apparaat laat repareren. Als u twijfelt aan het resultaat van enkele controles, of als de oplossingen die door de volgende gids worden voorgesteld het probleem niet verhelpen, neem dan contact op met uw verkoper voor advies.

### Warmteopbouw van dit toestel.

Dit toestel wordt warm als het lang gebruikt wordt. Dit is geen reden tot ongerustheid

### Heeft u de meest recente firmware geïnstalleerd?

Panasonic is constant bezig met het verbeteren van de firmware van het toestel om ervoor te zorgen dat onze klanten kunnen genieten van de laatste technologie. Controleer onderstaande website voor ondersteuning www.technics.com/support/

### Alle instellingen opnieuw op de fabrieksinstellingen zetten

Verricht een reset van het geheugen als de volgende situaties optreden:

- ≥Er is geen reactie als op de knoppen gedrukt wordt.
- 1 Maak de stekker los.
	- Wacht minstens 3 minuten alvorens tot stap 2 over te gaan.
- 2 Sluit de stekker aan terwijl u op  $[\&0/1]$  drukt en deze ingedrukt blijft houden.

Het hoofdtoestel zal uitgeschakeld worden nadat alle controlelampjes op de voorkant geknipperd hebben.

≥Alle instellingen komen weer op de fabrieksinstellingen te staan. Het is nodig de onderdelen van het geheugen opnieuw in te stellen.

### Wissen van muziek en instellingen die op de SSD staan

Volg onderstaande stappen om muziek of instellingen te wissen die op de SSD van dit toestel opgeslagen zijn.

- ≥U wilt de geheugeninhouden wissen en resetten.
- 1 Start de app "Technics Music App".
- 2 Tik "ST-G30 Menu" aan en tik vervolgens "Technics ST-G30\*\*\*\*\*\*" aan.
	- ≥"\*\*\*\*\*\*" duidt op een cijfer dat voor iedere reeks uniek is.
- 3 Tik "Settings" aan en tik vervolgens "Initialize" aan.
- 4 Tik "Delete account information" aan om uw account-informatie te verwijderen.
	- ≥Selecteer "OK" om de account-informatie te wissen.
- 5 Selecteer "Format SSD" in stap 4 om dezelfde handeling te herhalen.

### Algemeen

Het toestel werkt niet.

De handelingen worden niet correct ten uitvoer gebracht.

- ≥Een van de beveiligingen van het toestel kan in werking zijn getreden.
- 1 Druk op het toestel op  $[\&0/1]$  om het toestel op stand-by te schakelen.
	- ≥Als het toestel niet naar stand-by schakelt, druk dan minstens 5 seconden op  $[\bigcirc]$ /I] op het toestel. Het toestel wordt dan op stand-by geforceerd. Sluit anders het netsnoer af, wacht minstens 3 minuten en sluit het weer aan.
- 2 Druk op het toestel op  $[\bigcirc\bigcup]$  om het in te schakelen. Als het toestel nog steeds niet bediend kan worden, raadpleeg dan de verkoper.

#### Het is mogelijk, dat tijdens de weergave een "zoemgeluid" te horen is.

- ≥Er bevindt zich een netsnoer of fluorescent licht vlakbij de kabels. Houd andere apparatuur en snoeren verwijderd van de kabels van dit toestel.
- ≥Een sterk magnetisch veld vlakbij een TV of vlakbij andere apparatuur kan een nadelige invloed hebben op de audiokwaliteit. Houd dit toestel verwijderd van dergelijke apparaten.
- ≥De luidsprekers kunnen geluid laten horen als een apparaat vlakbij krachtige radiogolven uitzendt, zoals wanneer met een mobiele telefoon gebeld wordt.

#### Geen geluid.

- ≥Regelt het volume van het aangesloten apparaat (versterker, enz.).
- Controleer of de kabelverbindingen naar de aansluitingen van in- en uitgang onjuist zijn. Als dat zo is, schakel dit toestel dan uit en sluit de kabels opnieuw correct aan.
- ≥Steek de stekker van de aan te sluiten kabels volledig naar binnen.

#### Het afspelen start niet.

● Afhankelijk van uw omgeving of de verbonden apparaten kan dit enige tijd duren.

#### De instellingen worden op de fabrieksinstellingen gereset.

≥Het updaten van de firmware kan het resetten van de instellingen tot gevolg hebben.

#### Het toestel wordt plotseling uitgeschakeld.

- Als de SSD verwijderd is of slecht werkt terwijl dit toestel in werking is, zal dit toestel automatisch uitgeschakeld worden. Controleer om te kijken of de SSD correct op het hoofdtoestel bevestigd is.  $(\Rightarrow 12, 13)$
- ≥Als dit toestel nog steeds uitgeschakeld wordt nadat u de SSD correct bevestigd heeft, kan de SSD mogelijk slecht werken.

#### Het geluid wordt onderbroken.

≥Afhankelijk van uw omgeving kan de audio tijdens het afspelen worden onderbroken. Controleer de gebruiksaanwijzing van het verbonden apparaat en de verbinding van het apparaat.

#### **Disc**

#### De opname start niet.

- Zorg ervoor dat de disc compatibel is met dit toestel.  $(\Rightarrow 28)$
- ≥Er zich vocht op de lens. Wacht een uur en probeer opnieuw.
- ≥Het is niet mogelijk op niet gefinaliseerde CD-R en CD-RW discs op te nemen.
- ≥WMA/MP3 wordt niet ondersteund. Raadpleeg "CD's" (@ 28) voor informatie over de discs die door dit toestel afgespeeld kunnen worden.

### Netwerk

#### Het lukt niet een verbinding met het netwerk te maken.

≥Bevestig de netwerkverbinding en instellingen.  $(\Rightarrow 18, 19)$ 

- ≥Zorg ervoor dat de multicast-functie op de draadloze router vrijgegeven is.
- ≥Controleer of de apparaten, de smartphone en de tablet met hetzelfde draadloze netwerk als dit systeem verbonden zijn.
- ≥Schakel de netwerkverbinding van de smartphone, de tablet of het verbonden apparaat uit en weer in en maak daarna opnieuw verbinding met dit toestel.

#### Het afspelen start niet.

#### Het geluid wordt onderbroken.

- ≥Als het signaal onderbroken wordt, kan het veranderen van de locatie en de hoek van de breedbandrouter de signaalontvangst van het verbonden apparaat verbeteren.
- ≥Als diverse draadloze apparaten gelijktijdig gebruik maken van hetzelfde draadloze netwerk als dit toestel, probeer de andere apparaten dan uit te schakelen of reduceer het gebruik wat ze van het draadloze netwerk maken.
- ≥Als het afspelen stopt, controleer dan de afspeelstatus op het apparaat.

### USB

#### Dit toestel herkent de USB-verbinding niet correct.

- Controleer om te kijken of een ander apparaat uw USB-apparaat kan detecteren.
- ≥Als u de USB HDD op dit toestel aansluit, gebruik dan de USB-kabel dat bij de HDD geleverd is.

#### Het USB-apparaat reageert langzaam.

≥USB-apparaten met grote capaciteit kunnen mogelijk langzaam reageren.

SSD

#### De SSD wordt niet gedetecteerd.

● Controleer om te kijken of de SSD correct bevestigd is.  $(\Rightarrow 12, 13)$ 

#### Het STATUS-controlelampje knippert rood.

≥Misschien heeft u vergeten om de nieuwe te formatteren. Voordat een nieuwe SSD gebruikt wordt, moet deze op dit toestel geformatteerd worden.  $(\Rightarrow 20)$ 

#### ■ ALGEMEEN

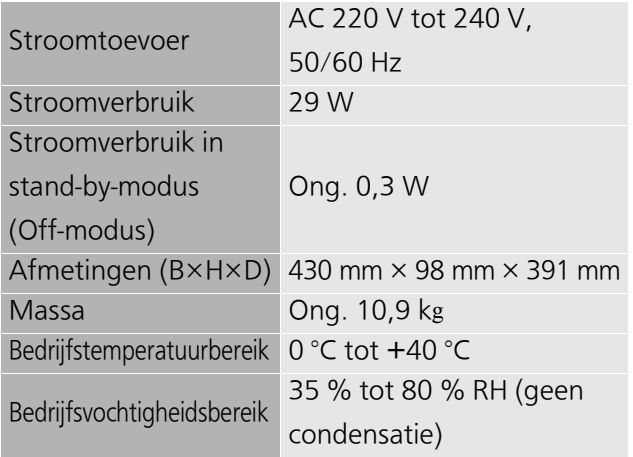

≥Gewicht en afmetingen zijn bij benadering.

#### ■ DISC

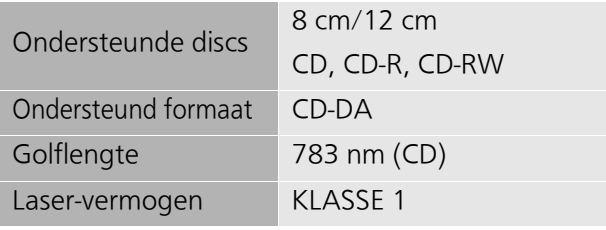

Met het veiligheidssysteem komt geen schadelijke straling vrij

#### ■ ONDERSTEUNDE SSD

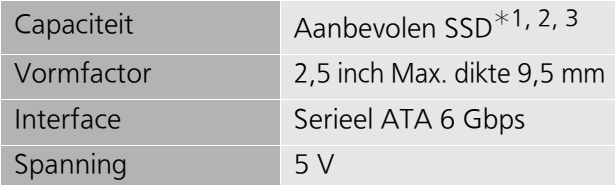

- ¢1 Opslag (SSD) niet bijgesloten.
- ¢2 U kunt onze meest recente catalogus of website controleren op informatie over onze aanbevolen SSD's. www.technics.com
- ¢3 Sommige delen van de capaciteit worden gebruikt voor gegevensbeheer. De capaciteit die door een gebruiker gebruikt kan worden is daarom minder dan de ingebouwde SSD.
- ≥Het bruikbare interne geheugen/SSD-ruimte wordt doorgaans berekend als 1 GB=1.000.000.000 bytes. Computers en bepaalde software die berekeningen uitvoeren met gebruik van de vergelijking 1 GB=1.024x1.024x1.024=1.073.741.824 bytes tonen

een lagere waarde voor de bruikbare ruimte.

#### ■ AANSLUITINGEN

Et in<sup>-</sup>

 $U$  $\overline{A}$  $\overline{O}$ 

US.  $\mathsf{IN}$  $B/$ 

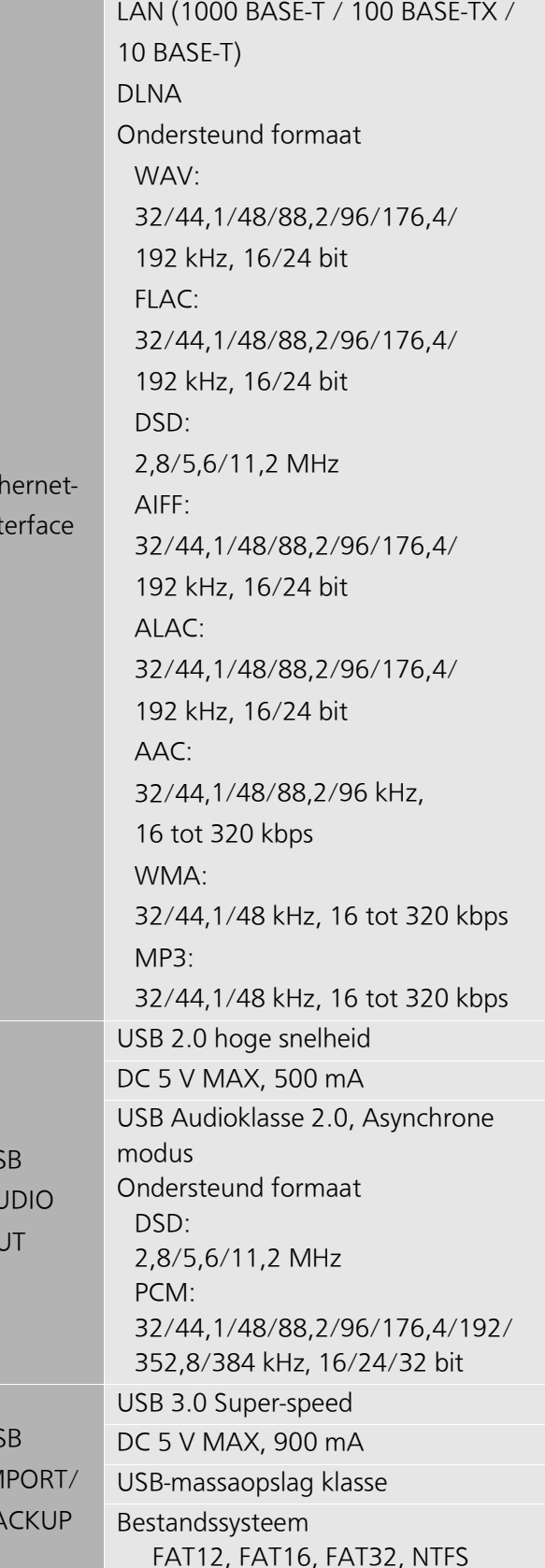

≥De specificaties zijn zonder voorgaande kennisgeving aan wijzigingen onderhevig.

### Afspeelbare media

## CD's

≥Een disc met het CD-logo.

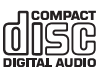

- ≥Dit toestel kan discs opnemen die conform het CD-DA-formaat zijn.
- ≥Dit toestel is mogelijk niet in staat bepaalde discs op te nemen, al naargelang de opnameomstandigheden.
- ≥Finaliseer de disc vóór het opnemen op het apparaat waarmee hij opgenomen is.

#### ■ CD's die niet gebruikt kunnen worden

- ≥CD's met onregelmatige vormen zoals hartvormige (het gebruik van dergelijke CD's kan een slechte werking veroorzaken).
- CD's waarvan de werking met dit toestel niet gegarandeerd wordt
- ≥Discs met illegaal gekopieerde gegevens en discs die niet aan de industriële standaards voldoen
- ≥DualDiscs (discs die op beide zijden gegevens opnemen zoals muziek en beelden)

### ■ Disc-formaten die door dit toestel ondersteund worden

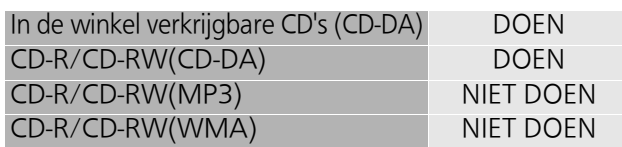

#### ■ De lens van dit apparaat

Gebruik de (niet bijgeleverde) lensreiniger voor het reinigen van de lens van het toestel.

#### ■ Discs schoonmaken

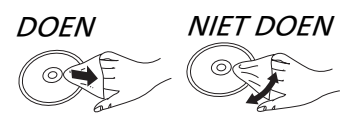

Neem de disk met een vochtige doek af en droog hem daarna met een droge doek.

### ■ Voorzorgsmaatregelen bij het hanteren van discs

- ≥Hanteer de schijven aan de randen om krassen of vingerafdrukken op de schijf te voorkomen.
- Bevestig geen labels of stickers aan de schijfjes.
- Gebruik geen diskreinigingsvloeistof, benzine, verdunner, anti-statische vloeistoffen of enig ander oplosmiddel.
- ≥Gebruik de volgende schijfjes niet:
	- Schijfjes met resten van verwijderde stickers of etiketten (gehuurde disc's, enz.).
	- Schijfjes die erg krom of gescheurd zijn.
	- Onregelmatig gevormde schijfjes, bijvoorbeeld, hartvormige schijfjes.

### USB-apparaat

- ≥Dit apparaat garandeert niet dat alle USBapparaten aangesloten kunnen worden.
- ≥Dit toestel ondersteunt niet het laden van USB-inrichtingen.
- ≥Dit toestel ondersteunt USB-geheugenapparaten die geformatteerd zijn in FAT12, FAT16, FAT32 of NTFS.
- ≥Dit toestel ondersteunt een HDD die geformatteerd is in FAT32 en NTFS. Als de HDD niet herkend wordt, kan het zijn dat de HDD geen stroom ontvangt. Zorg voor stroom van een externe bron.
- ≥Dit toestel ondersteunt USB3.0 Super Speed.
- ≥Het USB-geheugen wordt mogelijk niet door dit toestel herkend indien het verbonden is met gebruik van:
	- een USB-hub
	- een USB-verlengsnoer
- ≥Het is niet mogelijk USB-kaartlezers/schrijvers te gebruiken.
- ≥Het is mogelijk dat niet alle bestanden op het USBapparaat gelezen worden als er enkele bestanden zijn die niet ondersteund worden.
- ≥Raadpleeg "Ondersteund formaat" (@ 27) voor het ondersteunde formaat
- ≥Als u dit toestel uitschakelt, de USB-kabel afsluit of het USBapparaat blootstelt aan trillingen of stoten (door het bijvoorbeeld te bewegen of te draaien) of aan statische elektriciteit terwijl het USB-apparaat in werking is (tijdens het importeren bijvoorbeeld), dan kan de opgenomen muziek mogelijk verloren gaan of kan een slechte werking veroorzaakt worden. Lees ook de gebruiksaanwijzing van het USB-apparaat.

### SSD

### ■ SSD (Solid State Drive)

#### De SSD is een precisie-apparaat dat gevoelig is voor trillingen, schokken en stof.

Afhankelijk van de installatie-omgeving of het hanteren van de SSD kan het een gedeeltelijke beschadiging verdragen of, in het slechtste geval, zijn import- en zendcapaciteit verliezen. Stel de SSD met name niet bloot aan trillingen en schokken en verwijder de opslaglade niet terwijl dit toestel in werking is. Houd er ook rekening mee dat een onverwachte gebeurtenis zoals het uitvallen van de stroom de geïmporteerde of verzonden inhoud schade kan berokkenen.

#### De SSD is voor tijdelijke opslag.

Gebruik de SSD van dit toestel voor de tijdelijke opslag van muziekbestanden. We raden aan dat u regelmatig een back-up maakt van de

muziekbestanden die belangrijk voor u zijn.<sup>\*</sup> Panasonic is niet aansprakelijk voor ongeacht welke verliezen of beschadigingen van muziekbestanden die het gevolg zijn van ongeacht welke defecten.

#### Maak een back-up als er iets mis lijkt te zijn met de SSD.

Defecten in de SSD kunnen tijdens het importeren, verzenden of het maken van een back-up een continu afwijkend geluid veroorzaken dan wel ruis in de audio.

Het continu gebruik van de SSD in dergelijke omstandigheden kan de prestaties ervan verslechteren en het eventueel onmogelijk maken hem opnieuw te gebruiken.

Mocht u dergelijke problemen ondervinden, maak dan zo snel mogelijk een back-up van uw gegevens op een USB-apparaat en verzoek om reparatie.

- Het is niet mogelijk om inhoud (gegevens) terug te winnen die op een slecht werkende SSD geïmporteerd zijn.
- $*$  Raadpleeg voor details de gebruikersgids van de "Technics Music App".

#### ■ Aanbevolen SSD

≥Gebruik een aanbevolen SSD. U kunt onze meest recente catalogus of website controleren op informatie over onze aanbevolen SSD's. www.technics.com

≥Panasonic kan geen informatie verstrekken over de compatibiliteit van SSD's en aanbevolen SSD's behalve voor die welke door Panasonic aanbevolen worden.

### ■ Opmerkingen over de installatie en de verwijdering van de SSD

- ≥Panasonic kan niet aansprakelijk gesteld worden voor de slechte werking of de schade die het gevolg is van het gebruik van een niet-aanbevolen SSD of een onjuiste installatie of verwijdering. Controleer het type SSD en de instructies voor het installeren en verwijderen van te voren en bevestig hem correct.
- ≥Houd er rekening me dat de geluidskwaliteit mogelijk kan veranderen zelfs als u de SSD vervangt door een die aanbevolen wordt door Panasonic volgens de instructies die door Panasonic verstrekt zijn.
- ≥Panasonic kan niet aansprakelijk gesteld worden voor het verlies van gegevens als gevolg van een slechte werking of voor de compensatie van gegevens, verliezen of enige rechtstreekse of onrechtstreekse schade als gevolg van een onjuiste installatie. Houd er ook rekening mee dat deze bepaling ook van toepassing is als de SSD verzonden moet worden voor een reparatie.
- ≥Wij raden aan een back-up te maken alvorens de SSD te vervangen.

#### ■ Opmerkingen over de hantering Condens

Als condens op de SSD ontstaat, bijvoorbeeld nadat deze plotseling in een warm vertrek gebracht is, laat het toestel dan rusten zonder het op het hoofdtoestel te installeren zodat het zich kan aanpassen aan de omgevingstemperatuur van het vertrek (ongeveer 2 tot 3 uur).

#### **Opslagplaats**

Plaats het toestel niet op de volgende plaatsen en berg het daar niet op:

- Stoffige plaatsen
- Hete plaatsen
- ≥Plaatsen met drastische
- temperatuurveranderingen
- ≥Vochtige plaatsen
- ≥Plaatsen die aan rechtstreeks zonlicht blootgesteld worden
- ≥Plaatsen waar statische elektriciteit of elektromagnetische golven veroorzaakt worden (deze kunnen de geïmporteerde inhoud die belangrijk voor u is mogelijk beschadigen)

#### **Overige**

**Licenties** 

App Store is een dienstmerk van Apple Inc. Google Play en Android zijn handelsmerken van Google Inc.

DLNA, the DLNA Logo and DLNA CERTIFIED are trademarks, service marks, or certification marks of the Digital Living Network Alliance.

DSD is een handelsmerk van Sony Corporation.

MPEG Layer-3 audio coding technologie onder licentie van Fraunhofer IIS en Thomson.

 $\sqrt[m]{W}$ is een gedeponeerd handelsmerk van Wi-Fi Alliance<sup>®</sup>

Windows is een handelsmerk of een gedeponeerd handelsmerk van Microsoft Corporation in de Verenigde Staten en andere landen.

#### FLAC Decoder

Copyright (C) 2000, 2001, 2002, 2003, 2004, 2005, 2006, 2007, 2008, 2009 Josh Coalson Redistribution and use in source and binary forms, with or without modification, are permitted provided that the following conditions are met:

- –Redistributions of source code must retain the above copyright notice, this list of conditions and the following disclaimer.
- –Redistributions in binary form must reproduce the above copyright notice, this list of conditions and the following disclaimer in the documentation and/or other materials provided with the distribution.
- –Neither the name of the Xiph.org Foundation nor the names of its contributors may be used to endorse or promote products derived from this software without specific prior written permission.

THIS SOFTWARE IS PROVIDED BY THE COPYRIGHT HOLDERS AND CONTRIBUTORS "AS IS" AND ANY EXPRESS OR IMPLIED WARRANTIES, INCLUDING, BUT NOT LIMITED TO, THE IMPLIED WARRANTIES OF MERCHANTABILITY AND FITNESS FOR A PARTICULAR PURPOSE ARE DISCLAIMED. IN NO EVENT SHALL THE FOUNDATION OR CONTRIBUTORS BE LIABLE FOR ANY DIRECT, INDIRECT, INCIDENTAL, SPECIAL, EXEMPLARY, OR CONSEQUENTIAL DAMAGES (INCLUDING, BUT NOT LIMITED TO, PROCUREMENT OF SUBSTITUTE GOODS OR SERVICES; LOSS OF USE, DATA, OR PROFITS; OR BUSINESS INTERRUPTION) HOWEVER CAUSED AND ON ANY THEORY OF LIABILITY, WHETHER IN CONTRACT, STRICT LIABILITY, OR TORT (INCLUDING NEGLIGENCE OR OTHERWISE) ARISING IN ANY WAY OUT OF THE USE OF THIS SOFTWARE, EVEN IF ADVISED OF THE POSSIBILITY OF SUCH DAMAGE.

Dit product bevat de volgende software:

- (1) de software die onafhankelijk door of voor Panasonic Corporation ontwikkeld is,
- (2) de software die het eigendom van derden is en onder licentie aan Panasonic Corporation verstrekt is,
- (3) de software die een vergunning verkregen heeft onder de GNU General Public License, Version 2.0 (GPL V2.0),
- (4) de software die een vergunning gekregen heeft onder de GNU LESSER General Public License, Version 2.1 (LGPL V2.1) en/of
- (5) open bron-software anders dan de software die een vergunning verkregen heeft onder de GPL V2.0 en/of LGPL V2.1.

De software die als (3) - (5) gecategoriseerd wordt, wordt verspreid in de hoop dat deze nuttig zal zijn maar ZONDER OOK MAAR EEN ENKELE GARANTIE, zonder zelfs de impliciete garantie van VERHANDELBAARHEID of GESCHIKTHEID VOOR EEN BEPAALD DOEL. Lees voor details het Licentie-bestand in de gedeelde map in dit product door het te openen vanuit een andere apparaat zoals een. Panasonic zal minstens drie (3) jaar na levering van producten aan ongeacht welke derde partij die via onderstaande contactgegevens contact met haar opneemt, tegen een prijs die niet hoger is dan de kosten voor de fysieke uitvoering van de broncodedistributie, een volledige, door de machine leesbare kopie van de overeenkomstige broncode verstrekken, die door GPL V2.0, LGPL V2.1 of de andere licenties gedekt wordt, met de verplichting dat te doen, alsmede de respectievelijke kennisgeving van het auteursrecht daarvan.

Contactgegevens:

oss-cd-request@gg.jp.panasonic.com

De broncode en de kennisgeving van het auteursrecht zijn ook gratis beschikbaar op onze website die hier onder aangeduid wordt. http://panasonic.net/avc/oss/
## Nederlands

## Gracenote® Licentieovereenkomst Eindgebruiker

Deze toepassing of dit apparaat bevat software van Gracenote, Inc. uit Emeryville, Californië 'Gracenote"). De software van Gracenote ("Gracenote software") stelt deze toepassing in staat de disc en/of het bestand te identificeren en muziek-verwante informatie te verkrijgen, met inbegrip van naam, artiest, nummer en titelinformatie ("Gracenote gegevens"), van online servers of embedded databanken (gezamenlijk aangeduid als "Gracenote servers") en om andere functies uit te voeren. U kunt de Gracenote gegevens alleen gebruiken door middel van de beoogde Eindgebruikerfuncties van deze toepassing of dit apparaat.

Deze toepassing of dit apparaat kan inhoud bevatten die aan de providers van Gracenote toebehoort. Als dat het geval is, zullen alle beperkingen die hier uiteengezet worden met betrekking tot de Gracenote gegevens op die inhoud van toepassing zijn en zullen deze inhoudproviders recht hebben op alle voordelen en beschermingen die hier uiteengezet worden die Gracenote ter beschikking staan.

U stemt ermee in dat u de Gracenote gegevens, de Gracenote software en de Gracenote servers alleen zult gebruiken voor eigen, persoonlijk, nietcommercieel gebruik. U stemt ermee in de Gracenote software of ongeacht welk Gracenote gegeven niet aan derden toe te kennen, naar derden te kopiëren, over te dragen of te verzenden. U STEMT ERMEE IN DE GRACENOTE GEGEVENS, DE GRACENOTE SOFTWARE OF DE GRACENOTE SERVERS NIET TE GEBRUIKEN OF TE EXPLOITEREN, BEHALVE ZOALS DIT HIER UITDRUKKELIJK TOEGESTAAN WORDT.

U stemt ermee in dat uw niet-exclusieve licentie voor het gebruik van de Gracenote gegevens, de Gracenote software en de Gracenote servers zal eindigen als u deze beperkingen schendt. Als uw licentie eindigt, stemt u ermee in ongeacht welk en ieder gebruik van de Gracenote gegevens, de Gracenote software en de Gracenote server te staken. Gracenote behoudt zich alle rechten voor in de Gracenote gegevens, de Gracenote software en de Gracenote servers, met inbegrip van alle eigendomsrechten. Gracenote zal in geen enkel geval aansprakelijk gesteld worden voor om het even welke betaling aan u voor om het even welke informatie die u verstrekt. U stemt ermee in dat Gracenote, Inc. haar rechten op grond van deze overeenkomst rechtstreeks op eigen naam tegen u kan doen gelden.

De Gracenote dienst maakt gebruik van een unieke identificator voor het opsporen van vragen, voor statistische doeleinden. Het doel van de willekeurig toegekende numerieke identificator is om de Gracenote dienst in staat te stellen vragen te tellen zonder ook maar iets van u af te weten. Zie voor meer informatie de webpagina van het Gracenote Privacybeleid van de Gracenote dienst.

De Gracenote software en ieder onderdeel van de Gracenote gegevens worden u onder licentie "AS IS" verstrekt. Gracenote maakt geen uitdrukkelijke of impliciete voorstellingen of garanties met betrekking tot de juistheid van ongeacht welk Gracenote gegeven in de Gracenote servers. Gracenote behoudt zich het recht voor om gegevens van de Gracenote servers te wissen of om gegevenscategorieën te veranderen om ongeacht welke reden die Gracenote voldoende belangrijk acht. Er is geen garantie voor het foutenvrij zijn van de Gracenote software of de Gracenote servers of dat de werking van de Gracenote software of de Gracenote servers ononderbroken zal zijn. Gracenote is niet verplicht u te voorzien van nieuwe uitgebreide of toegevoegde gegevenssoorten ofcategorieën die Gracenote in de toekomst mogelijk verstrekt en het staat haar vrij de voortzetting van haar diensten op ongeacht welk moment te onderbreken.

GRACENOTE WIJST ALLE UITDRUKKELIJKE OF IMPLICIETE GARANTIES AF MET INBEGRIP VAN MAAR NIET BEPERKT TOT GARANTIES VAN VERHANDELBAARHEID, GESCHIKTHEID VOOR EEN SPECIAAL DOEL, TITEL EN NIET-SCHENDING. GRACENOTE GARANDEERT NIET DE RESULTATEN DIE VERKREGEN ZULLEN WORDEN DOOR HET GEBRUIK DAT U VAN DE GRACENOTE SOFTWARE OF VAN ONGEACHT WELKE GRACENOTE SERVER ZULT MAKEN. GRACENOTE ZAL IN GEEN GEVAL AANSPRAKELIJK ZIJN VOOR ENIGE GEVOLGSCHADE OF INCIDENTELE SCHADE OF VOOR ENIG VERLIES VAN WINST OF INKOMSTEN.

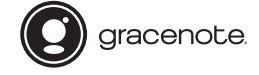

Gracenote, het logo en het logotype van Gracenote en het logo "Powered by Gracenote" zijn of een gedeponeerd handelsmerk of een handelsmerk van Gracenote, Inc. in de Verenigde Staten en/of andere landen.

Headquarter Address: Panasonic Corporation Kadoma, Osaka, Japan

Importer for Europe: Panasonic Marketing Europe GmbH Panasonic Testing Centre Winsbergring 11, 22525 Hamburg, Germany

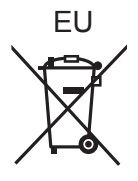

## Panasonic Corporation

Web Site: http://www.panasonic.com

 $\textcircled{\textsc{fe}}$  (Fr)  $\textcircled{\textsc{lt}}$  (Du)

SQT1343 F0316SB0